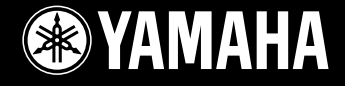

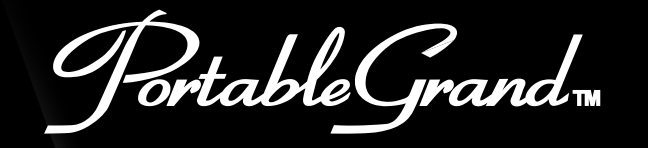

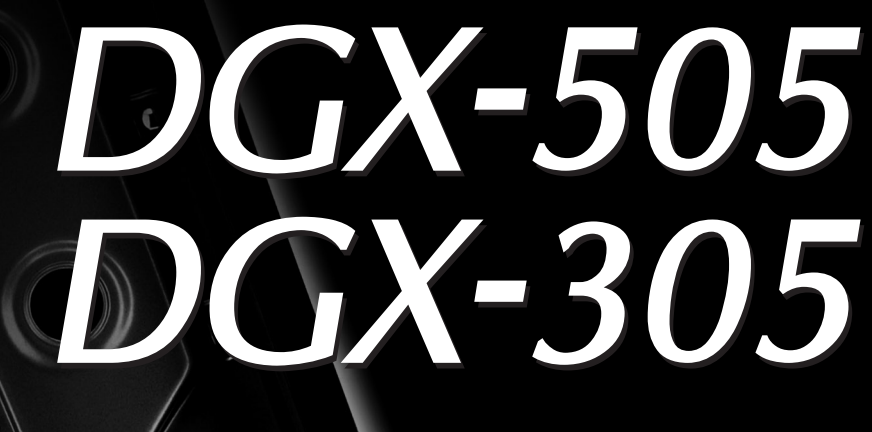

**Owner's Manual Bedienungsanleitung Mode D'emploi Manual de instrucciones** 

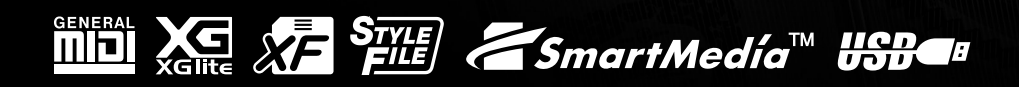

Español

# **SPECIAL MESSAGE SECTION**

This product utilizes batteries or an external power supply (adapter). DO NOT connect this product to any power supply or adapter other than one described in the manual, on the name plate, or specifically recommended by Yamaha.

This product should be used only with the components supplied or; a cart, rack, or stand that is recommended by Yamaha. If a cart, etc., is used, please observe all safety markings and instructions that accompany the accessory product.

#### **SPECIFICATIONS SUBJECT TO CHANGE:**

The information contained in this manual is believed to be correct at the time of printing. However, Yamaha reserves the right to change or modify any of the specifications without notice or obligation to update existing units.

This product, either alone or in combination with an amplifier and headphones or speaker/s, may be capable of producing sound levels that could cause permanent hearing loss. DO NOT operate for long periods of time at a high volume level or at a level that is uncomfortable. If you experience any hearing loss or ringing in the ears, you should consult an audiologist.

IMPORTANT: The louder the sound, the shorter the time period before damage occurs.

#### **NOTICE:**

Service charges incurred due to a lack of knowledge relating to how a function or effect works (when the unit is operating as designed) are not covered by the manufacturer's warranty, and are therefore the owners responsibility. Please study this manual carefully and consult your dealer before requesting service.

#### **ENVIRONMENTAL ISSUES:**

Yamaha strives to produce products that are both user safe and environmentally friendly. We sincerely believe that our products and the production methods used to produce them, meet these goals. In keeping with both the letter and the spirit of the law, we want you to be aware of the following:

#### **Battery Notice:**

This product MAY contain a small non-rechargeable battery which (if applicable) is soldered in place. The average life span of this type of battery is approximately five years. When replacement becomes necessary, contact a qualified service representative to perform the replacement.

92-BP (bottom)

This product may also use "household" type batteries. Some of these may be rechargeable. Make sure that the battery being charged is a rechargeable type and that the charger is intended for the battery being charged.

When installing batteries, do not mix batteries with new, or with batteries of a different type. Batteries MUST be installed correctly. Mismatches or incorrect installation may result in overheating and battery case rupture.

#### **Warning:**

Do not attempt to disassemble, or incinerate any battery. Keep all batteries away from children. Dispose of used batteries promptly and as regulated by the laws in your area. Note: Check with any retailer of household type batteries in your area for battery disposal information.

#### **Disposal Notice:**

Should this product become damaged beyond repair, or for some reason its useful life is considered to be at an end, please observe all local, state, and federal regulations that relate to the disposal of products that contain lead, batteries, plastics, etc. If your dealer is unable to assist you, please contact Yamaha directly.

#### **NAME PLATE LOCATION:**

The name plate is located on the bottom of the product. The model number, serial number, power requirements, etc., are located on this plate. You should record the model number, serial number, and the date of purchase in the spaces provided below and retain this manual as a permanent record of your purchase.

## **Model**

**Serial No.**

#### **Purchase Date**

**PLEASE KEEP THIS MANUAL**

# **FCC INFORMATION (U.S.A.)**

- **1. IMPORTANT NOTICE: DO NOT MODIFY THIS UNIT!** This product, when installed as indicated in the instructions contained in this manual, meets FCC requirements. Modifications not expressly approved by Yamaha may void your authority, granted by the FCC, to use the product.
- **2. IMPORTANT:** When connecting this product to accessories and/ or another product use only high quality shielded cables. Cable/s supplied with this product MUST be used. Follow all installation instructions. Failure to follow instructions could void your FCC authorization to use this product in the USA.
- **3. NOTE:** This product has been tested and found to comply with the requirements listed in FCC Regulations, Part 15 for Class "B" digital devices. Compliance with these requirements provides a reasonable level of assurance that your use of this product in a residential environment will not result in harmful interference with other electronic devices. This equipment generates/uses radio frequencies and, if not installed and used according to the instructions found in the users manual, may cause interference harmful to the operation of other electronic devices. Compliance with FCC regulations does

not guarantee that interference will not occur in all installations. If this product is found to be the source of interference, which can be determined by turning the unit "OFF" and "ON", please try to eliminate the problem by using one of the following measures:

Relocate either this product or the device that is being affected by the interference

Utilize power outlets that are on different branch (circuit breaker or fuse) circuits or install AC line filter/s.

In the case of radio or TV interference, relocate/reorient the antenna. If the antenna lead-in is 300 ohm ribbon lead, change the lead-in to co-axial type cable.

If these corrective measures do not produce satisfactory results, please contact the local retailer authorized to distribute this type of product. If you can not locate the appropriate retailer, please contact Yamaha Corporation of America, Electronic Service Division, 6600 Orangethorpe Ave, Buena Park, CA90620

The above statements apply ONLY to those products distributed by Yamaha Corporation of America or its subsidiaries.

\* This applies only to products distributed by YAMAHA CORPORATION OF AMERICA.

(class B)

#### **OBSERVERA!**

 $\bar{\ }$ 

Apparaten kopplas inte ur växelströmskällan (nätet) så länge som den ar ansluten till vägguttaget, även om själva apparaten har stängts av.

**ADVARSEL:** Netspæendingen til dette apparat er IKKE afbrudt, sålæenge netledningen siddr i en stikkontakt, som er t endt — også selvom der or slukket på apparatets afbryder.

**VAROITUS:** Laitteen toisiopiiriin kytketty käyttökytkin ei irroita koko laitetta verkosta.

(standby)

#### **Entsorgung leerer Batterien (nur innerhalb Deutschlands)**

Leisten Sie einen Beitrag zum Umweltschutz. Verbrauchte Batterien oder Akkumulatoren dürfen nicht in den Hausmüll. Sie können bei einer Sammelstelle für Altbatterien bzw. Sondermüll abgegeben werden. Informieren Sie sich bei Ihrer Kommune.

(battery)

# **PRECAUTIONS D'USAGE**

## *PRIERE DE LIRE ATTENTIVEMENT AVANT DE PROCEDER A TOUTE MANIPULATION*

\* Rangez soigneusement ce manuel pour pouvoir le consulter ultérieurement.

# *AVERTISSEMENT*

**Veillez à toujours observer les précautions élémentaires énumérées ci-après pour éviter de graves blessures, voire la mort, causées par l'électrocution, les courts-circuits, dégâts, incendie et autres accidents. La liste des précautions données ci-dessous n'est pas exhaustive :**

## **Alimentation/adaptateur secteur CA**

- Utilisez seulement la tension requise par l'instrument. Celle-ci est imprimée sur la plaque du constructeur de l'instrument.
- Utilisez seulement l'adaptateur spécifié (PA-5D, PA-5C ou un adaptateur équivalent conseillé par Yamaha). L'emploi d'un mauvais adaptateur risque d'endommager l'instrument ou d'entraîner une surchauffe.
- Vérifiez périodiquement l'état de la prise électrique, dépoussiérez-la et nettoyez-la.
- Ne laissez pas l'adaptateur CA d'alimentation à proximité des sources de chaleur, telles que radiateurs et appareils chauffants. Evitez de tordre et plier excessivement le cordon ou de l'endommager de façon générale, de même que de placer dessus des objets lourds ou de le laisser traîner là où l'on marchera dessus ou se prendra les pieds dedans ; ne déposez pas dessus d'autres câbles enroulés.

## **Ne pas ouvrir**

• N'ouvrez pas l'instrument et évitez d'en démonter les éléments internes ou de les modifier de quelque façon que ce soit. Aucun des éléments internes de l'instrument ne prévoit d'intervention de l'utilisateur. Si l'instrument donne des signes de mauvais fonctionnement, mettez-le immédiatement hors tension et donnez-le à réviser au technicien Yamaha.

## **Avertissement en cas de présence d'eau**

- Evitez de laisser l'instrument sous la pluie, de l'utiliser près de l'eau, dans l'humidité ou lorsqu'il est mouillé. N'y déposez pas des récipients contenant des liquides qui risquent de s'épancher dans ses ouvertures.
- Ne touchez jamais une prise électrique avec les mains mouillées.

## **Avertissement en cas de feu**

• Ne déposez pas d'articles allumés, tels que des bougies, sur l'appareil. Ceux-ci pourraient tomber et provoquer un incendie.

## **En cas d'anomalie**

• Si le cordon de l'adaptateur CA s'effiloche ou est endomagé ou si vous constatez une brusque perte de son en cours d'interprétation, ou encore si vous décèlez une odeur insolite, voire de la fumée, coupez immédiatement l'interrupteur principal, retirez la fiche de la prise et donnez l'instrument à réviser par un technicien Yamaha.

# *ATTENTION*

**Veillez à toujours observer les précautions élémentaires ci-dessous pour éviter à soi-même et à son entourage des blessures corporelles, de détériorer l'instrument ou le matériel avoisinant. La liste de ces précautions n'est pas exhaustive :**

## **Alimentation/adaptateur secteur CA Pile**

- Veillez à toujours saisir la fiche elle-même, et non le câble, pour la retirer de l'instrument ou de la prise d'alimentation.
- Débranchez l'adaptateur secteur dès que vous n'utilisez plus l'instrument ou en cas d'orage (éclairs et tonnerre).
- N'utilisez pas de connecteur multiple pour brancher l'instrument sur une prise électrique du secteur. Cela risque d'affecter la qualité du son ou éventuellement de faire chauffer la prise.

- Prenez soin de respecter la polarité (+/-) lors de la mise en place des piles. La non observance de la polarité peut provoquer l'échauffement ou une fuite du liquide des piles.
- Veillez à toujours remplacer l'entière batterie de piles. N'utilisez jamais de nouvelles piles avec les vieilles. Ne mélangez pas non plus les types de piles, comme les piles alcalines avec les piles au manganèse, ou des piles de marques différentes, ni même de types différents bien que du même fabricant. Tout ceci risque de provoquer l'échauffement, un incendie ou une fuite du liquide des piles.
- Ne jetez pas les piles dans le feu.
- Ne cherchez pas à charger une pile qui n'est pas rechargeable.
- Lorsque les piles sont épuisées ou en cas de non-utilisation de l'instrument pendant un certain temps, retirez les piles de l'instrument pour éviter toute fuite éventuelle du liquide qu'elles contiennent.
- Ne laissez pas les piles à la portée des enfants.
- En cas de fuite des piles, évitez tout contact avec le liquide qui s'en échappe. En cas de contact du liquide avec les yeux, la bouche ou la peau, rincez immédiatement à l'eau claire et consultez un médecin. Le liquide contenu dans les piles est corrosif et risque d'entraîner une baisse de l'acuité visuelle, voire une cécité, ou des brûlures chimiques.

### **Emplacement**

- N'abandonnez pas l'instrument dans un milieu trop poussiéreux ou un local soumis à des vibrations. Evitez également les froids et chaleurs extrêmes (exposition directe au soleil, près d'un chauffage ou dans une voiture exposée en plein soleil) qui risquent de déformer le panneau ou d'endommager les éléments internes.
- N'utilisez pas l'instrument à proximité d'une TV, d'une radio, d'un équipement stéréo, d'un téléphone portable ou d'autres appareils électriques. En effet, l'instrument, la TV ou la radio pourraient produire des interférences.
- N'installez pas l'instrument dans une position instable où il risquerait de se renverser.
- Débranchez tous les câbles connectés, y compris celui de l'adaptateur, avant de déplacer l'instrument.
- Utilisez le pied indiqué pour l'instrument. Pour la fixation du pied ou du bâti, utilisez seulement les vis fournies par le fabricant, faute de quoi l'on risque d'endommager les éléments internes ou de voir se renverser l'instrument.

## **Connexions**

• Avant de raccorder l'instrument à d'autres éléments électroniques, mettez ces derniers hors tension. Et avant de mettre sous/hors tension tous les éléments, veillez à toujours ramener le volume au minimum. En outre, veillez à régler le volume de tous les composants au minimum et à augmenter progressivement le volume sonore des instruments pour définir le niveau d'écoute désiré.

## **Entretien**

• Utilisez un linge doux et sec pour le nettoyage de l'instrument. N'utiliser jamais de diluants de peinture, solvants, produits d'entretien ou tampons de nettoyage imprégnés de produits chimiques.

## **Précautions d'utilisation**

- Ne pas vous glisser les doigts ou la main dans les fentes de l'instrument.
- N'insérez pas d'objets en papier, métalliques ou autres dans les fentes du panneau ou du clavier. Si c'est le cas, mettez immédiatement l'appareil hors tension et débranchez le cordon d'alimentation de la prise secteur. Faites ensuite contrôler l'appareil par une personne qualifiée du service Yamaha.
- Ne déposez pas d'objets de plastique, de vinyle ou de caoutchouc sur l'instrument, ce qui risque de décolorer le panneau ou le clavier.
- Ne vous appuyez pas sur l'instrument et n'y déposez pas des objets lourds. Ne manipulez pas trop brutalement les boutons, commutateurs et connecteurs.
- Ne jouez pas trop longtemps sur l'instrument à des volumes trop élevés, ce qui risque d'endommager durablement l'ouïe. Si vous constatez une baisse de l'acuité auditive ou des sifflements d'oreille, consultez un médecin sans tarder.

## **Sauvegarde des données**

#### **Sauvegarde des données**

• Les réglages du panneau et certains autres types de données (page 49) seront perdus si vous mettez l'instrument hors tension avant de les avoir sauvegardés. Prenez soin de sauvegarder les données que vous souhaitez conserver (page 49) avant d'éteindre l'instrument. Les données sauvegardées peuvent être perdues à la suite d'un dysfonctionnement ou d'une opération incorrecte. Sauvegardez toutes les données importantes sur une carte SmartMedia (voir page 75).

### **Sauvegarde de la SmartMedia**

• Pour éviter la perte de données à cause d'un support endommagé, nous vous conseillons de sauvegarder toutes les données importantes sur deux SmartMedia.

Yamaha n'est pas responsable des détériorations causées par une utilisation impropre de l'instrument ou par des modifications apportées par l'utilisateur, pas plus qu'il ne peut couvrir les données perdues ou détruites.

Veillez à toujours laisser l'appareil hors tension lorsqu'il est inutilisé.

Lors de l'utilisation de l'adaptateur secteur, même lorsque le commutateur est en position « STANDBY », une faible quantité d'électricité circule toujours dans l'instrument. Lorsque vous n'utilisez pas l'instrument pendant une longue période, veillez à débrancher l'adaptateur secteur de la prise murale.

Veillez à éliminer les piles usées selon les réglementations locales.

- Les illustrations et les écrans LCD de ce mode d'emploi sont fournis à titre d'information uniquement et peuvent être différents de ceux qui apparaissent sur l'instrument.
- Sauf indication contraire, les exemples d'illustrations de commandes du panneau, les illustrations du clavier et les captures d'écrans LCD proviennent du DGX-505.
- Veuillez noter que le nombre de touches du DGX-505 et du DGX-305 est différent : le DGX-505 en a 88 et le DGX-305 76.

#### ● **Marques déposées**

- Les polices bitmap utilisées sur cet instrument sont fournies par et sont la propriété de Ricoh Co., Ltd.
- Windows est une marque déposée de Microsoft® Corporation.
- Toutes les autres marques commerciales sont la propriété de leurs détenteurs respectifs.

## Avis concernant les droits d'auteur

La liste suivante reprend les titres, auteurs et avis de droits d'auteur de trois (3) morceaux préinstallés sur ce clavier électronique :

#### **Don't Know Why**

Paroles et musique de Jesse Harris Copyright© 2002 Sony/ATV Songs LLC et Beanly Songs Tous droits administrés par Sony/ATV Music Publishing, 8 Music Square West, Nashville, TN 37203 Copyright international protégé Tous droits réservés

### **My Favorite Things extrait de THE SOUND OF MUSIC**

Paroles de Oscar Hammerstein II Musique de Richard Rodgers Copyright© 1959 Richard Rodgers et Oscar Hammerstein II Copyright renouvelé WILLIAMSON MUSIC propriétaire des droits de publication et des droits connexes à travers le monde Copyright international protégé Tous droits réservés

#### **Fly Me To The Moon (In Other Words)**

Paroles et musique de Bart Howard TRO - © Copyright 1954 (renouvelé) Hampshire House Publishing Corp., New York, NY Copyright international sécurisé Tous droits réservés en ce compris les performances en public à des fins de profit Utilisé sur autorisation

**Tous droits réservés. Toute copie, performance en public et radiodiffusion non autorisées de ces trois morceaux préinstallés sont strictement interdites.**

### **AVIS CONCERNANT LES DROITS D'AUTEUR** Ce

produit comporte et met en œuvre des programmes informatiques et des matériaux pour lesquels Yamaha détient des droits d'auteur ou possède une licence d'utilisation des droits d'auteurs de leurs propriétaires respectifs. Les matériaux protégés par droits d'auteur incluent, sans s'y limiter, tous les logiciels informatiques, fichiers de style, fichiers MIDI, données WAVE et enregistrements audio. Toute utilisation non autorisée de ces programmes et de leur contenu est interdite en vertu des lois en vigueur, excepté pour un usage personnel. Toute violation des droits d'auteurs entraînera des poursuites judiciaires. IL EST STRICTEMENT INTERDIT DE REALISER, DE DIFFUSER OU D'UTILISER DES COPIES ILLEGALES.

**Il est strictement interdit de copier les logiciels disponibles dans le commerce, sauf pour un usage personnel.**

## Logos du panneau

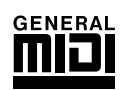

## **GM System Level 1 (Système GM de niveau 1)**

Le système « GM System Level 1 » est un ajout à la norme MIDI qui garantit la reproduction correcte des données musicales compatibles avec le format GM par n'importe quel générateur de sons compatible GM, quel qu'en soit le fabricant. Le logo GM est apposé sur tous les produits matériels et logiciels qui prennent en charge la norme GM System Level.

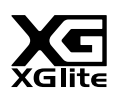

## **XGlite**

Comme son nom l'indique, « XGlite » est une version simplifiée du format de génération de sons XG haut de gamme de Yamaha. Vous pouvez évidemment reproduire n'importe quel type de données de morceau XG à l'aide d'un générateur de sons XGlite. N'oubliez cependant pas que la reproduction de certains morceaux peut être légèrement différente des données d'origine, dans la mesure où le choix de paramètres de contrôle et d'effets est plus limité.

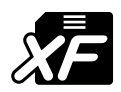

## **XF**

Le format XF de Yamaha améliore la norme SMF (Standard MIDI File) grâce à des fonctionnalités plus performantes et une capacité d'évolution plus importante pour les développements futurs. L'instrument est à même d'afficher les paroles lors de la reproduction d'un fichier XF comportant des paroles.

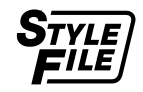

## **STYLE FILE**

Le Style File Format est le format de fichier de style original de Yamaha qui utilise un système de conversion unique pour fournir un accompagnement automatique de haute qualité reposant sur une vaste gamme de types d'accords.

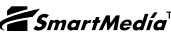

## **ZSmartMedia™** Smart Media™

Il s'agit d'un support de type carte utilisé pour le stockage de données. « SmartMedia » est une marque déposée de Toshiba Corporation.

Lorsqu'elles sont utilisées avec un instrument de musique électronique disposant d'un logement pour cartes, les cartes SmartMedia permettent de stocker et de rappeler des données MIDI et d'autres types de données.

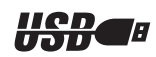

USB est l'abréviation de Universal Serial Bus. Il s'agit d'une interface série permettant de raccorder un ordinateur à des périphériques. Ce système autorise une « connexion à chaud » (raccordement de périphériques alors que l'ordinateur est allumé).

**USB**

*Félicitations ! Nous vous remercions d'avoir choisi le piano à queue portable DGX-505/305 de Yamaha !*

*Veuillez lire attentivement ce mode d'emploi avant d'utiliser l'instrument, de manière à tirer le meilleur parti de ses multiples fonctions. Après l'avoir lu, gardez-le dans un lieu sûr, à portée de main, et n'hésitez pas à le consulter lorsque vous avez besoin de mieux comprendre une opération ou une fonction.*

## Accessoires fournis

L'emballage du DGX-505/305 contient les éléments suivants. Veuillez vérifier qu'ils sont tous dans le carton.

- 
- 
- Pupitre CD-ROM Accessory
- Mode d'emploi (ce manuel) Pupitre du clavier (DGX-505 uniquement) • Commande au pied (DGX-505 uniquement)
- 
- ● **A propos du CD-ROM fourni**

Le logiciel suivant, qui facilite le transfert de données entre un ordinateur et l'instrument, est disponible sur le CD-ROM fourni. **Il est uniquement compatible avec les systèmes d'exploitation Windows.**

- **USB Driver**
- **Musicsoft Downloader**

Le logiciel USB Driver permet la communication de données avec l'ordinateur via USB. L'application Musicsoft Downloader vous permet de transférer des morceaux téléchargés sur Internet, ainsi que des morceaux fournis sur le CD-ROM Accessory, vers la mémoire flash de l'instrument ou la mémoire d'une carte SmartMedia disponible en option. Pour plus de détails, reportez-vous au manuel d'installation du CD-ROM Accessory (page 84) et à l'aide en ligne de chaque programme.

## **ATTENTION**

*• N'essayez jamais de lire le CD-ROM fourni sur un lecteur de CD audio. Vous risqueriez d'endommager votre équipement audio et les haut-parleurs, ainsi que votre ouïe !*

# Fonctions spéciales du DGX-505/305

## ■ **Technologie performance assistant** ► page 16

Jouez un morceau sur le clavier de l'instrument et réalisez une performance parfaite … même si vous ne jouez pas les bonnes notes ! Il vous suffit de jouer sur le clavier – dans la partie à main gauche ou à main droite, par exemple – et votre performance aura une allure professionnelle tant qu'elle restera synchronisée sur la musique.

Et si vous ne savez pas jouer des deux mains, vous pouvez toujours jouer la mélodie simplement en appuyant sur une seule note.

## ■ **Reproduction d'une variété de voix instrumentales** → <sub>page 23</sub>

Avec le DGX-505/305, vous pouvez transformez la voix d'instrument entendue lorsque vous jouez sur le clavier en voix de violon, de flûte, de harpe ou n'importe quelle voix d'un vaste choix de voix. Vous pouvez par exemple changer l'ambiance musicale d'un morceau écrit pour le piano en utilisant un violon pour le jouer. Partez à la découverte d'un tout nouveau monde de variété musicale.

## ■ Apprendre la musique en s'amusant → page 39

Cet instrument propose toute une série de morceaux couvrant différents genres musicaux qui sont agréables à entendre ou à accompagner. Vous pouvez commencer à vous entraîner avec une seule main ou à votre propre rythme, note par note, aussi lentement que vous le souhaitez, jusqu'à ce que vous soyez capable de jouer à la vitesse normale. La reproduction du morceau s'adapte automatiquement à votre rythme. Vous pouvez également utiliser des morceaux téléchargés sur Internet pour les leçons, de sorte que vos ressources musicales sont quasiment illimitées ! L'instrument peut même évaluer et coter

## ■ Une performance aisée grâce à l'affichage de la partition → <sub>page 37</sub>

Lorsque vous jouez un morceau, la partition correspondante s'affiche à l'écran. C'est la méthode idéale pour apprendre à lire la musique. Si le morceau contient des paroles ou des accords\*, ceux-ci apparaîtront également sur l'écran de la partition.

\* Les paroles et les accords n'apparaîtront pas si le morceau que vous utilisez avec la fonction d'affichage de la partition ne contient pas les paroles et accords appropriés. Vous n'avez besoin

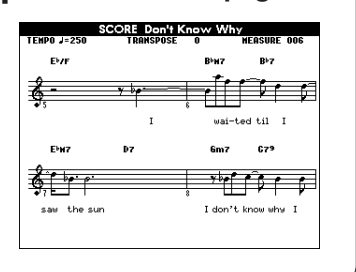

194

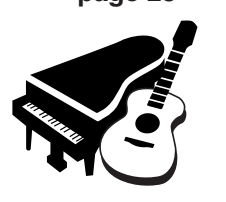

**LESSON GRADE** 

**Excellent!** 

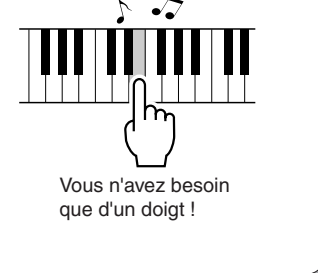

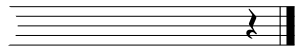

# Table des matières

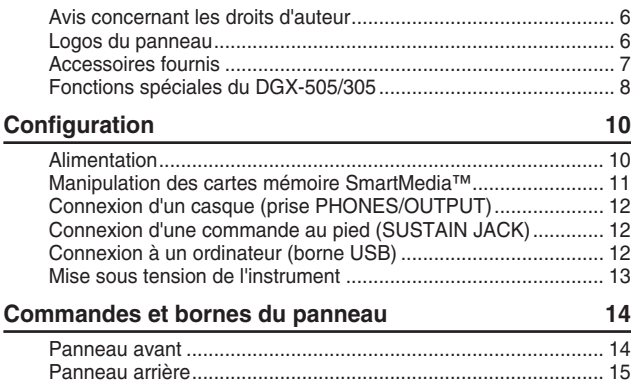

## **Guide de référence rapide**

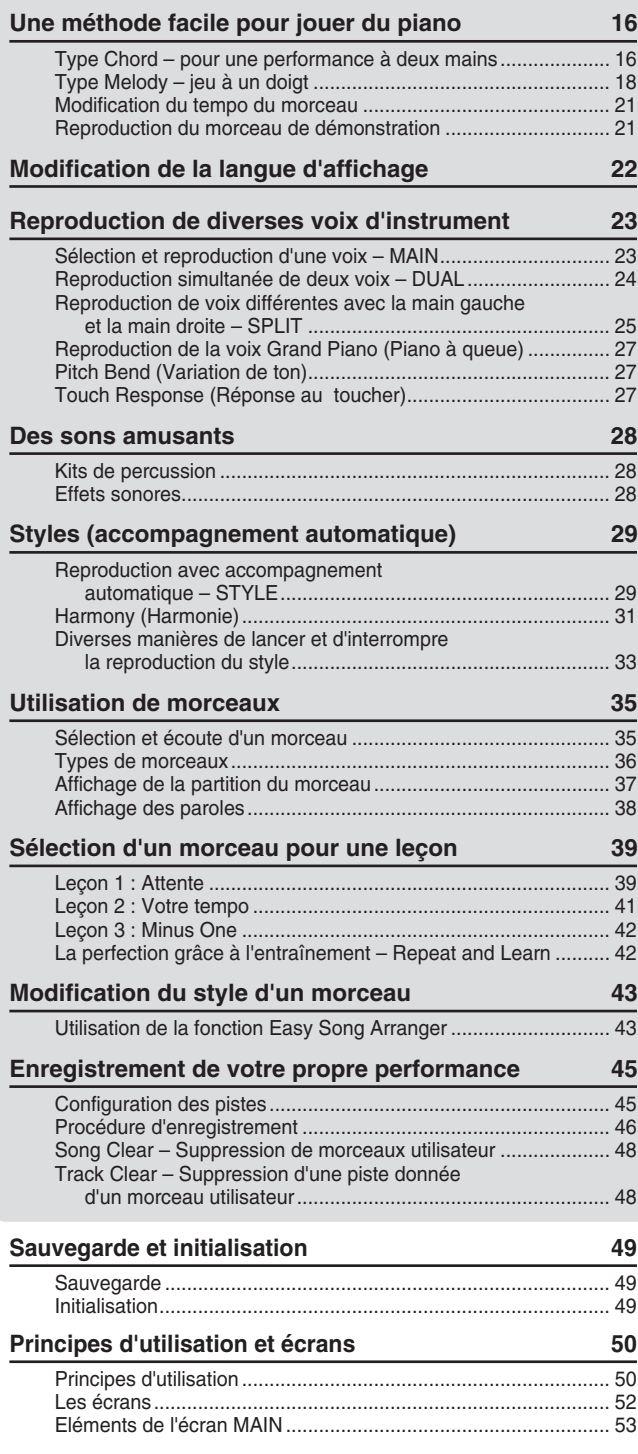

195

## **Référence**

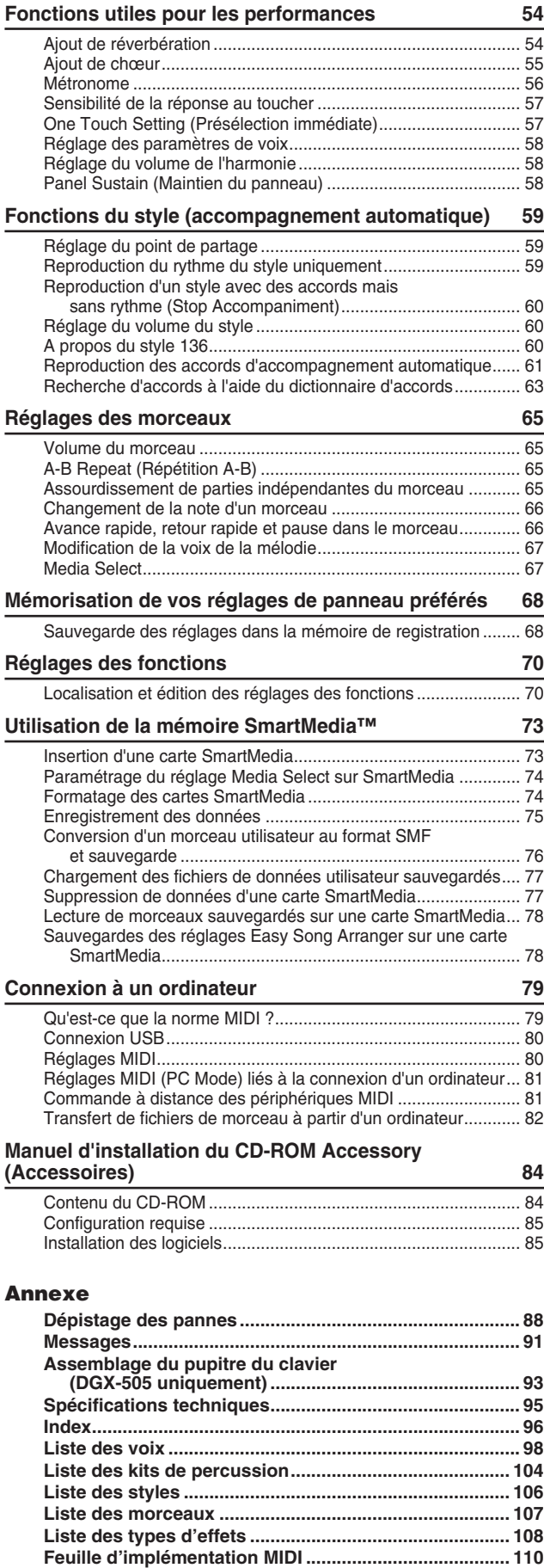

**Format des données MIDI ............................................... 111**

**Configuration**

**Veillez à exécuter les opérations suivantes AVANT de mettre l'instrument sous tension.**

## Alimentation

Bien que l'instrument puisse fonctionner avec un adaptateur secteur, fourni en option, ou sur piles, Yamaha vous conseille d'utiliser un adaptateur secteur chaque fois que possible. En effet, celui-ci est, par définition, moins nocif pour l'environnement que les piles et ne présente pas de risque d'appauvrissement des ressources.

## ■ Utilisation d'un adaptateur secteur —

 Vérifiez que l'interrupteur [STANDBY/ON] (Marche/Arrêt) de l'instrument est en position **STANDBY** 

### **AVERTISSEMENT**

*• Utilisez UNIQUEMENT un adaptateur secteur Yamaha PA-5D ou PA-5C (ou tout autre adaptateur spécifiquement recommandé par Yamaha) pour alimenter l'instrument à partir du secteur. L'utilisation d'un autre type d'adaptateur risque d'endommager irrémédiablement l'adaptateur et l'instrument.*

- Connectez l'adaptateur (PA-5D, PA-5C ou tout autre adaptateur recommandé par Yamaha) à la prise d'alimentation de l'instrument.

Branchez l'adaptateur dans une prise secteur.

#### **ATTENTION**

*• Débranchez l'adaptateur secteur lorsque vous n'utilisez pas l'instrument ou par temps d'orage.*

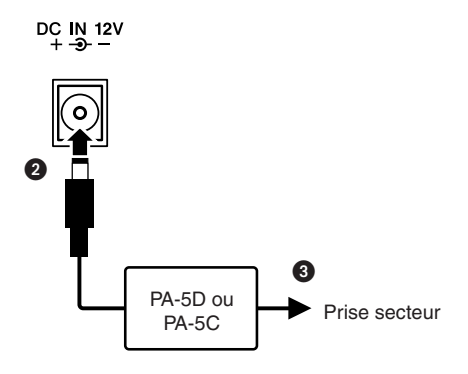

## ■ Utilisation des piles -

- Ouvrez le couvercle du logement réservé aux piles situé sur le panneau inférieur de l'instrument.
- Insérez six piles neuves en respectant les indications de polarité figurant à l'intérieur du logement.
- Refermez le logement en vous assurant que le couvercle est bien enclenché.

#### *NOTE*

*• Le branchement de l'adaptateur secteur entraîne automatiquement l'alimentation à partir de l'adaptateur, celle-ci remplaçant l'alimentation par des piles, même lorsque ces dernières sont installées.*

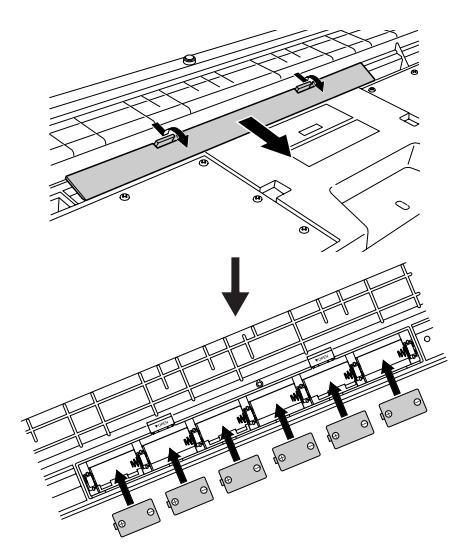

**Pour fonctionner sur piles, l'instrument a besoin de six piles de type « D » de 1,5V, R20P (LR20) ou de type équivalent. (Il est conseillé d'utiliser des piles alcalines.) Lorsque la puissance des piles devient trop faible pour assurer le bon fonctionnement de l'instrument, un message « LOW BATTERY!! » (Pile faible) clignote dans le coin supérieur droit de l'écran. Dès que ce message s'affiche, procédez au remplacement de toutes les piles, en suivant les précautions énumérées ci-dessous. Si nécessaire, sauvegardez également toutes les données utilisateur (pages 49 et 75) car les réglages de panneau personnalisés sont perdus en cas de retrait des piles.**

### **ATTENTION**

- *• N'utilisez que des piles alcalines ou des piles au manganèse avec cet instrument. Les autres types de piles (dont les piles rechargeables) peuvent présenter des pertes subites d'énergie lorsque leur puissance faiblit, ce qui risque d'entraîner une perte de données dans la mémoire flash ou sur la carte SmartMedia™ et la nécessité de reformater cette dernière.*
- *• Prenez soin d'installer les piles dans le même sens, en respectant la polarité (comme indiqué). Une installation incorrecte des piles peut provoquer une surchauffe, un incendie ou une fuite de matières chimiques corrosives.*
- *• Lorsque les piles sont déchargées, remplacez-les toutes en même temps. Ne mélangez JAMAIS des piles usagées et des piles neuves. N'utilisez pas différents types de piles (alcalines et au manganèse, par exemple) en même temps.*
- *• Si vous n'utilisez pas l'instrument pendant une longue période, retirez les piles pour éviter toute fuite du liquide des piles.*
- *Veuillez utiliser l'adaptateur secteur lors du transfert de données vers la carte SmartMedia ou la mémoire flash. Avec ce type d'opération, les piles (y compris les piles rechargeables) risquent de se décharger rapidement. Si les piles viennent à se décharger au cours d'un transfert de données, les données en cours de transfert et celles déjà dans l'emplacement de destination seront perdues.*

### **ATTENTION**

*• N'ouvrez pas le couvercle du logement réservé aux piles tandis que l'instrument repose sur le pupitre du clavier. En effet, les piles risquent de tomber du logement et d'endommager l'instrument. Prenez soin de toujours retourner l'instrument avant d'ouvrir le couvercle du logement pour piles.*

## ■ Manipulation des cartes mémoire SmartMedia<sup>™\*</sup>

\* SmartMedia est une marque déposée de Toshiba Corporation.

Cet instrument dispose d'un logement pour cartes SmartMedia intégré (sur le panneau avant). Celui-ci vous permet de sauvegarder les données que vous avez créées sur l'instrument sur une carte SmartMedia et de transférer les données d'une carte sur l'instrument. Les cartes SmartMedia doivent être manipulées avec soin. Pour cela, il est important de suivre les recommandations suivantes.

## ● **Types de cartes SmartMedia compatibles**

- Vous pouvez utiliser des cartes SmartMedia 3.3V (3V). Les cartes SmartMedia de type 5V ne sont pas compatibles avec cet instrument.
- Des cartes SmartMedia de cinq capacités de mémoire différentes (8 Mo, 16 Mo, 32 Mo, 64 Mo et 128 Mo) peuvent être utilisées avec l'instrument. Vous pouvez utiliser des cartes SmartMedia de plus de 32 Mo si elles sont conformes à la norme SSFDC Forum.

### *NOTE*

*• SSFDC est l'abréviation de Solid State Floppy Disk Card (un autre nom pour les cartes SmartMedia). Le SSFDC Forum est une organisation bénévole créée en vue de promouvoir SmartMedia.*

## ● **Formatage des cartes SmartMedia**

• Si vous ne parvenez pas à utiliser des cartes SmartMedia neuves et vierges ou des cartes qui ont été utilisées avec d'autres périphériques, vous devrez sans doute les formater. Pour plus de détails sur le formatage d'une carte SmartMedia, reportez-vous à la page 74. Gardez à l'esprit que le formatage entraîne la perte des données contenues sur la carte. Veillez donc à vérifier au préalable que la carte ne contient pas de données importantes.

### *NOTE*

197

*• Il est possible que les cartes SmartMedia formatées sur ce périphérique soient inutilisables telles quelles sur d'autres périphériques.*

# ● **Insertion/retrait des cartes SmartMedia**

#### **Insertion de cartes SmartMedia** • Insérez la carte SmartMedia dans le logement pour

- cartes, le contact doré tourné vers le haut, jusqu'à ce qu'elle soit bien en place.
- Prenez soin de ne pas insérer la carte SmartMedia dans le mauvais sens.
- Insérez uniquement des cartes SmartMedia dans le logement.

## **Retrait des cartes SmartMedia**

- Avant de retirer la carte SmartMedia, assurez-vous qu'elle n'est pas en cours d'utilisation et que l'instrument n'est pas en communication avec elle. Ensuite, retirez-la doucement. Si la carte SmartMedia est en communication avec l'instrument\*, vous verrez apparaître à l'écran un message indiquant qu'elle est en cours d'utilisation.
	- \* Par communication, on entend les opérations d'enregistrement, de chargement, de formatage, de suppression et de création d'un répertoire. Vous devez également savoir que, si vous insérez la carte SmartMedia pendant que l'instrument est sous tension, ce dernier va automatiquement entrer en communication avec elle pour vérifier de quel type de support il s'agit.

## **ATTENTION**

*• N'essayez jamais de retirer la carte SmartMedia ou de mettre l'instrument hors tension tandis que l'instrument est en communication avec la carte. Vous risqueriez d'endommager les données de l'instrument ou de la carte, ainsi que la carte elle-même.*

## ● **A propos des cartes SmartMedia Manipulez les cartes SmartMedia avec soin et respectez les précautions suivantes :**

- Il peut arriver que l'électricité statique affecte les cartes SmartMedia. Avant de manipuler une carte SmartMedia, touchez un élément métallique, tel qu'un bouton de porte, pour éliminer l'électricité statique éventuellement présente.
- Pensez à retirer la carte SmartMedia de son logement si vous prévoyez de ne pas l'utiliser pendant une période prolongée.
- N'exposez pas les cartes SmartMedia à la lumière directe du soleil, à des températures excessivement basses ou élevées, à un degré extrême d'humidité, à la poussière ou à tout liquide.
- Ne placez pas d'objet lourd sur la carte SmartMedia, ne la pliez pas et ne lui appliquez aucune pression.
- Ne touchez pas les bornes dorées de la carte SmartMedia et ne placez pas de plaque métallique dessus.
- N'exposez pas la carte SmartMedia à des champs magnétiques, tels que ceux produits par les téléviseurs, les enceintes, les moteurs électriques, etc. Ces champs magnétiques risqueraient d'effacer partiellement ou complètement les données et de rendre la carte illisible.
- Ne collez rien d'autre sur une carte SmartMedia que les étiquettes prévues à cet effet. Veillez également à coller les étiquettes à l'emplacement prévu.

## **Protection des données (protection en écriture) :**

- Pour éviter d'effacer accidentellement des données importantes, fixez le sceau de protection en écriture (que vous trouverez dans l'emballage de la carte SmartMedia) à l'endroit indiqué (dans le cercle) de la carte SmartMedia. En d'autres termes, pour sauvegarder des données sur la carte, assurez-vous d'avoir retiré le sceau de protection en écriture de la carte.
- Ne réutilisez pas un sceau abîmé.

## **Sauvegarde des données**

• Pour une protection optimale de vos données, Yamaha vous recommande de conserver des copies des données importantes sur deux cartes SmartMedia différentes. Vous disposez ainsi d'une copie de sauvegarde supplémentaire en cas de perte ou d'endommagement d'une carte.

DGX-505/305 Mode d'emploi

## **Effectuez toutes les connexions nécessaires AVANT la mise sous tension.**

## Connexion d'un casque (prise PHONES/OUTPUT)

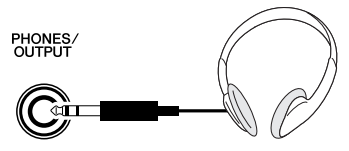

Les haut-parleurs du DGX-505/305 sont automatiquement coupés lorsque vous introduisez une fiche dans cette prise.

La prise PHONES/OUTPUT (Casque/Sortie) sert également de sortie externe.

Vous pouvez brancher la prise PHONES/OUTPUT à un amplificateur de clavier, un système stéréo, un mixeur, un magnétophone ou un autre périphérique audio de niveau de ligne afin d'envoyer le signal de sortie de l'instrument vers ce périphérique.

#### **AVERTISSEMENT**

*• N'utilisez pas le casque pendant une période prolongée et à un volume élevé car cela pourrait non seulement provoquer une fatigue auditive mais également endommager l'ouïe.*

#### **ATTENTION**

*• Pour éviter d'endommager les haut-parleurs, réglez le volume des périphériques externes au minimum avant de les raccorder. Le fait d'ignorer ces précautions peut provoquer une décharge électrique ou endommager l'équipement. Vérifiez aussi que le volume sonore de tous les périphériques est réglé sur minimum et augmentez progressivement les commandes de volume tout en jouant de l'instrument pour régler le niveau sonore souhaité.*

## Connexion d'une commande au pied (SUSTAIN JACK)

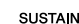

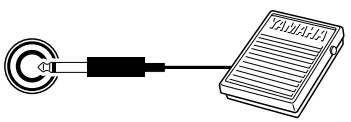

Grâce à la fonction de maintien, vous pouvez obtenir un maintien naturel en appuyant sur une commande au pied tandis que vous jouez. Branchez la commande au pied FC4 ou FC5 de Yamaha dans cette prise et utilisezla pour activer et désactiver le maintien.

Une commande au pied FC5 est livrée avec le DGX-505. Au besoin, les propriétaires d'un DGX-305 peuvent acheter cette commande séparément.

#### *NOTE*

- *• Vérifiez que la prise de la commande au pied est branchée correctement dans la prise SUSTAIN avant de mettre l'instrument sous tension.*
- *• N'appuyez pas sur la commande au pied lors de la mise sous tension de l'instrument. En effet, cette opération modifie la reconnaissance de polarité de la commande au pied, ce qui inverse son fonctionnement.*

## Connexion à un ordinateur (borne USB)

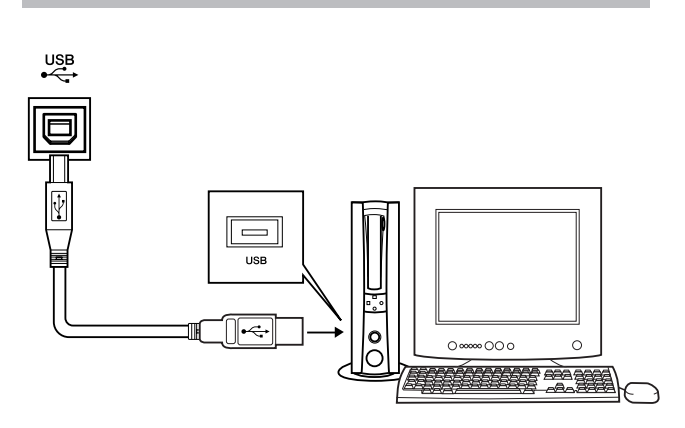

En connectant la borne USB de l'instrument à la borne USB d'un ordinateur, vous pouvez transférer des données de performance et des fichiers de morceaux entre les deux appareils (page 80).

Pour pouvoir utiliser les fonctions de transfert de données USB, vous devez effectuer les opérations suivantes :

- **• Connectez la borne USB de l'ordinateur à celle de l'instrument à l'aide d'un câble USB standard.**
- **• Installez le pilote USB MIDI sur l'ordinateur.**

L'installation du pilote USB MIDI est décrite à la page 85.

Cette fonction vous permet, par exemple, d'utiliser le logiciel Musicsoft Downloader disponible sur le CD-ROM fourni pour transférer des morceaux de l'ordinateur vers la carte SmartMedia ou la mémoire flash de l'instrument.

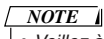

*• Veillez à acheter un câble USB de qualité dans un magasin d'instruments de musique, d'informatique ou d'appareils électroménagers.*

## Mise sous tension de l'instrument

Baissez le volume en tournant la commande [MASTER VOLUME] (Volume principal) vers la gauche et appuyez sur l'interrupteur [STANDBY/ON] pour mettre l'instrument sous tension. En appuyant à nouveau sur l'interrupteur, vous mettez l'instrument hors tension.

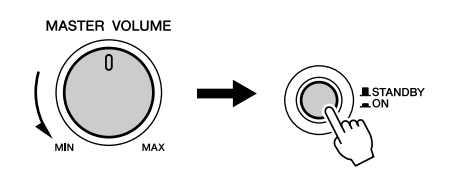

Les données sauvegardées dans la mémoire flash (page 49) sont chargées sur l'instrument lors de sa mise sous tension. En l'absence de données de sauvegarde dans la mémoire flash, les réglages d'usine par défaut de l'instrument sont restaurés.

#### **ATTENTION**

*• Notez que même lorsque l'interrupteur est en position « STANDBY », une très faible quantité de courant électrique circule toujours dans l'instrument. Lorsque vous n'utilisez pas l'instrument pendant un certain temps, veillez à débrancher l'adaptateur de la prise secteur et/ou à retirer les piles de l'instrument.*

#### $\triangle$  attention

199

*• N'essayez jamais de mettre l'instrument hors tension pendant l'écriture. Les données de l'instrument risqueraient en effet d'être endommagées ou perdues.*

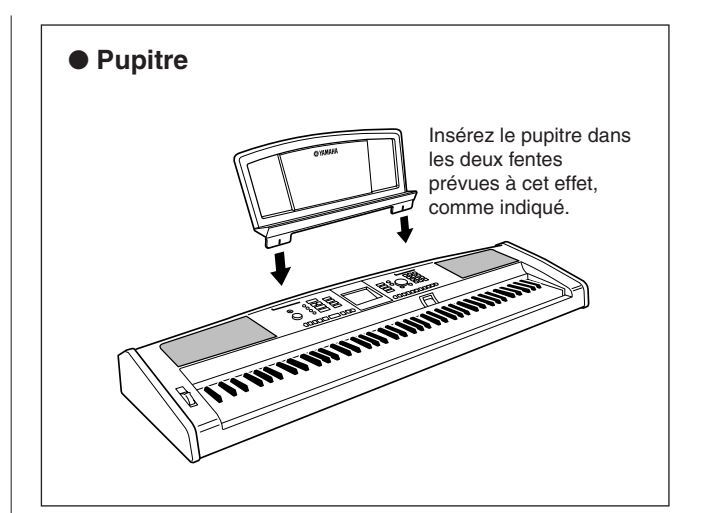

**Commandes et bornes du panneau**

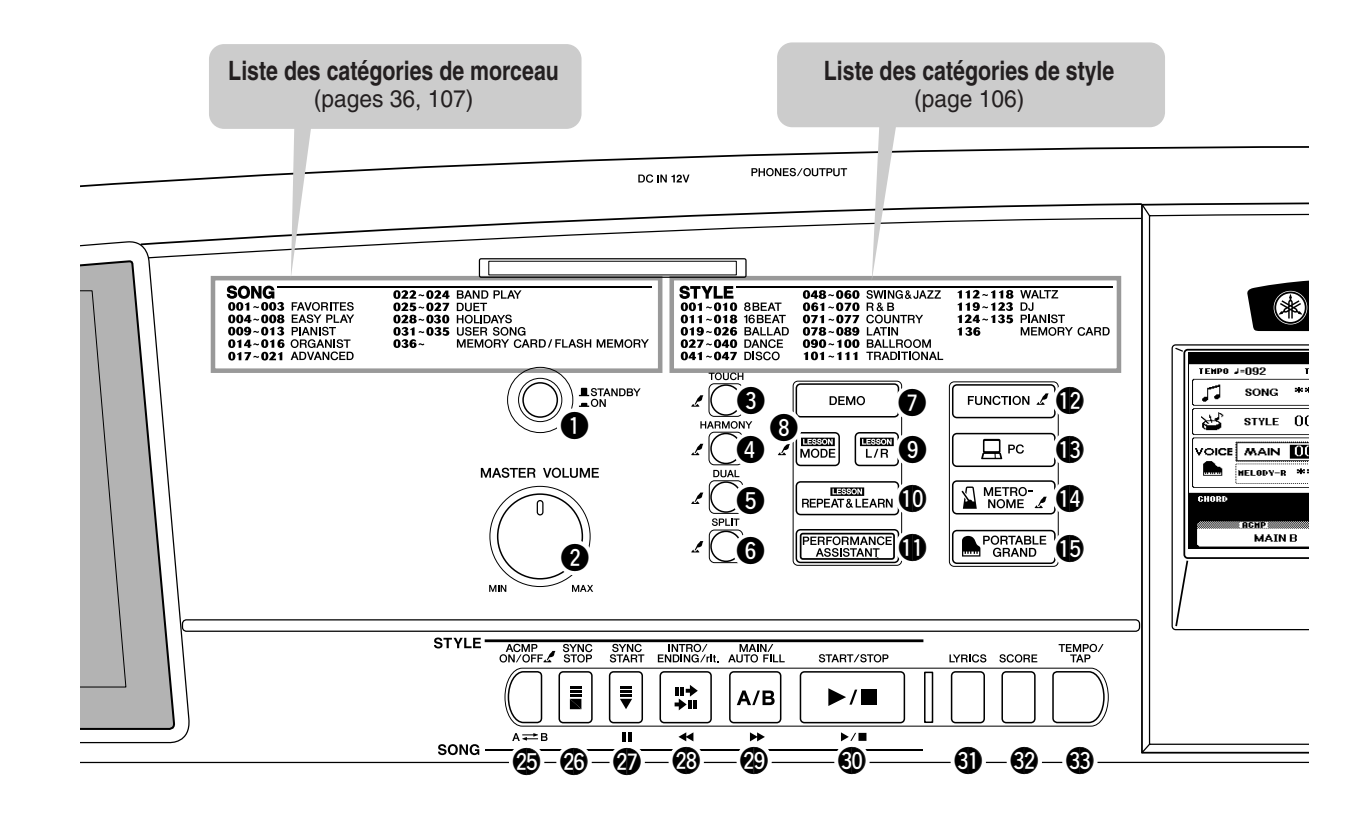

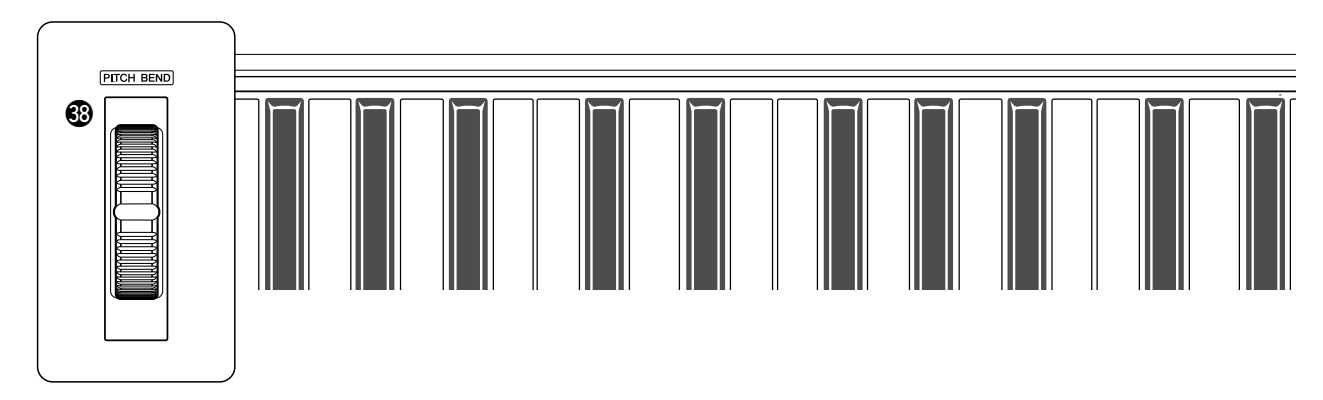

## ■ Panneau avant

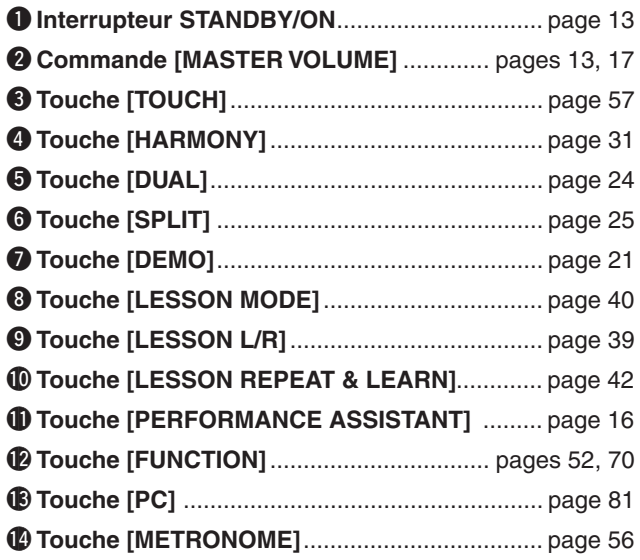

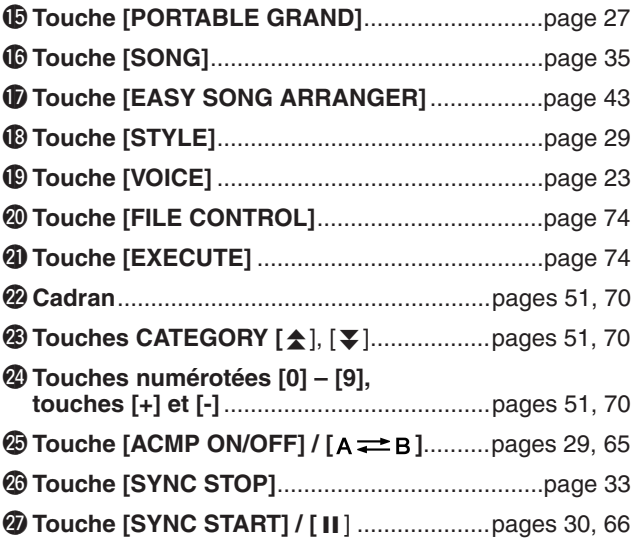

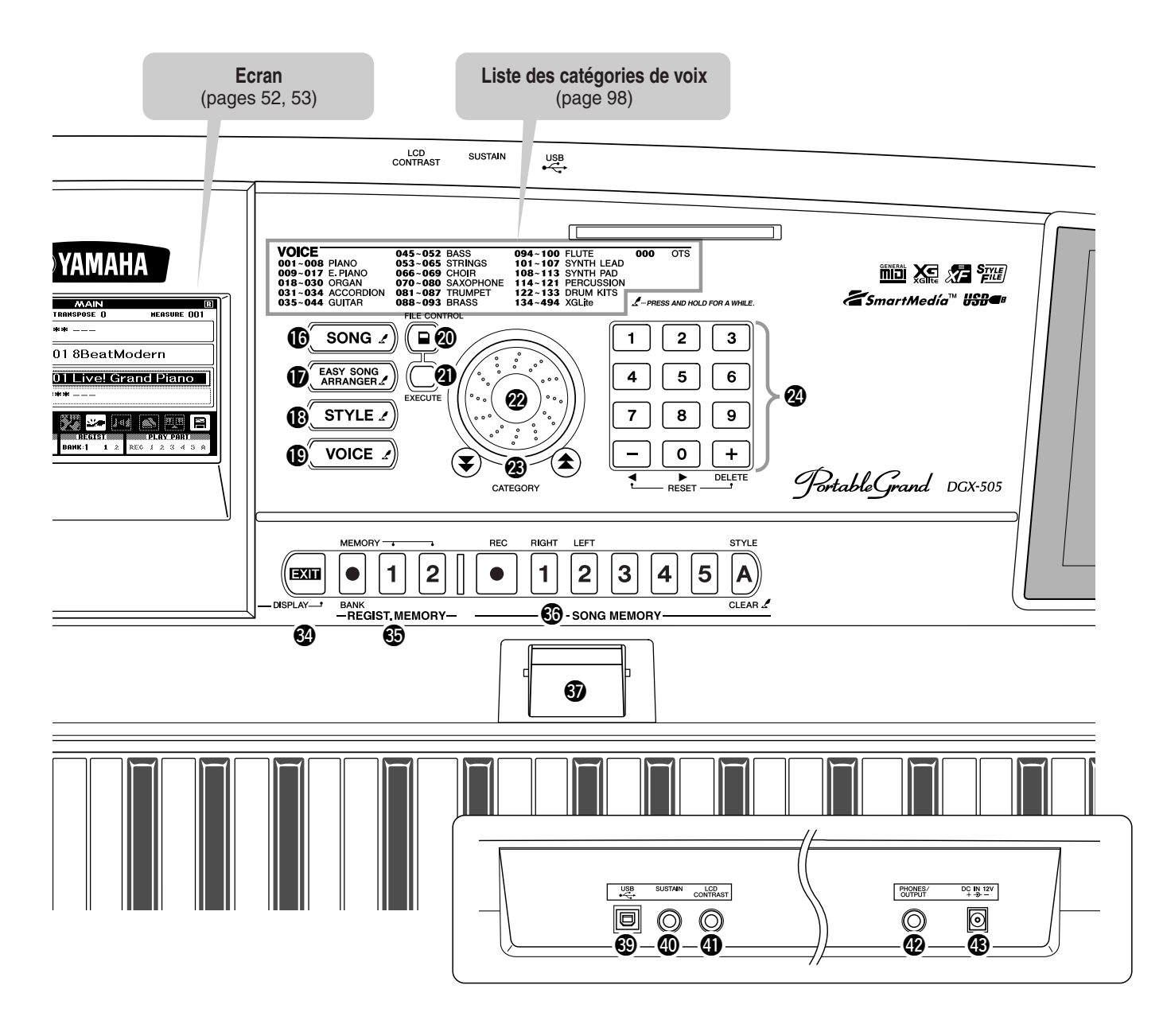

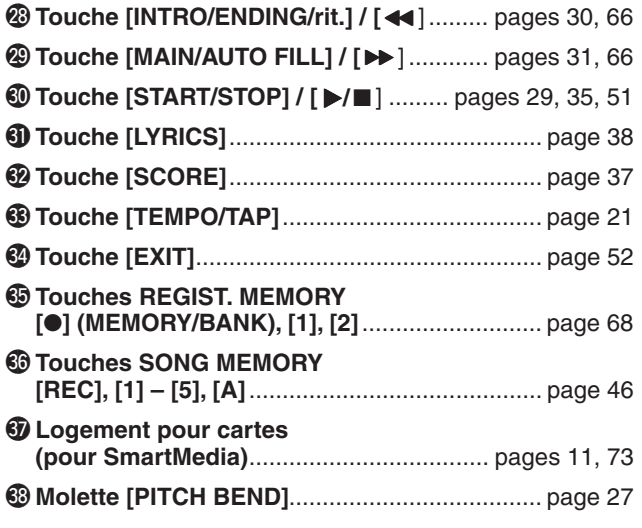

## ■ **Panneau arrière**

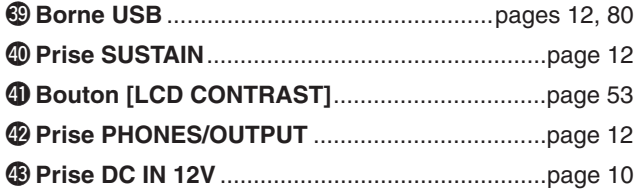

# **Une méthode facile pour jouer du piano**

**Cet instrument propose une technologie performance assistant qui vous permet d'accompagner un morceau comme si vous étiez un pianiste professionnel et ce, même si vous faites un tas d'erreurs ! En fait, vous pouvez jouer n'importe quelle note et paraître bon ! Vous pouvez même appuyer sur n'importe quelle touche et obtenir une superbe mélodie. Ainsi, même si vous ne savez pas jouer du piano et êtes incapable de lire une partition, vous pouvez quand même vous amuser.**

Il existe deux types de technologie performance assistant – Chord (Accord) et Melody (Mélodie).

- ● **Chord .............. Sélectionnez ce type lorsque vous voulez jouer des deux mains. Vous obtiendrez un son offrant de splendides arrangements, quelle que soit la manière dont vous jouez.**
- ● **Melody............. Ce type vous permet de jouer la mélodie d'un seul doigt.**

Essayez d'abord le type Chord, puis passez au type Melody. Le secret de la technologie performance assistant et de sa capacité à transformer une performance aléatoire en véritable musique est dévoilé à la page 20. Profitez quelques instants de cette technologie, avant d'en découvrir le fonctionnement.

## Type Chord – pour une performance à deux mains

**Pour pouvoir utiliser le type Chord de la technologie performance assistant, vous devez jouer un morceau contenant des accords.**

#### **Appuyez sur la touche [SONG] (Morceau).** *1*

Le numéro et le nom du morceau sont affichés en surbrillance. Lorsque le morceau apparaît en surbrillance à l'écran, vous pouvez utiliser le cadran ou d'autres commandes de sélection pour sélectionner un autre morceau.

## *NOTE*

*• Pour plus de détails sur les accords, reportez-vous à la page 64.*

*• Les morceaux MIDI disponibles sur le CD-ROM Accessory* 

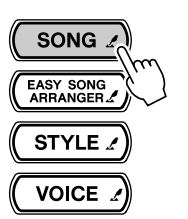

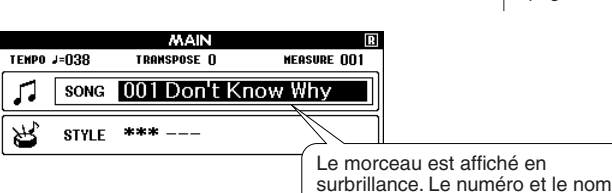

*NOTE*

du morceau actuellement sélectionné sont affichés ici.

*2*

**de référence** 

## **Sélectionnez un morceau.**

Faites pivoter le cadran et regardez les noms de morceau affichés en surbrillance – dans cet exemple, nous avons sélectionné le morceau « 026 Twinkle Star ».

*fourni peuvent également être transférés sur l'instrument et*  **MEASURE 001 CENPO J=N9N TRANSPASE O** *utilisés avec la technologie performance assistant.* **SONG** 026 Twinkle Star n **STYLE** \*\*\* Le morceau dont le nom s'affiche ici est joué.

# *3*

## **Appuyez sur la touche [PERFORMANCE ASSISTANT].**

## L'écran PERFORMANCE ASSISTANT apparaît.

L'écran contient des icônes indiquant si la technologie performance assistant est activée ou désactivée et si le type Chord ou Melody est sélectionné. Appuyez sur la touche [PERFORMANCE ASSISTANT] pour activer ou désactiver la fonction. Utilisez les touches [+] et [-] pour sélectionner le type Chord ou Melody.

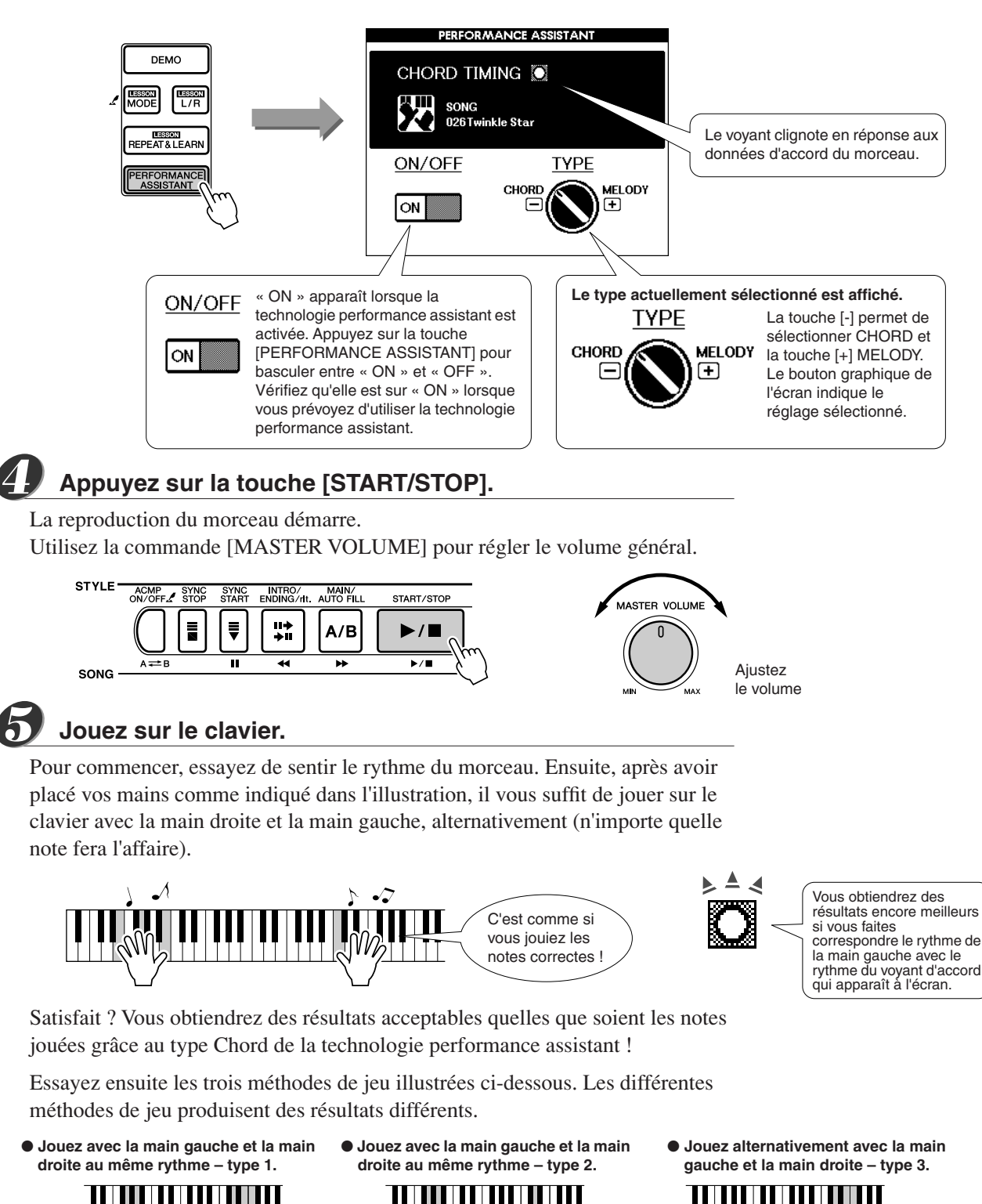

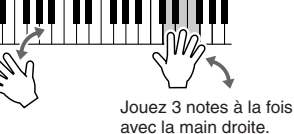

Une fois que vous vous sentez prêt, essayez de jouer des accords de la main gauche et une mélodie de la droite… ou toute autre combinaison.

Jouez 3 notes à la fois avec la main droite.

La reproduction du morceau s'interrompt automatiquement lorsque le morceau a été entièrement joué.

Jouez 1 note à la fois avec la main droite (par exemple : index → majeur

→ annulaire).

Vous pouvez également arrêter la reproduction à tout moment en appuyant sur la touche [START/STOP].

# Type Melody – jeu à un doigt

En utilisant le même morceau, essayez de jouer la mélodie d'un seul doigt.

**Pour pouvoir utiliser le type Melody de la technologie performance assistant, vous devez jouer un morceau contenant des données de mélodie.**

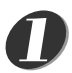

*2*

- **Si vous avez terminé les étapes des pages précédentes, passez directement à**  *1 • Appuyez sur la touche [EXIT]*  **l'étape 2 ci-dessous.**
	- **Si vous voulez utiliser le type Melody avant le type Chord, exécutez les étapes 1 – 3 de la page 16, puis continuez à partir de l'étape 2 ci-dessous.**

*NOTE*

- 
- 

*pour revenir à l'écran MAIN.*

## **Appuyez sur la touche [+].**

Vous basculez vers le type Melody de la technologie performance assistant. Le bouton graphique de l'écran pivote pour indiquer le nouveau réglage. Vérifiez que l'icône ON/OFF affiche ON.

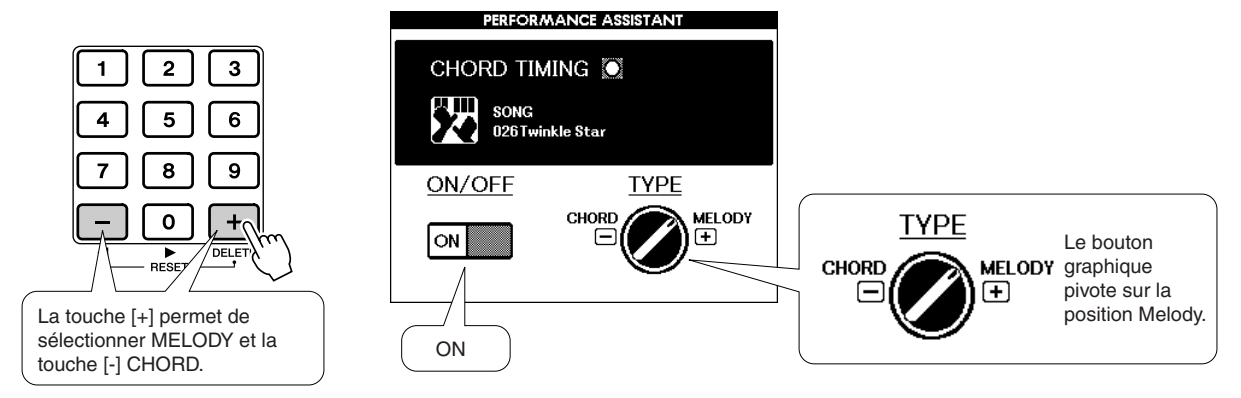

## **Appuyez sur la touche [START/STOP].**

Dans la mesure où le type Melody a été sélectionné, la mélodie du morceau est inaudible. Vous pouvez ainsi jouer la mélodie vous-même (étape 4).

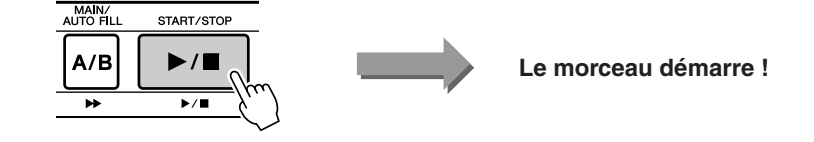

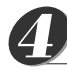

*3*

## **Jouez sur le clavier.**

Pour commencer, essayez de sentir le rythme du morceau. Tapotez ensuite sur une touche avec un doigt de la main droite au rythme de la musique. Vous pouvez appuyer sur n'importe quelle note.

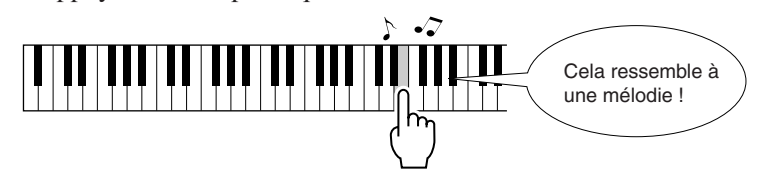

Satisfait ? Vous avez joué la mélodie à l'aide d'un seul doigt grâce au type Melody de la technologie performance assistant !

La reproduction du morceau s'interrompt automatiquement lorsque le morceau a été entièrement joué.

Vous pouvez également arrêter la reproduction à tout moment en appuyant sur la touche [START/STOP].

**Lorsque vous voulez arrêter le type de la technologie performance assistant, appuyez sur la touche [PERFORMANCE ASSISTANT].**

## **Utilisation de la partition dans le type Melody**

Si vous voulez jouer la mélodie au rythme correct ou jouer des lignes improvisées, utilisez la fonction de partition à l'écran.

## **Affichage de la partition**

Après avoir exécuté les étapes 1 – 3 de la page précédente, appuyez sur la touche [SCORE] (Partition).

La partition de la mélodie apparaît.

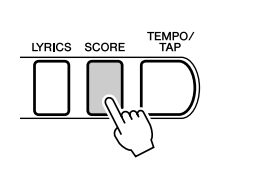

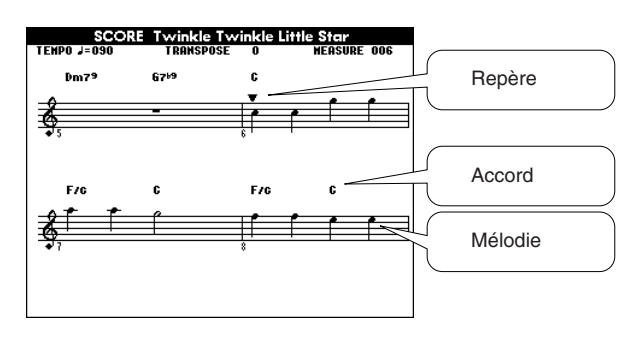

## ■ La partition est pratique lorsque...

## ● **Vous voulez jouer au bon rythme**

Utilisez la partition lorsque vous jouez une mélodie que vous ne connaissez pas bien. Pendant la reproduction, le repère indique la position actuelle dans la partition. Si vous jouez une note chaque fois que le repère apparaît au-dessus d'une note dans la partition, vous pourrez jouer la mélodie au rythme « d'origine » correct.

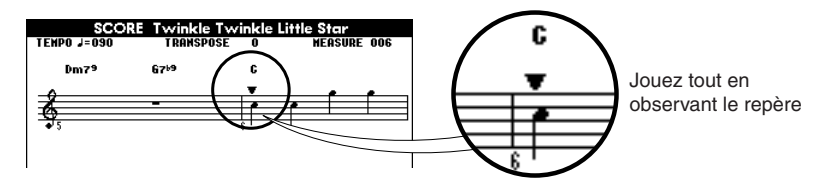

## ● **Vous voulez jouer des lignes improvisées de style jazz**

Lorsque vous utilisez le type Melody de la technologie performance assistant et que vous jouez sur le clavier pendant les pauses de la mélodie, des phrases improvisées de style jazz\* seront automatiquement créées. Par exemple, les mesures 048 à 055 du morceau « 001 Don't Know Why » représentent une pause dans la mélodie. Essayez de créer des phrases improvisées intéressantes pendant les pauses.

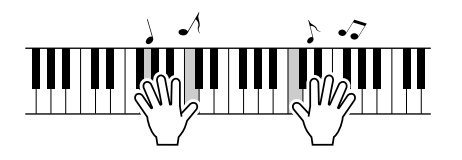

## **\* Reproduction sur un rythme de style jazz**

Vous pouvez jouer n'importe quelle note. Commencez par jouer une note à la fois avec les doigts de la main droite dans l'ordre : pouce → index → majeur. Jouez ensuite une gamme simple (ex : do-ré-mi ...) contenant des touches noires tout en ajoutant une variation dynamique. Une fois que vous êtes habitué à jouer de cette façon, essayez d'ajouter la main gauche. Jouez des accords (plusieurs notes) avec la main gauche dans les espaces situés entre les notes jouées de la main droite. Vous pouvez arrêter la reproduction du morceau à tout moment en appuyant sur la touche [START/STOP].

#### *NOTE*

*• Rythme jazz Le terme « rythme jazz » fait généralement référence à un rythme présentant un léger effet de swing. En voici une* 

*explication écrite. Rythme direct :*

لم لم لم لم لم لم *(un, deux, trois, quatre, …)*

*Rythme plus jazz :* 加加加

*(un-deux-trois, deux-deuxtrois, trois-deux-trois, …)*

*La plupart des rythmes jazz ont un effet « triolet » comme celui ci-dessus. Gardez cet effet à l'esprit lorsque vous jouez des phrases jazz improvisées !*

## **— Le secret de la technologie performance assistant — Ou comment créer de la musique à partir de notes aléatoires**

Lorsque vous utilisez le type Chord, la technologie performance assistant lit les données d'accord du morceau et attribue uniquement des notes qui « marchent » à ce moment-là sur le clavier. Dans le type Melody, il lit les données de mélodie du morceau et attribue les notes appropriées aux touches que vous enfoncez, de sorte que vous pouvez jouer la mélodie en appuyant sur n'importe quelles notes. Pour en revenir au type Chord, dans la mesure où les accords d'un morceau changent en permanence, des notes et des accords différents seront produits même si vous appuyez toujours sur les mêmes touches.

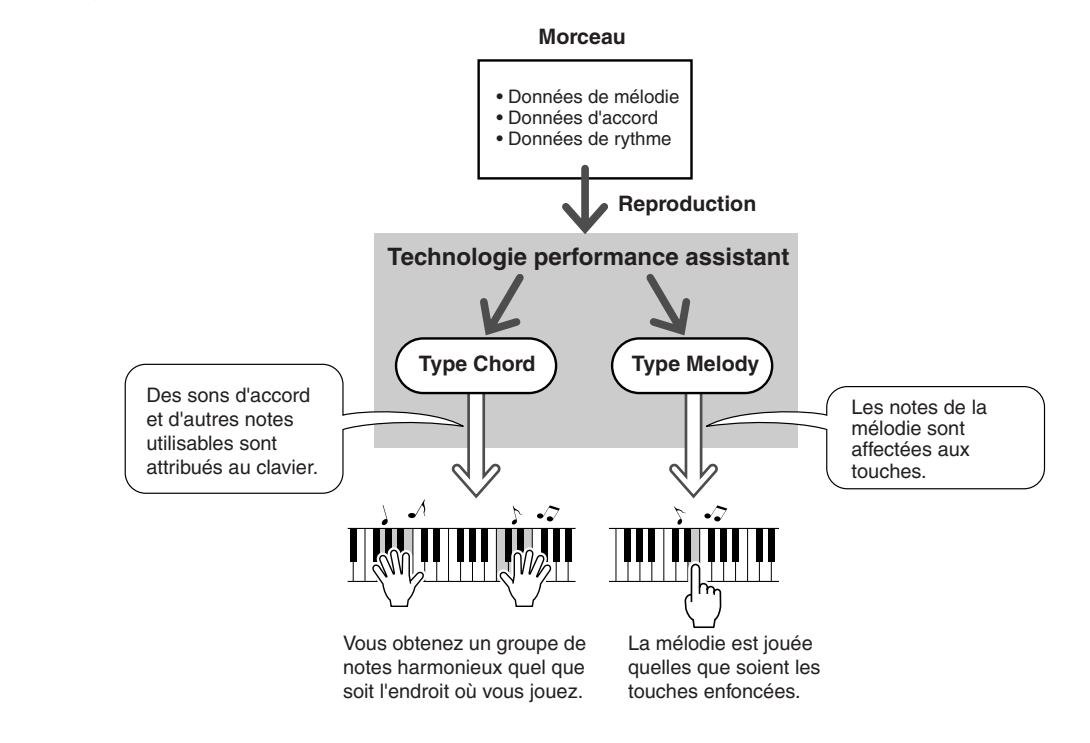

## ● **Morceaux utilisables avec la technologie performance assistant**

Lorsque vous sélectionnez le type Chord, la technologie performance assistant peut uniquement être utilisée avec des morceaux contenant des données d'accord. De la même manière, lorsque vous sélectionnez le type Melody, la technologie performance assistant ne fonctionne qu'avec des morceaux contenant des données de mélodie. Pour voir si un morceau contient les données requises, sélectionnez d'abord le morceau, puis appuyez sur la touche [SCORE]. Si des accords apparaissent à l'écran (page 19) lorsque vous appuyez sur la touche [SCORE], vous pouvez utiliser le type Chord. Si la mélodie apparaît à l'écran (page 19) lorsque vous appuyez sur la touche [SCORE], vous pouvez utiliser le type Melody.

### ● **Morceaux extérieurs et technologie performance assistant**

Outre les morceaux internes de l'instrument, vous pouvez utiliser les 70 morceaux disponibles sur le CD-ROM Accessory (page 84) avec la technologie performance assistant. Une liste des morceaux MIDI disponibles sur le CD-ROM Accessory est fournie à la page 107.

Vous pouvez également utiliser des morceaux téléchargés sur Internet avec la technologie performance assistant, à condition qui contiennent les données d'accord et/ou de mélodie requises. Transférez les morceaux à utiliser de l'ordinateur vers la mémoire flash de l'instrument ou une carte mémoire SmartMedia en option (page 82).

## Modification du tempo du morceau

Lorsque vous utilisez la technologie performance assistant ou que le tempo du morceau est trop rapide ou trop lent à votre goût, vous pouvez modifier le tempo selon vos besoins. Appuyez sur la touche [TEMPO/TAP] (Tempo/ Tapotement). L'écran du tempo apparaît et vous pouvez alors utiliser le cadran, les touches [+] et [-] ou les touches numérotées [0] – [9] pour régler le tempo sur une valeur comprise entre 032 et 280 noires par minute.

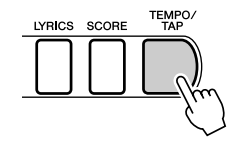

Vous pouvez également régler le tempo en tapotant sur la touche [TEMPO/TAP] au tempo requis – 4 fois pour les types de temps à 4 temps et trois fois pour ceux à 3 temps. Vous pouvez modifier le tempo pendant la reproduction du morceau en appuyant simplement deux fois sur la touche.

 $= 160$ 

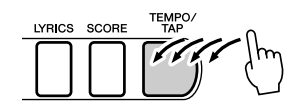

Vous pouvez restaurer le tempo initial en appuyant simultanément sur les touches [+] et [-]. Une fois le tempo réglé, appuyez deux fois sur [EXIT] pour revenir dans l'écran MAIN.

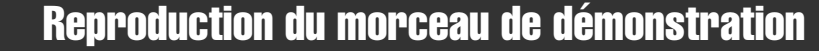

Vous pouvez utiliser le type Chord de la technologie performance assistant avec le morceau de démonstration (mais pas le type Melody).

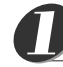

## **Appuyez sur la touche [DEMO].**

L'écran de démonstration qui présente certaines fonctions de l'instrument apparaît et le morceau de démonstration démarre. Ecoutez quelques-unes des splendides voix d'instrument fournies !

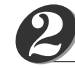

207

## **Essayez de jouer au clavier.**

L'écran suivant apparaît un certain temps après le début de la reproduction du morceau de démonstration.

Il indique que la technologie performance assistant est à présent activée et que vous pouvez commencer à jouer sur le clavier.

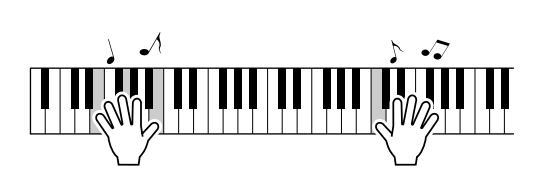

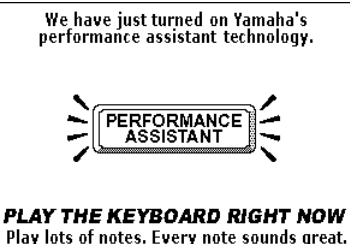

The DGX-505 reads the music and will only allow<br>the correct notes to sound. It's fun and impressive!

Après un instant, la fonction de technologie performance assistant est automatiquement désactivée, ce qui est indiqué à l'écran.

Le morceau de démonstration est automatiquement répété depuis le début après avoir été reproduit d'un bout à l'autre.

Vous pouvez arrêter la reproduction du morceau de démonstration à tout moment en appuyant sur la touche [START/STOP].

## *NOTE*

*• La langue par défaut de l'écran est l'anglais, mais vous pouvez également choisir le japonais – voir page 22. La modification entrera en vigueur la prochaine fois que vous sélectionnerez l'écran de démonstration.*

# **Modification de la langue d'affichage**

**L'instrument vous permet de choisir l'anglais ou le japonais comme langue d'affichage. La langue par défaut est l'anglais, mais si vous sélectionnez Japanese (Japonais), les paroles, les noms de fichier, l'écran de démonstration et certains messages s'afficheront au besoin en japonais.**

## **Appuyez sur la touche [FUNCTION] (Fonction).**

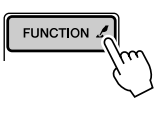

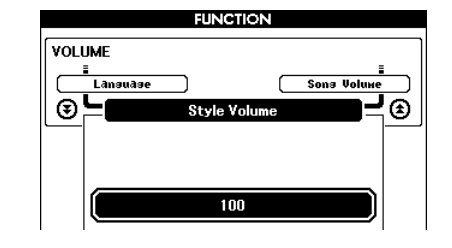

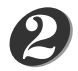

*1*

**E**  $\frac{d}{dx} \int_{0}^{x} \frac{1}{e^{x}} dx = 0$ 

## **Appuyez sur une touche CATEGORY plusieurs fois jusqu'à ce que l'élément « Language » (Langue) apparaisse.**

La langue actuellement sélectionnée apparaît sous l'élément « Language ». Lorsqu'il est affiché en surbrillance, vous pouvez utiliser les touches [+] et [-] pour sélectionner la langue voulue.

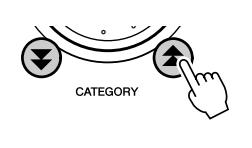

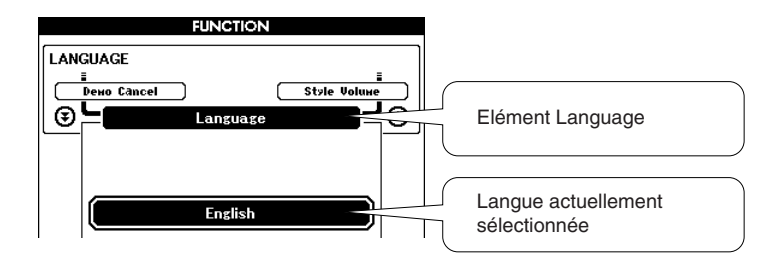

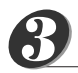

## **Sélectionnez la langue d'affichage.**

La touche [+] permet de sélectionner English (Anglais) et la touche [-] Japanese. Si vous sélectionnez Japanese, les paroles, les noms de fichier, l'écran de démonstration et certains messages apparaissent en japonais. Les autres écrans restent en anglais.

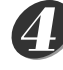

## **Maintenez la touche [FUNCTION] enfoncée pendant plus d'une seconde.**

La langue sélectionnée est stockée dans la mémoire flash interne de sorte qu'elle est conservée même lorsque l'instrument est mis hors tension.

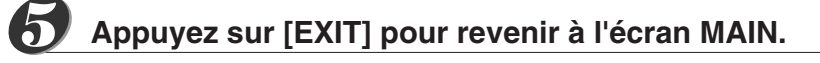

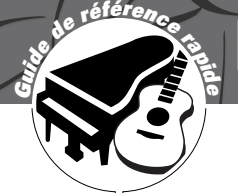

# **Reproduction de diverses voix d'instrument**

**Outre le piano, l'orgue et d'autres instruments à clavier « standard », cet instrument propose toute une variété de voix, parmi lesquelles la guitare, la basse, les instruments à cordes, le saxophone, la trompette, la batterie et les percussions, des effets sonores, … tout un choix de sons musicaux.**

# Sélection et reproduction d'une voix – MAIN

Cette procédure permet de sélectionner la voix principale que vous jouerez sur le clavier. Dans la terminologie du DGX-505/305, cette voix est connue sous le nom de « voix principale ».

TRANSPOSE O

voice MAIN 001 Live! Grand Piano

MELODY-R 001 Live! Grand Piano

\*\*\*

026 Twinkle Star

**MEASURE 005** 

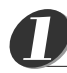

## **Appuyez sur la touche [VOICE].**

SONG /

**EASY SONG**<br>ARRANGER.

STYLE A

**VOICE** 

Le numéro et le nom de la voix VOICE-MAIN (Voix principale) sont affichés en surbrillance dans l'écran MAIN. Vous pouvez ensuite utiliser le cadran ou d'autres commandes de sélection pour sélectionner une autre voix.

ТЕМРО Ј=160

**SONG** 

**STYLE** 

л

₩

◣

## *NOTE*

Le numéro et le nom de la voix VOICE-MAIN sont affichés en surbrillance. La voix actuellement sélectionnée est affichée.

*• Si vous maintenez la touche [VOICE] enfoncée pendant plus d'une seconde, une liste des voix apparaît. Vous pouvez alors sélectionner la voix principale dans la liste.*

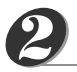

## **Sélectionnez la voix que vous souhaitez jouer.**

Tout en regardant le nom de la voix en surbrillance, faites pivoter le cadran. Les voix disponibles sont sélectionnées et affichées dans l'ordre. La voix sélectionnée ici devient la voix principale.

Dans cet exemple, sélectionnez la voix 096 Flute.

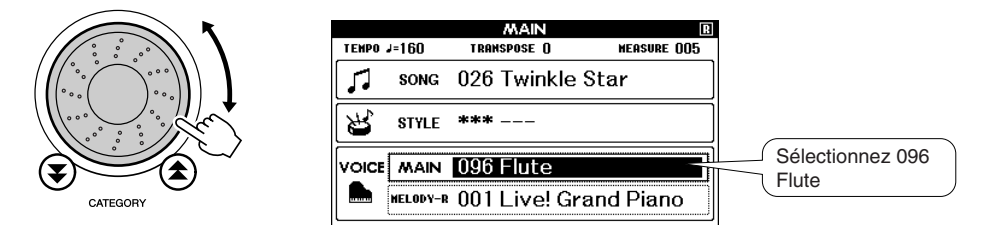

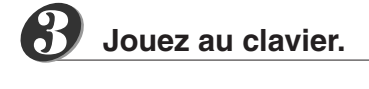

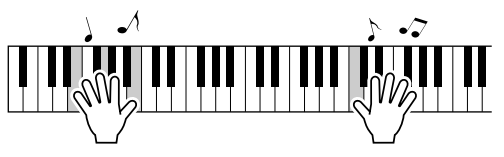

Essayez de sélectionner et de jouer diverses voix.

# Reproduction simultanée de deux voix – DUAL

Vous pouvez sélectionner une deuxième voix qui sera reproduite en plus de la voix principale lorsque vous jouez au clavier. La deuxième voix est connue sous le nom de voix « dual » (duo).

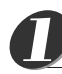

## **Appuyez sur la touche [DUAL].**

La touche [DUAL] permet d'activer ou de désactiver la voix dual. Lorsqu'elle est activée, l'icône de la voix dual apparaît à l'écran. La voix dual sélectionnée est entendue en plus de la voix principale lorsque vous jouez sur le clavier.

#### *NOTE*

*• La fonction Dual Voice ne peut pas être utilisée pendant une leçon de morceau (page 39).*

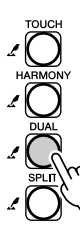

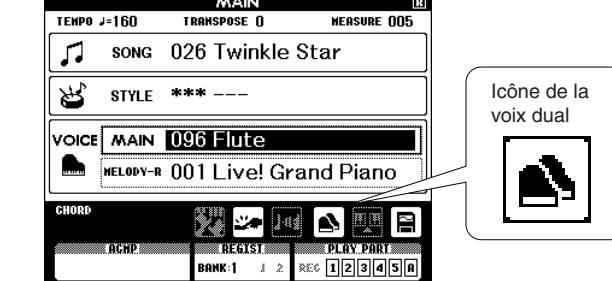

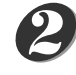

## **Maintenez la touche [VOICE] enfoncée pendant plus d'une seconde.**

Maintenez la touche [VOICE] enfoncée jusqu'à ce qu'une liste de voix semblable à celle ci-dessous apparaisse.

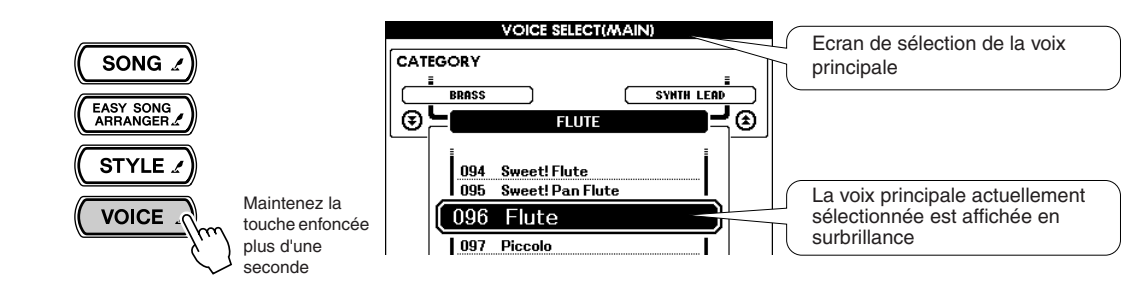

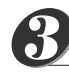

## **Appuyez à nouveau sur la touche [VOICE].**

L'écran de sélection de la voix dual apparaît.

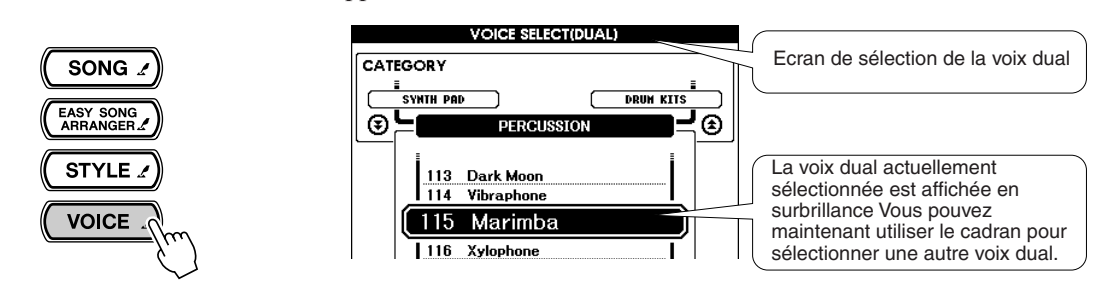

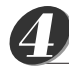

## **Sélectionnez la voix dual de votre choix.**

Tout en regardant la voix dual en surbrillance, faites pivoter le cadran jusqu'à ce que la voix à utiliser soit sélectionnée. La voix sélectionnée ici devient la voix dual. Dans cet exemple, essayez de sélectionner la voix 114 Vibraphone.

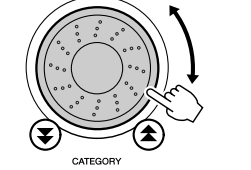

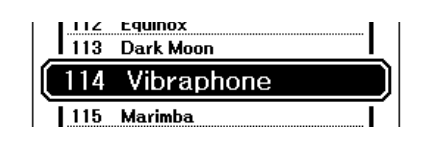

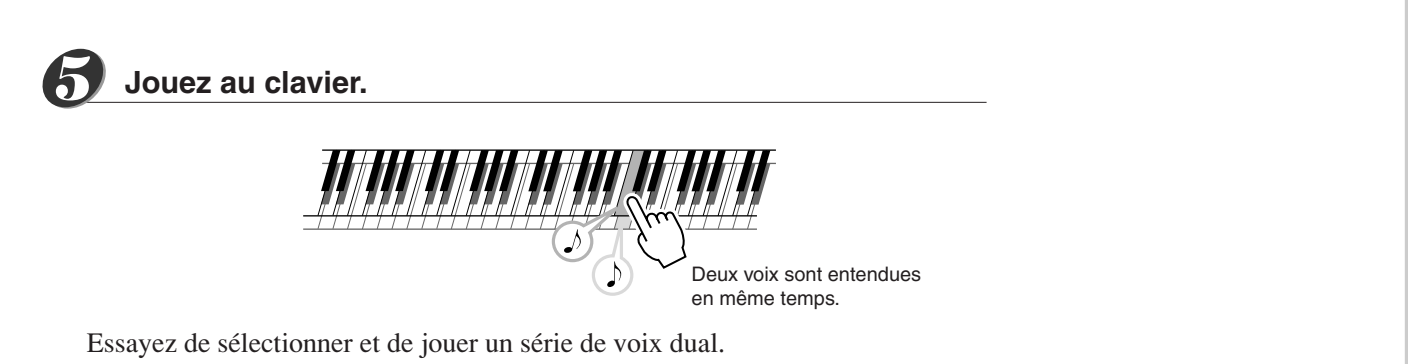

Appuyez sur la touche [EXIT] pour revenir à l'écran MAIN.

## Reproduction de voix différentes avec la main gauche et la main droite – SPLIT

Dans le mode Split, vous pouvez jouer des voix différentes à gauche et à droite du « point de partage » du clavier. Les voix principale et dual peuvent être jouées à droite du point de partage, tandis que la voix jouée à gauche est connue sous le nom de « voix partagée » sur le DGX-505/305. Le réglage du point de partage peut être modifié selon les besoins (page 59).

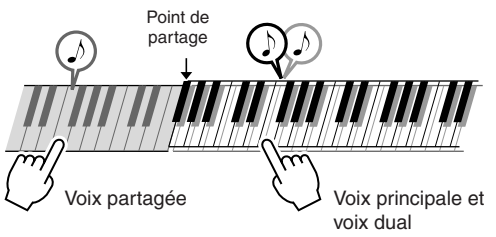

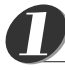

## **Appuyez sur la touche [SPLIT] (Partage).**

La touche [SPLIT] permet d'activer ou de désactiver la voix partagée. Lorsqu'elle est activée, l'icône de la voix partagée apparaît à l'écran. La voix partagée sélectionnée est entendue à gauche du point de partage du clavier.

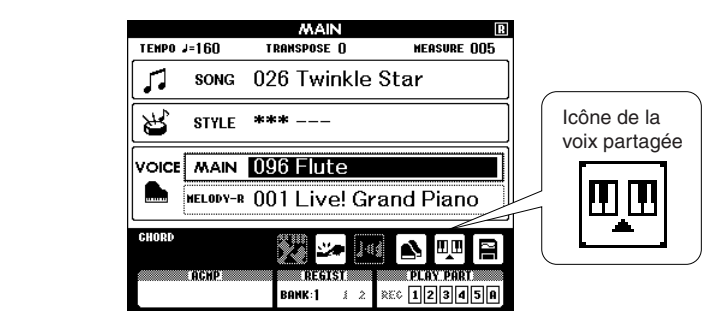

#### *NOTE*

*• La fonction Split Voice ne peut pas être utilisée pendant une leçon de morceau (page 39).*

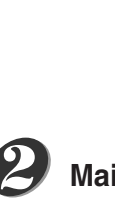

**Maintenez la touche [VOICE] enfoncée pendant plus d'une seconde.**

Maintenez la touche [VOICE] enfoncée jusqu'à ce qu'une liste de voix semblable à celle ci-dessous apparaisse.

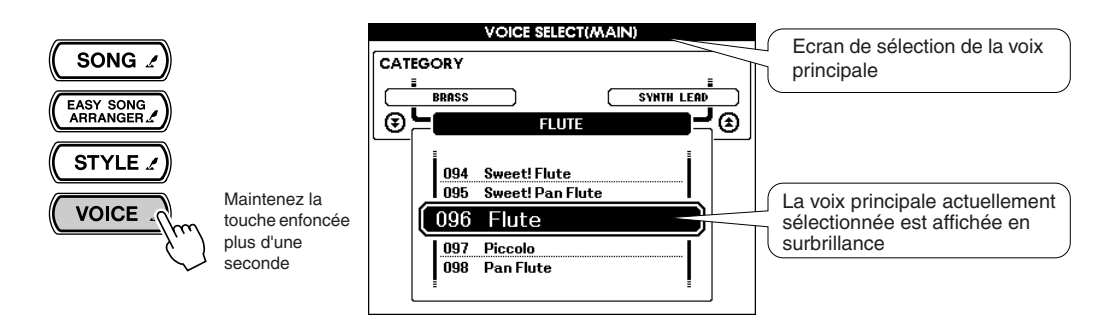

#### **Appuyez deux fois de plus sur la touche [VOICE].** *3*

L'écran de sélection de la voix partagée apparaît. La voix partagée apparaît en surbrillance de manière à ce que vous puissiez utiliser le cadran pour sélectionner une autre voix partagée.

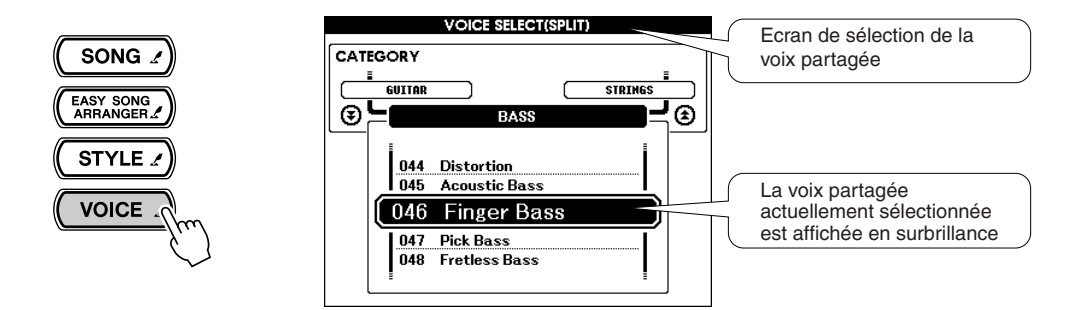

#### **Sélectionnez la voix partagée de votre choix.** *4*

Tout en regardant la voix partagée en surbrillance, faites pivoter le cadran jusqu'à ce que la voix à utiliser soit sélectionnée. La voix sélectionnée ici devient la voix partagée qui sera jouée à gauche du point de partage du clavier. Dans cet exemple, essayez de sélectionner la voix 036 Folk Guitar.

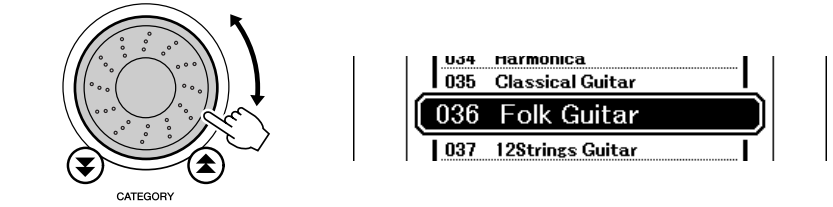

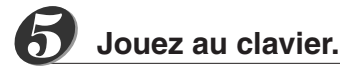

Essayez de sélectionner et de jouer un série de voix partagées. Appuyez sur la touche [EXIT] pour revenir à l'écran MAIN.

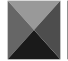

# Reproduction de la voix Grand Piano (Piano à queue)

Si vous voulez uniquement jouer du piano, tout ce que vous avez à faire est d'appuyer sur cette touche bien pratique.

## **Appuyez sur la touche [PORTABLE GRAND].**

La voix « 001 Live! Grand Piano » est sélectionnée.

# PORTABLE

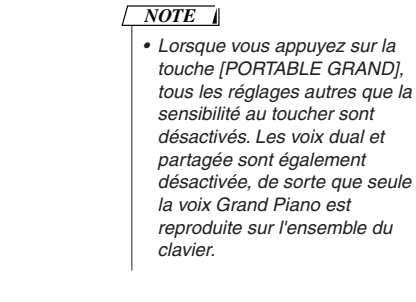

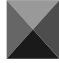

# Pitch Bend (Variation de ton)

La molette de variation de ton est utilisée pour ajouter des variations de hauteur subtiles aux notes que vous jouez sur le clavier. Faites glisser la molette vers le haut pour augmenter la hauteur et vers le bas pour la diminuer. Si vous utilisez cette fonction avec une voix telle que la voix de guitare « 043 Overdriven » (page 23), vous obtiendrez des effets de tension de cordes extrêmement réalistes.

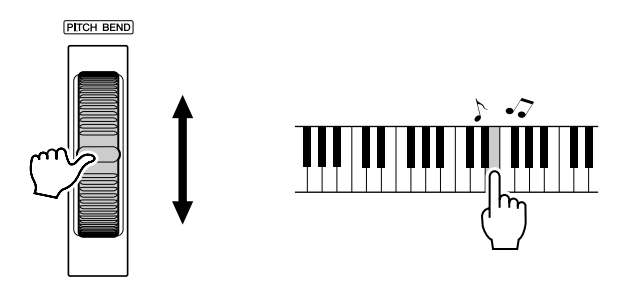

# Touch Response (Réponse au toucher)

Lorsque la réponse au toucher est activée, vous pouvez contrôler le volume des notes en fonction de la force de votre jeu – un peu comme un véritable piano répond à des nuances subtiles du toucher. Lorsqu'elle est désactivée, l'instrument produit le même volume, quelle que soit la force de votre jeu.

## **Appuyez sur la touche [TOUCH] (Toucher).**

La touche [TOUCH] permet d'activer ou de désactiver la réponse au toucher. Par défaut, elle est activée et, dans ce cas, l'icône de la réponse au toucher apparaît à l'écran.

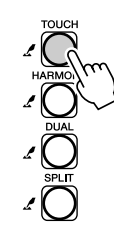

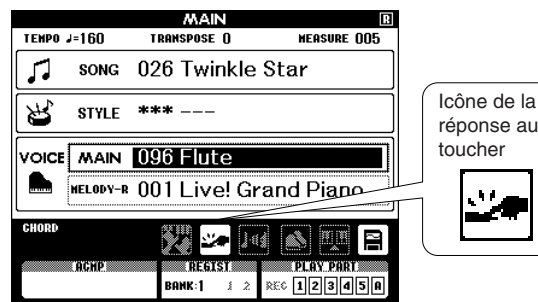

### *NOTE*

*• La sensibilité de la réponse au toucher peut être réglée en trois étapes – page 57.*

# **Des sons amusants**

**Cet instrument inclut une série de kits de percussion et des effets sonores uniques que vous pouvez utiliser comme divertissement. Des rires, le bruit de ruisseaux, des vols de jet, des effets fantastiques, et bien d'autres encore. Ces sons peuvent jouer un rôle important pour égayer des fêtes.**

## **Kits de percussion**

**Les kits de percussion sont des ensembles d'instruments de batterie et de percussion. Lorsque vous sélectionnez un violon ou un autre instrument normal pour la voix principale, par exemple, toutes les touches produisent le son du même violon, mais à des hauteurs de ton différentes. Par contre, si vous sélectionnez un kit de percussion comme voix principale, chaque touche produira le son d'un instrument de batterie ou de percussion différent.**

## ◆ **Procédure de sélection du kit de percussion** ➔ **(reportez-vous aux étapes 1 et 2 de la page 23)**

- **1 Appuyez sur la touche [VOICE] de l'écran MAIN.**
- **2 Utilisez le cadran pour sélectionner « 122 Standard Kit 1 ».**
- **3 Essayez chaque touche et délectez-vous avec les sons de batterie et de percussion !**

N'oubliez pas les touches noires ! Vous entendrez un triangle, des maracas, des bongos, des tambours, … bref toute une variété de sons de batterie et de percussion. Pour plus de détails sur les instruments disponibles dans les voix des kits de percussion (voix n˚122 – 133), reportezvous à la « Liste des kits de percussion » à la page 104.

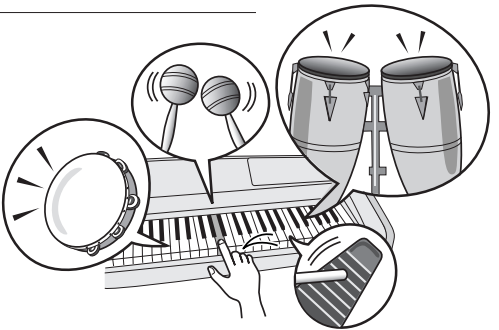

## **Effets sonores**

Les effets sonores sont disponibles dans le groupe de voix des kits de percussion (voix n°132 et 133). Lorsqu'une de **ces voix est sélectionnée, vous pouvez jouer une série d'effets sonores sur le clavier.**

### ◆ **Procédure de sélection des effets sonores** ➔ **(reportez-vous aux étapes 1 et 2 de la page 23)**

- **1 Appuyez sur la touche [VOICE] de l'écran MAIN.**
- **2 Utilisez le cadran pour sélectionner « 133 SFX Kit 2 ».**
- **3 Essayez chaque touche et amusez-vous avec les effets sonores !**

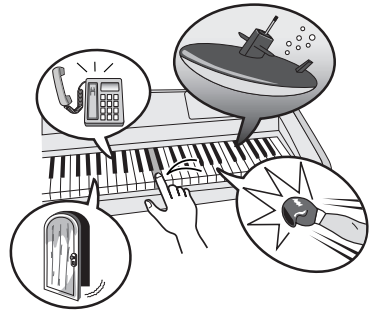

En appuyant sur les différentes touches, vous entendrez tour à tour le son d'un sous-marin, la sonnerie de téléphone, une porte qui grince et de nombreux autres effets utiles. La voix « 132 SFX Kit 1 » propose des bruits d'éclair, d'eau qui coule, de rires, d'aboiements, etc. Aucun effet sonore n'a été affecté à certaines touches, de sorte que celles-ci ne produiront pas de son. Pour plus de détails sur les instruments disponibles dans les voix des kits SFX (voix n˚132 – 133), reportez-vous aux voix « SFX Kit 1 » et « SFX Kit 2 » dans la « Liste des kits de percussion » à la page 104.

214

# **Styles (accompagnement automatique)**

**Cet instrument dispose d'une fonction d'accompagnement automatique qui reproduit les « styles » appropriés (accompagnement de rythme + basse + accord) lorsque vous jouez des accords de la main gauche. 135 styles différents couvrant un vaste choix de genres musicaux vous sont proposés (voir page 106 pour obtenir une liste complète des styles). La section suivante vous explique comment utiliser la fonction d'accompagnement automatique.**

# Reproduction avec accompagnement automatique – STYLE

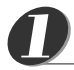

**b** telérence</u>

## **Appuyez sur la touche [STYLE].**

Le numéro et le nom du style en cours sont affichés en surbrillance. Vous pouvez maintenant utiliser le cadran pour sélectionner le style de votre choix.

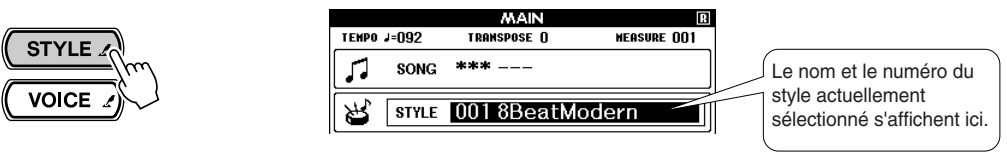

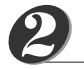

## **Sélectionnez un style.**

Utilisez le cadran pour sélectionner un style.

Dans cet exemple, essayez de sélectionner le style « 080 PopBossa ».

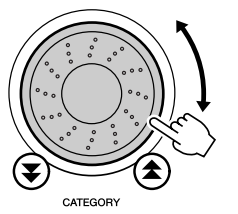

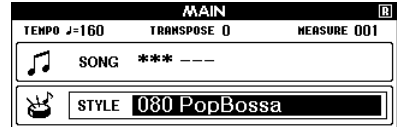

## **Appuyez sur la touche [START/STOP].**

La reproduction du rythme uniquement du style sélectionné commence.

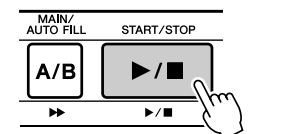

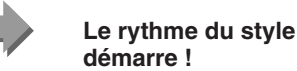

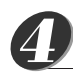

*5*

*3*

**Appuyez à nouveau sur la touche [START/STOP].**

Le rythme du style s'interrompt.

## **Appuyez sur la touche [ACMP ON/OFF] (Activation/ désactivation de l'accompagnement).**

L'accompagnement automatique est activé. Vérifiez que « ACMP » apparaît à l'écran.

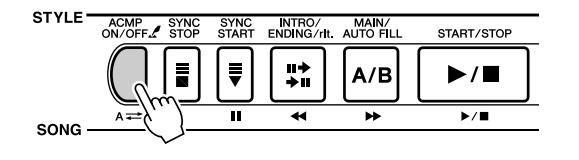

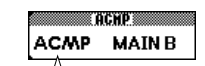

La mention « ACMP » apparaît lorsque l'accompagnement automatique est activé.

### *NOTE*

*• Dans la mesure où le style 112 et les styles de la catégorie pianiste (124 – 135) ne possèdent pas de partie rythmique, aucun son ne sera audible si vous lancez une reproduction du rythme uniquement. Pour utiliser ces styles, activez l'accompagnement automatique et jouez sur le clavier comme décrit à la page 33 (les parties d'accompagnement de basse et d'accord sont audibles).*

### *NOTE*

*• Si la mention « ACMP » ne s'affiche pas à l'écran, appuyez sur la touche [ACMP ON/OFF] pour la faire apparaître. La touche [ACMP ON/OFF] active et désactive tour à tour l'accompagnement automatique.*

● **Lorsque l'accompagnement automatique est activé …** La section à main gauche du clavier devient la « plage d'accompagnement » dans

laquelle vous pouvez jouer les accords qui définissent l'accompagnement.

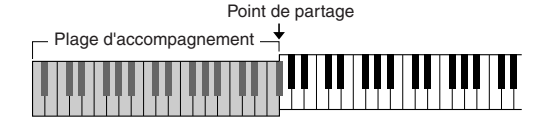

Si vous appuyez sur la touche [START/STOP] à ce stade, la reproduction du rythme uniquement démarre. Puis, si vous jouez un accord dans la plage d'accompagnement, l'accompagnement de basse et d'accord démarre également. Vous pouvez lancer la reproduction de style de différentes manières – voir page 33.

*6*

*7*

*8*

## **Appuyez sur la touche [INTRO/ENDING/rit.] (Intro/ Conclusion/rit.).**

La mention « INTRO A » ou « INTRO B » apparaît à l'écran. La reproduction du style commence alors par une introduction, qui conduit au motif d'accompagnement MAIN A ou MAIN B, respectivement.

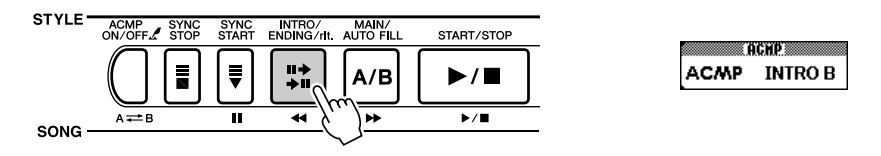

## **Appuyez sur la touche [SYNC START] (Début synchronisé).**

La touche [START/STOP] commence à clignoter, indiquant ainsi que le mode d'attente de début synchronisé a été activé.

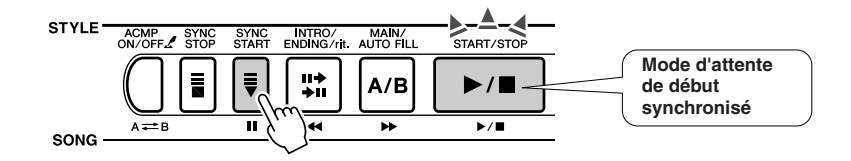

## ● **Le mode d'attente de début synchronisé est …**

Lorsque le mode d'attente de début synchronisé est activé, la reproduction du style débute dès que vous jouez un accord dans la plage d'accompagnement du clavier. Vous pouvez désengager ce mode en appuyant à nouveau sur la touche [SYNC START].

## **Lancez la reproduction du style en jouant un accord dans la plage d'accompagnement du clavier.**

Vous ne savez pas comment jouer des accords ? Pas de problème ! Cet instrument est capable de jouer des accords même si vous n'appuyez que sur une seule touche – reportez-vous à la page 61 pour obtenir des instructions détaillées sur la production d'accords.

Il existe en outre un dictionnaire d'accords (Chord Dictionary) qui vous montre les doigtés des accords dont vous spécifiez le nom (page 63).

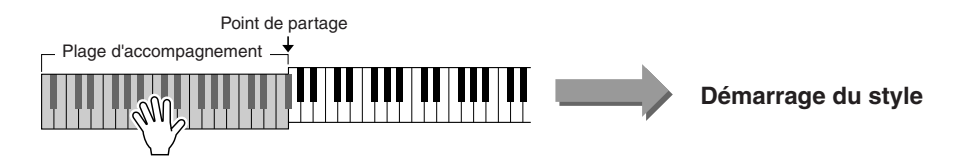

## *NOTE*

*• Vous pouvez changer la plage de l'accompagnement automatique du clavier selon vos besoins en modifiant le point de partage (page 59).*

#### **Jouez en même temps que le style.** *9*

Jouez une mélodie avec la main droite tout en jouant des accords dans la plage d'accompagnement du clavier avec la main gauche. La touche [START/STOP] clignote au tempo actuel de la reproduction (rouge sur le premier temps de chaque mesure, bleu sur les autres).

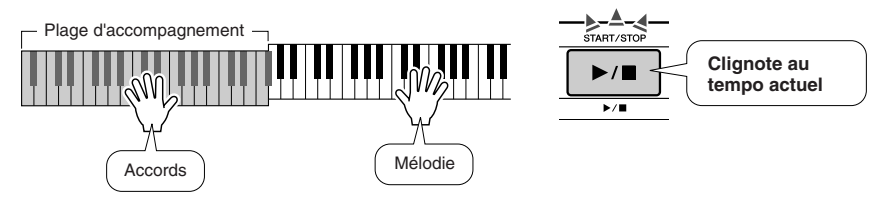

Chaque style possède deux motifs principaux – MAIN A et MAIN B. Si vous appuyez sur la touche [MAIN/AUTO FILL] pendant la reproduction, une variation rythmique est jouée, puis la reproduction passe à l'autre motif MAIN.

● **Exemple de reproduction d'un motif :**

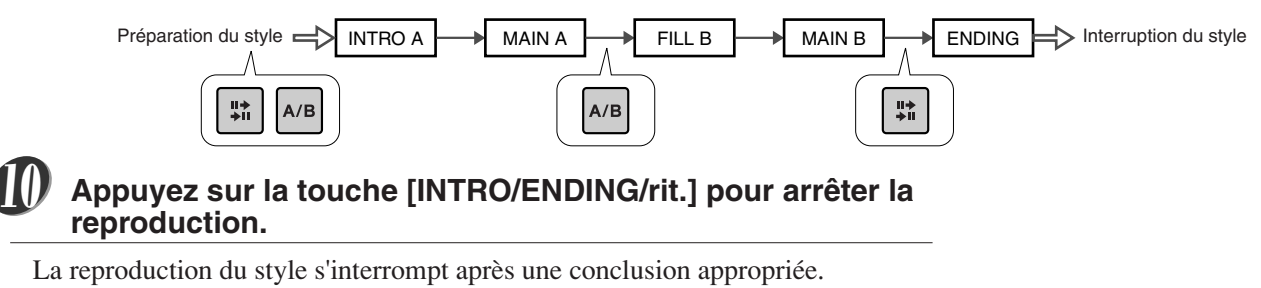

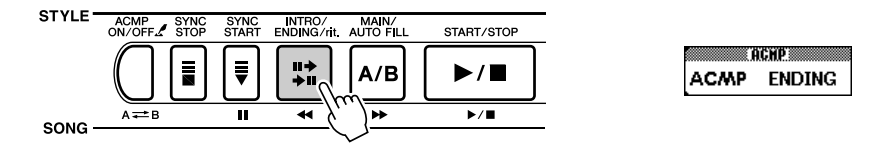

# Harmony (Harmonie)

Cette fonction ajoute des notes d'harmonie à la voix principale.

Lorsque vous appuyez sur la touche [HARMONY] pour activer cette fonction, le type d'harmonie correspondant à la voix principale sélectionnée est automatiquement choisi. Il existe 26 types d'harmonie différents. Vous pouvez sélectionner un type d'harmonie différent en suivant la procédure présentée ci-dessous. L'effet et le fonctionnement de chaque type d'harmonie sont différents – reportez-vous à la Liste des types d'harmonie à la page 108 pour plus de détails.

## **Appuyez sur la touche [HARMONY].**

La touche [HARMONY] permet d'activer et de désactiver la fonction d'harmonie.

Lorsqu'elle est activée, l'icône de l'harmonie apparaît à l'écran.

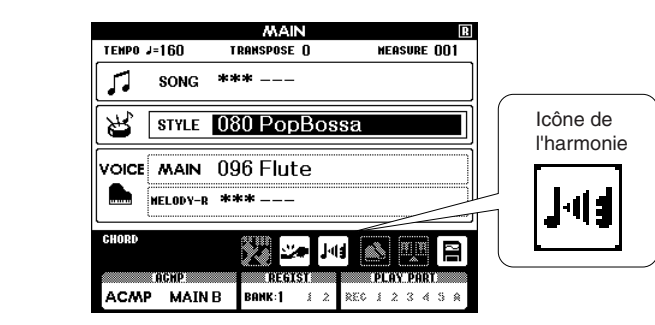

## *NOTE*

*• L'harmonie ne peut pas être activée ou désactivée pendant une leçon de morceau.*

*1*

**Maintenez la touche [HARMONY] enfoncée pendant plus d'une** 

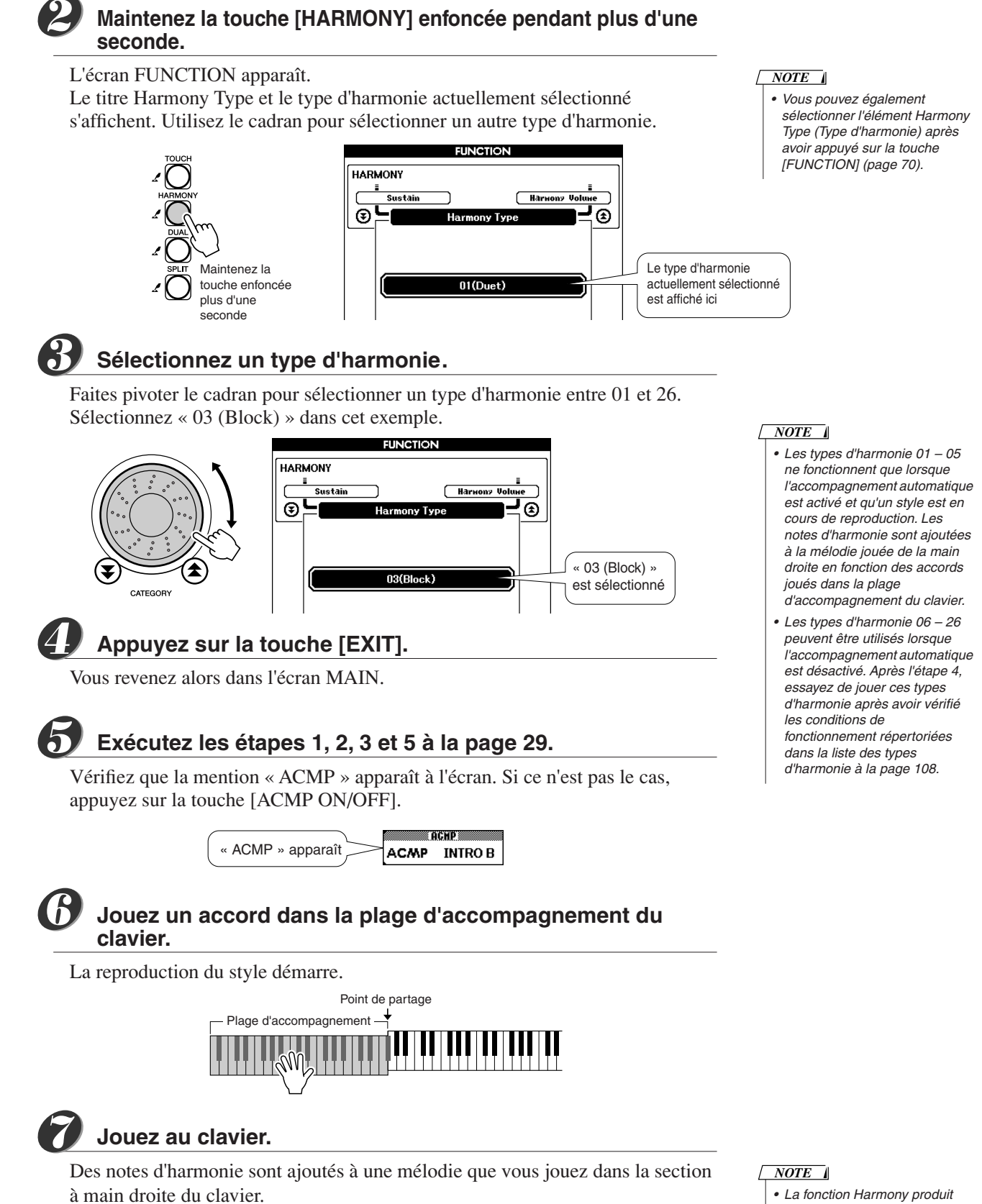

Plage d'accompagnement

Mélodie

*• La fonction Harmony produit peu d'effets, voire aucun, avec les kits de percussion et les voix d'effets sonores. Utilisez la fonction avec des voix d'instrument en hauteur.*

## Diverses manières de lancer et d'interrompre la reproduction du style

## ■ Méthodes de démarrage de la reproduction du style..

Il existe quatre manières différentes de lancer la reproduction du style, qui vous sont présentées ci-dessous. Dans tous les cas, vous devez appuyer sur la touche [ACMP ON/ OFF] pour activer l'accompagnement automatique avant de démarrer réellement la reproduction du style.

Quelle que soit la méthode choisie, vous pouvez appuyer sur la touche [INTRO/ ENDING/rit.] avant de lancer la reproduction. Une introduction est jouée automatiquement u début de votre performance, après quoi l'instrument passe automatiquement à la section MAIN.

## ● **Démarrage immédiat**

Appuyez sur la touche [START/STOP] pour lancer la reproduction du rythme uniquement du style sélectionné. La reproduction des basses et des accords démarre dès que vous jouez un accord dans la plage d'accompagnement du clavier.

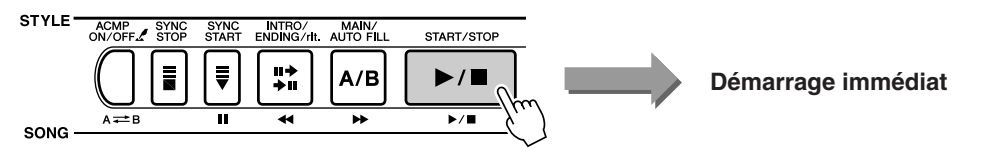

## ● **Démarrage des accords**

Appuyez sur la touche [SYNC START]. La touche [START/STOP] commence alors à clignoter pour indiquer que le mode « d'attente » de début synchronisé a été activé. La reproduction du style démarre dès que vous jouez un accord dans la plage d'accompagnement du clavier.

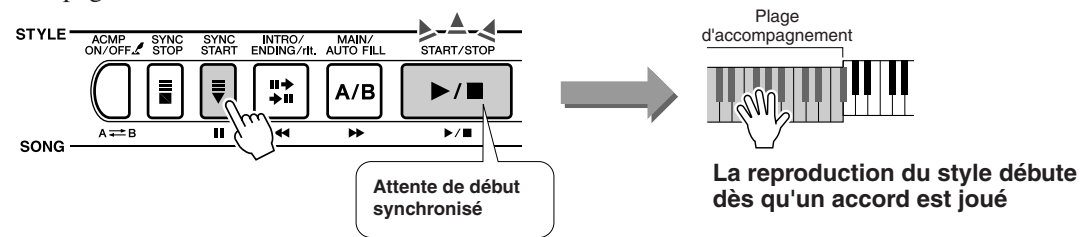

## ● **Synchro Stop (Arrêt synchronisé)**

Lorsque cette fonction est sélectionnée, le style de l'accompagnement est uniquement reproduit lorsque vous jouez des accords dans la plage d'accompagnement du clavier. La reproduction du style s'interrompt dès que vous relâchez les touches. Appuyez sur la touche [SYNC STOP] (Arrêt synchronisé). Le mode d'attente de début synchronsié est engagé et la touche [START/STOP] commence à clignoter. La reproduction du style démarre dès que vous jouez un accord dans la plage d'accompagnement du clavier, mais s'interrompt ensuite (le mode d'attente de début synchronisé est réengagé) lorsque vous relâchez les touches de la partie à main gauche. La reproduction du style se poursuit uniquement lorsque vous jouez réellement dans la plage d'accompagnement du clavier.

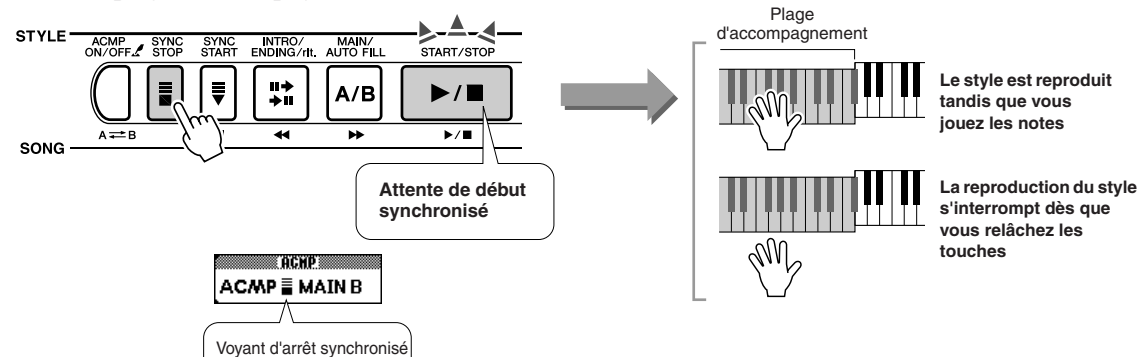

Appuyez sur la touche [SYNC STOP] pour désactiver le mode d'arrêt synchronisé.

### ● **Démarrage par tapotement**

Vous pouvez fournir un décompte à n'importe quel tempo pour démarrer la reproduction. Il vous suffit de tapoter la touche [TEMPO/TAP] à n'importe quel tempo – 4 fois pour un type de temps à 4 temps, et 3 fois pour 3 temps. Le style sélectionné démarre alors au tempo tapoté.

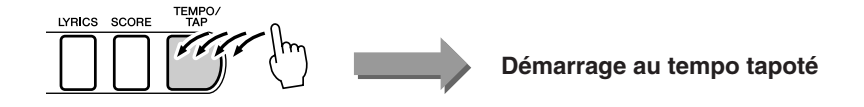

## ■ Méthodes d'arrêt de la reproduction du style • • • • • • •

Vous pouvez utiliser les trois méthodes suivantes pour interrompre la reproduction du style.

## ● **Arrêt immédiat**

La reproduction s'interrompt dès que vous appuyez sur la touche [START/STOP].

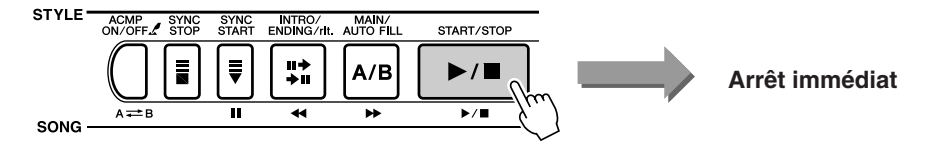

## ● **Arrêt et passage en mode de début synchronisé**

Si vous appuyez sur la touche [SYNC START] pendant la reproduction du style, la reproduction s'interrompt immédiatement et le mode d'attente de début synchronisé est activé (la touche [START/STOP] clignote).

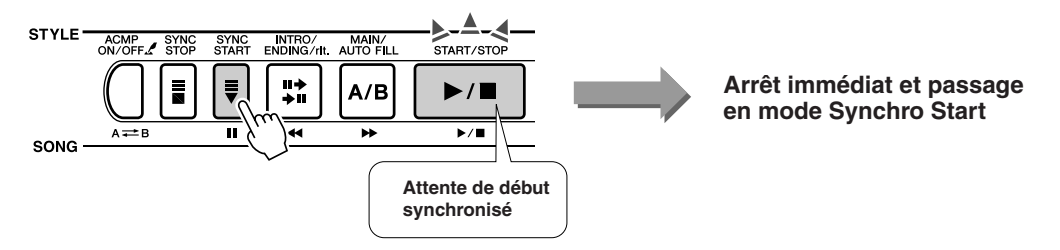

## ● **Reproduction de la conclusion et arrêt**

Appuyez sur la touche [INTRO/ENDING/rit.] pour lancer la reproduction de la conclusion. La reproduction s'interrompt lorsque la conclusion a été entièrement jouée.

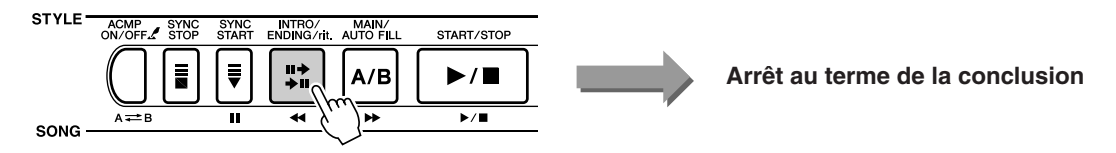

Si vous appuyez sur la touche [INTRO/ENDING/rit.] une deuxième fois (pendant la reproduction de l'introduction), la conclusion est jouée ritardando (le tempo ralentit progressivement).

## ■ Modification de la voix • • • • • • • •

Pendant la reproduction du style, la voix que vous jouez sur le clavier est la voix principale/dual/partagée actuellement sélectionnée. Sélectionnez une voix adaptée au style que vous utilisez de façon normale (page 23).

# **Utilisation de morceaux**

**de référence** 

**Cet instrument possède 30 morceaux intégrés que vous pouvez écouter en toute facilité ou utiliser avec une panoplie d'autres fonctions. En utilisant les morceaux avec les fonctions de leçon décrites à la page 39, vous aurez à votre disposition un outil d'apprentissage évolué qui vous permettra d'apprendre des techniques de jeu ainsi qu'à lire des partitions. Cependant, les morceaux internes ne sont pas les seuls morceaux que vous pouvez utiliser. Les morceaux que vous avez créés vous-même ou que vous avez téléchargés sur Internet peuvent également être utilisés avec de nombreuses fonctions de l'instrument.**

Le terme **« MORCEAU »** fait référence à un fichier de données contenant à la fois des données de mélodie et d'accompagnement automatique.

# Sélection et écoute d'un morceau

Sélectionnez un morceau après avoir consulté la liste des catégories des morceaux prédéfinis de la page 36.

Si vous voulez écouter un fichier de morceau externe qui a été transféré depuis un ordinateur (036 –), utilisez la fonction « Media Select » (Sélection de support) (page 67) pour sélectionner le support contenant le morceau que vous voulez écouter (mémoire flash/SmartMedia) avant d'exécuter les étapes suivantes.

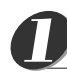

*2*

*3*

221

## **Appuyez sur la touche [SONG].**

Le morceau est affiché en surbrillance. Le numéro et le nom du morceau sont affichés en surbrillance. Vous pouvez maintenant utiliser le cadran pour sélectionner un autre morceau.

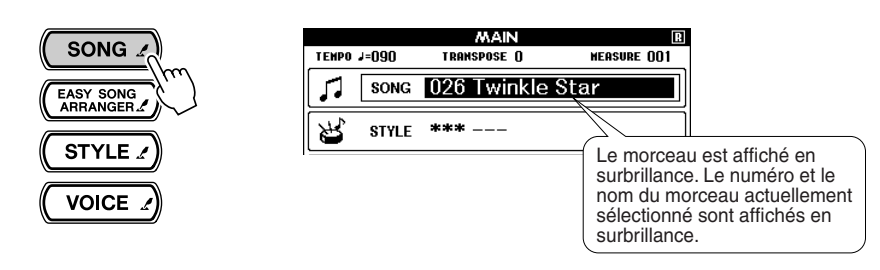

## *NOTE*

*• Vous pouvez également maintenir la touche [SONG] enfoncée pendant plus d'une seconde, puis sélectionner un morceau dans la liste qui apparaît.*

## **Sélectionnez un morceau.**

Faites pivoter le cadran pour sélectionner le morceau que vous voulez écouter.

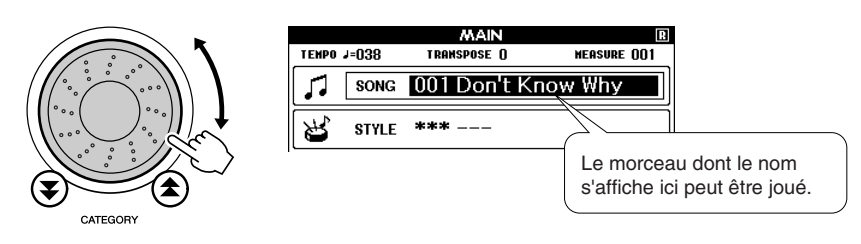

## *NOTE*

*• Outre le cadran, vous pouvez également utiliser les touches [+] et [-] ou les touches numérotées [0] – [9] pour sélectionner directement des morceaux.*

## **Ecoutez le morceau.**

Appuyez sur la touche [START/STOP] pour lancer la reproduction du morceau sélectionné.

Vous pouvez arrêter la reproduction à tout moment en appuyant à nouveau sur la touche [START/STOP].

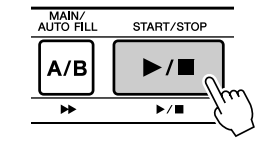

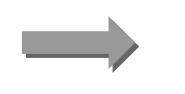

**Le morceau démarre !**

## Types de morceaux

Le DGX-505/305 peut utiliser les trois types de morceaux suivants.

- ● **Morceaux prédéfinis (les 30 morceaux intégrés dans l'instrument) .................................................................................... Morceaux 001 – 030.**
- ● **Morceaux utilisateur (enregistrements de vos propres performances) .......................................................................................... Morceaux 031 – 035.**
- ● **Fichiers de morceaux externes (données de morceau transférées à partir d'un ordinateur\*) ......................................................................... Morceaux 036 –.**

\* Le CD-ROM Accessory propose une sélection de 70 morceaux MIDI. Reportez-vous à la page 82 pour obtenir des instructions sur le transfert de morceaux vers l'instrument.

Les différents types de morceaux peuvent être enregistrés sur des numéros différents. Le tableau ci-dessous illustre les procédures de base du DGX-505/305 permettant d'utiliser des morceaux prédéfinis, des morceaux utilisateur et des fichiers de morceaux externes – depuis le stockage jusqu'à la reproduction.

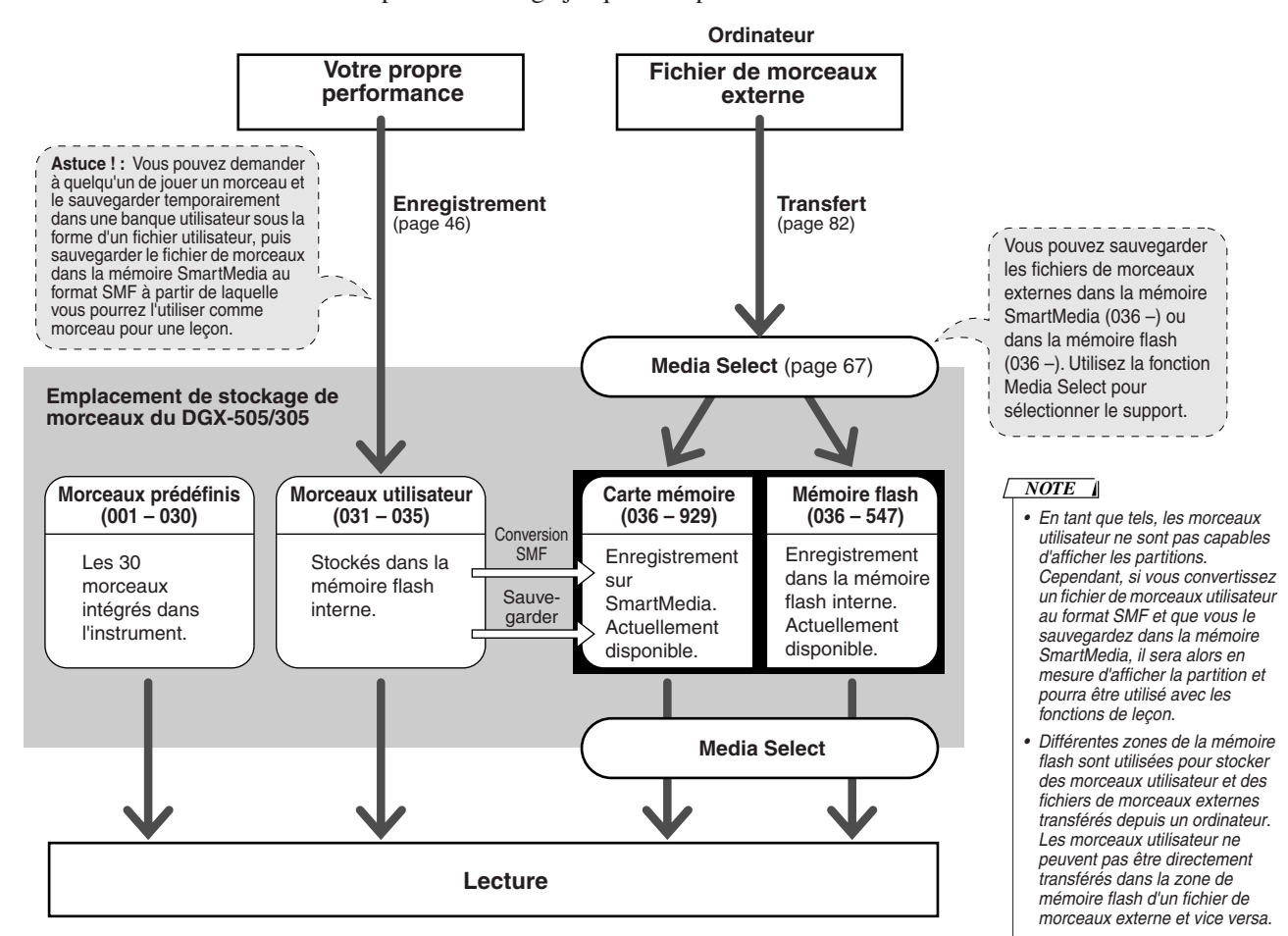

## ● **Catégories de morceaux prédéfinis**

Les 30 morceaux prédéfinis ont été organisés en 8 catégories, ce qui facilite la sélection de morceaux appropriés pour des leçons. Reportez-vous à ce tableau lors de la sélection de morceaux.

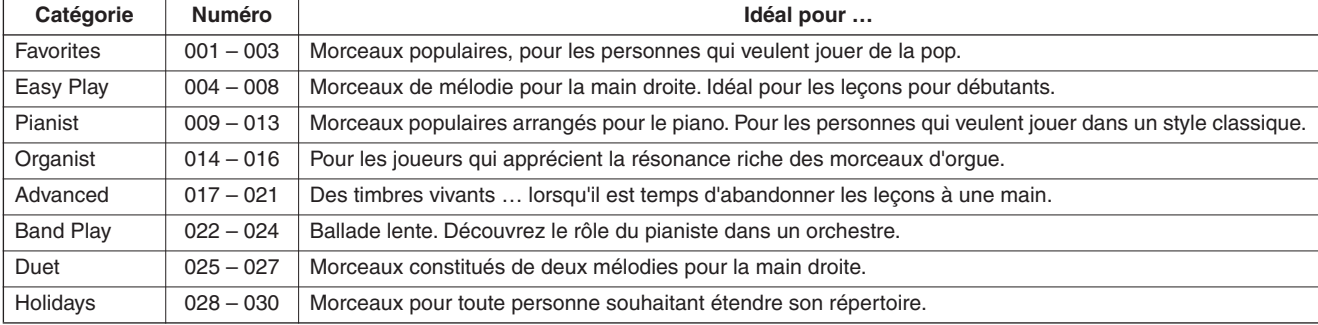

## Affichage de la partition du morceau

Cet instrument est capable d'afficher les partitions des morceaux.

Les partitions sont affichées pour les 30 morceaux prédéfinis internes, ainsi que pour les morceaux stockés sur la carte SmartMedia ou dans la mémoire flash.

Et bien que les morceaux utilisateur que vous enregistrez vous-même ne peuvent pas afficher une partition en tant que tels, vous pouvez les convertir au format SMF (Standard MIDI File) et les stocker dans la mémoire SmartMedia, à partir de laquelle ils peuvent être reproduits avec l'affichage de la partition.

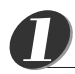

## **Sélectionnez un morceau.**

Suivez les étapes 1 et 2 de la procédure décrite à la page 35.

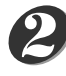

## **Appuyez sur la touche [SCORE] pour faire apparaître une partition à une seule portée.**

Il existe deux types d'écran de partition : à une portée et à deux portées. Ils sont sélectionnés alternativement chaque fois que vous appuyez sur la touche [SCORE].

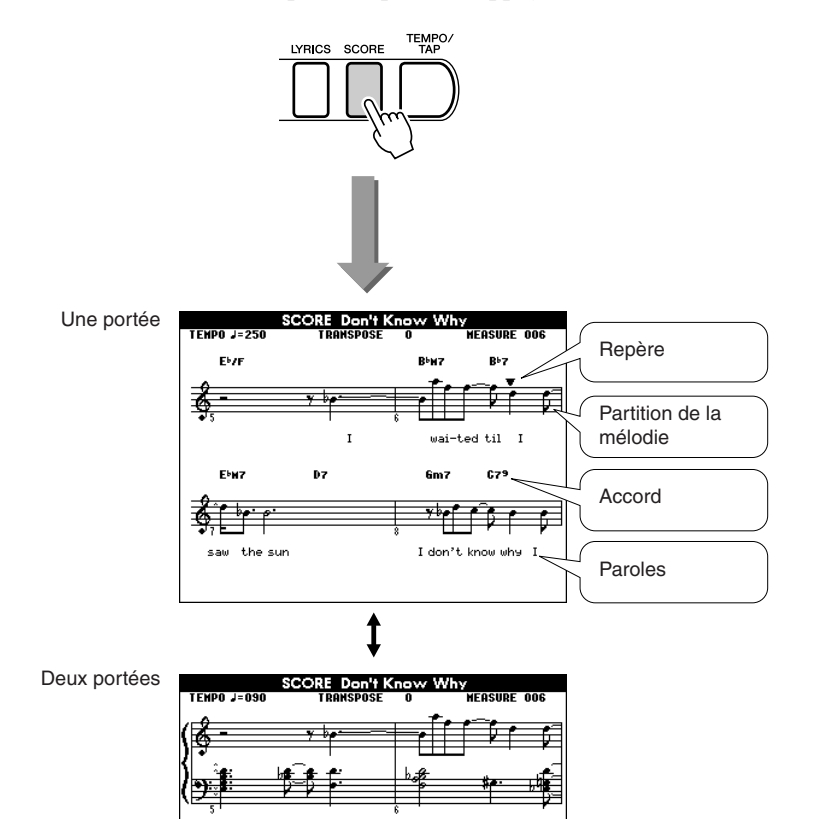

#### *NOTE*

- *• Les accords et les paroles apparaissent dans l'écran d'une partition à une portée d'un morceau comprenant des données d'accord et des paroles.*
- *• Lorsqu'il y a beaucoup de paroles, elles peuvent être affichées sur deux lignes par mesure.*
- *• Certaines paroles peuvent être abrégées si le morceau sélectionné contient beaucoup de paroles.*
- *• Les petites notes difficiles à lire peuvent être lues plus facilement après utilisation de la fonction de quantification (page 72).*

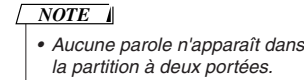

#### **Appuyez sur la touche [START/STOP].** *3*

La reproduction du morceau commence. Le triangle se déplace en haut de la partition pour indiquer la position actuelle.

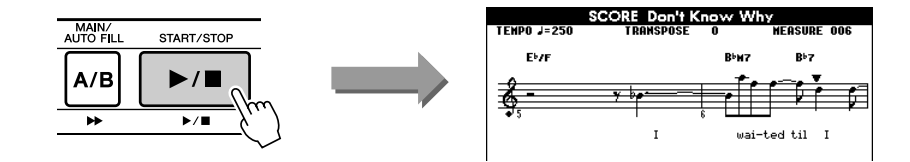

## Affichage des paroles

Si un morceau contient des paroles, vous pouvez les afficher à l'écran.

Aucune parole n'est affichée dans le cas d'un morceau qui ne contient pas de données de parole, même si la touche [LYRICS] est enfoncée.

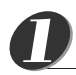

## **Sélectionnez un morceau.**

Sélectionnez un morceau entre 001 – 003 en exécutant les étapes 1 et 2 décrites à la page 35.

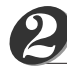

## **Appuyez sur la touche [LYRICS].**

Le titre, le parolier et le compositeur du morceau apparaissent à l'écran.

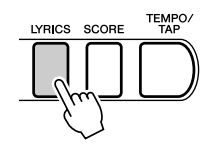

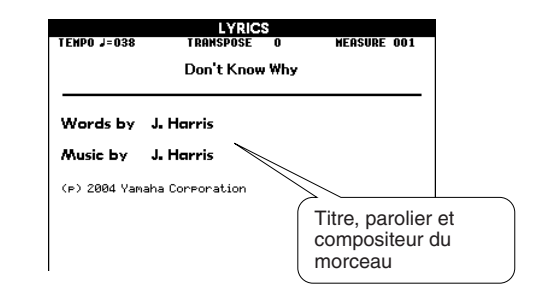

#### *NOTE*

*• Les morceaux téléchargés sur Internet ou les fichiers de morceaux disponibles dans le commerce, et notamment les fichiers au format XF (page 6), sont compatibles avec les fonctions d'affichage des paroles tant qu'il s'agit de fichiers au format SMF contenant des données de parole. Il est possible que les paroles ne s'affichent pas avec certains fichiers.*

## *NOTE*

*• Si l'affichage des paroles contient des caractères brouillés, essayez de changer la langue d'affichage (page 22).*

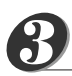

## **Appuyez sur la touche [START/STOP].**

Le morceau est reproduit tandis que les paroles et les accords s'affichent à l'écran. Les paroles sont affichées en surbrillance de manière à indiquer l'emplacement actuel dans le morceau.

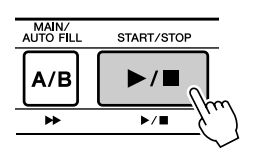

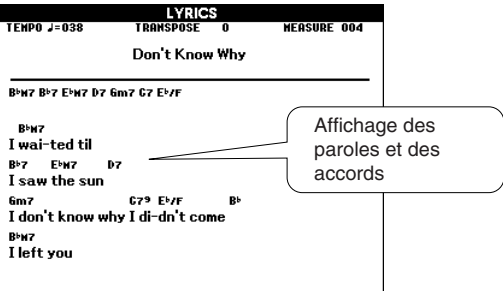

### ■ Morceaux prédéfinis pouvant être utilisés pour l'affichage des paroles

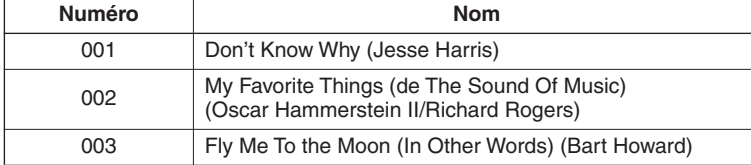

# **Sélection d'un morceau pour une leçon**

## **Yamaha Education Suite 4**

**Vous pouvez sélectionner n'importe quel morceau de votre choix et l'utiliser pour une leçon pour la main gauche, la main droite ou les deux. Vous pouvez également utiliser des morceaux (au format SMF 0 uniquement) téléchargés sur Internet et sauvegardés dans la mémoire flash/SmartMedia. Pendant la leçon, vous pouvez jouer aussi lentement que vous le souhaitez, voire jouer de mauvaises notes. La reproduction du morceau ralentit à une vitesse que vous pouvez gérer. Il n'est jamais trop tard pour apprendre !**

La procédure de la leçon est la suivante :

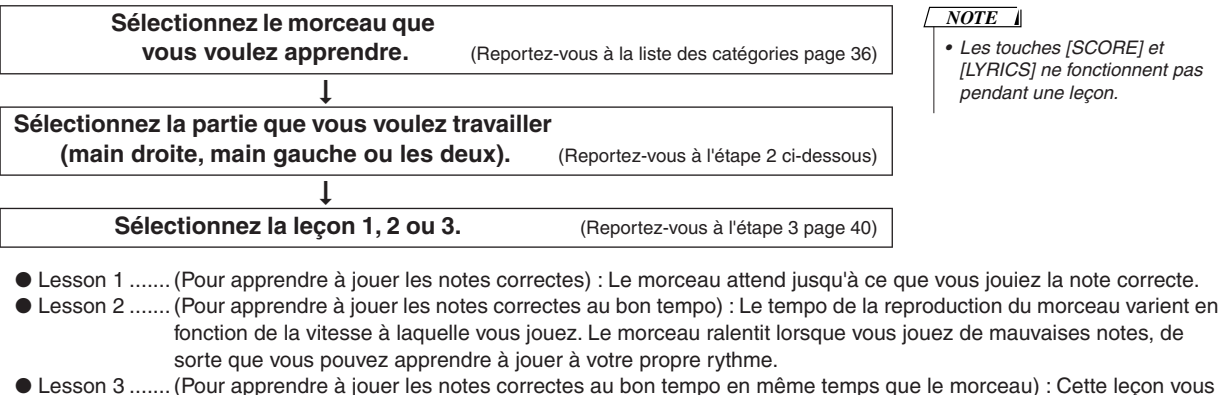

permet de parfaire votre technique.

Les morceaux disponibles pour les exercices sont ceux au format SMF 0 (page 76). Vous devez spécifier les canaux à utiliser pour les parties à main droite/gauche lorsque vous vous exercez sur des morceaux téléchargés sur Internet (page 83).

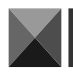

**<sup>G</sup>u<sup>i</sup>d<sup>e</sup> <sup>d</sup><sup>e</sup> <sup>r</sup>éfé<sup>r</sup>enc<sup>e</sup> <sup>r</sup>ap<sup>i</sup>de**

## Leçon 1 : Attente

# Sélectionnez un morceau pour votre leçon.<br>
<br> *1 • Les morceaux 004 – 008*

Appuyez sur la touche [SONG] de l'écran MAIN pour afficher le numéro et le nom du morceau en surbrillance. Utilisez le cadran pour sélectionner le morceau à utiliser pour la leçon. Ainsi qu'indiqué à la page 36, il existe toute une variété de types de morceaux. Dans cet exemple, sélectionnez « 011 Londonderr Air » dans la catégorie « PIANIST » (009 – 013).

#### *NOTE*

*(mélodies simples) sont conçus pour être utilisés dans les leçons pour la main droite et ne peuvent pas l'être pour les leçons pour la main gauche ou les deux mains.*

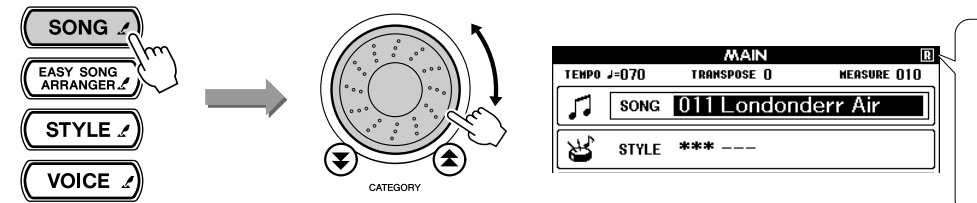

En principe, « R » (pour main droite) apparaît dans le coin supérieur droit de l'écran MAIN. Vous pouvez démarrer une leçon pour la main droite en appuyant sur la touche [LESSON MODE] (Mode leçon).

# *2*

## **Sélectionnez la partie sur laquelle vous voulez vous entraîner.**

Appuyez sur la touche [LESSON L/R] pour sélectionner la partie à travailler. Chaque fois que vous appuyez sur la touche [LESSON L/R], les parties sont sélectionnées dans l'ordre : main droite → main gauche → les deux mains → main droite, etc. La partie actuellement sélectionnée apparaît dans le coin supérieur droit de l'écran.

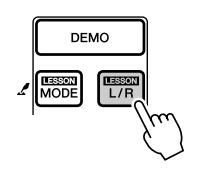

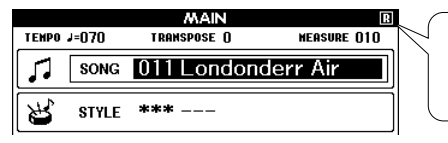

Sélectionnez « R » pour une leçon pour la main droite, « L » pour la main gauche et « LR » pour les deux mains.

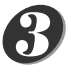

## **Utilisez la touche [LESSON MODE] pour sélectionner Lesson 1.**

Appuyez sur la touche [LESSON MODE] pour sélectionner Lesson 1.

**Chaque fois que vous appuyez sur la touche [LESSON MODE], les modes de leçon sont sélectionnés dans l'ordre: Lesson 1** ➔ **Lesson 2** ➔ **Lesson 3** ➔ **Off** ➔ **Lesson 1, etc. Le mode actuellement sélectionné apparaît dans le coin supérieur droit de l'écran.**

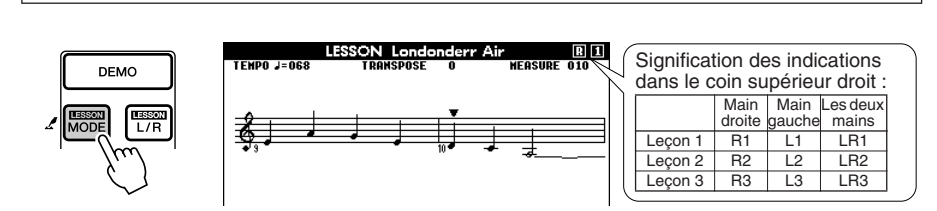

## **La reproduction du morceau démarre automatiquement lorsque vous sélectionnez Lesson 1.**

Jouez la note située directement sous le repère triangulaire de la partition (▼). Le point sur le clavier graphique indique la touche à enfoncer pour jouer cette note. Lorsque vous jouez la note correcte, le repère se déplace jusqu'à la note suivante à jouer. Le morceau attend jusqu'à ce que vous jouiez la note correcte.

#### *NOTE*

- *• Lorsque vous changez de mode de leçon, une explication de la leçon sélectionnée apparaît à l'écran pendant quelques secondes avant le début de la leçon.*
- *• Si l'affichage des paroles n'est pas prêt au moment où l'écran d'explication disparaît, un message de préparation en cours apparaît à l'écran jusqu'à ce que la partition soit prête.*

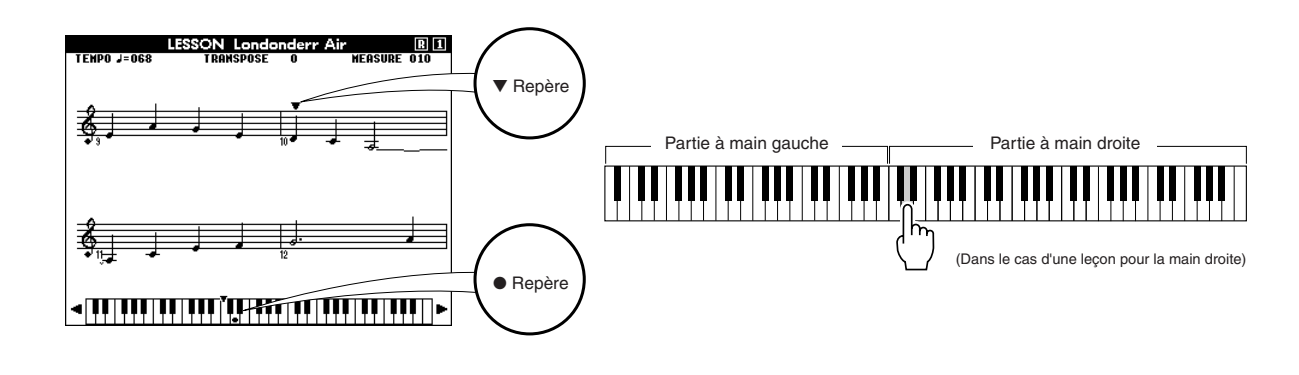

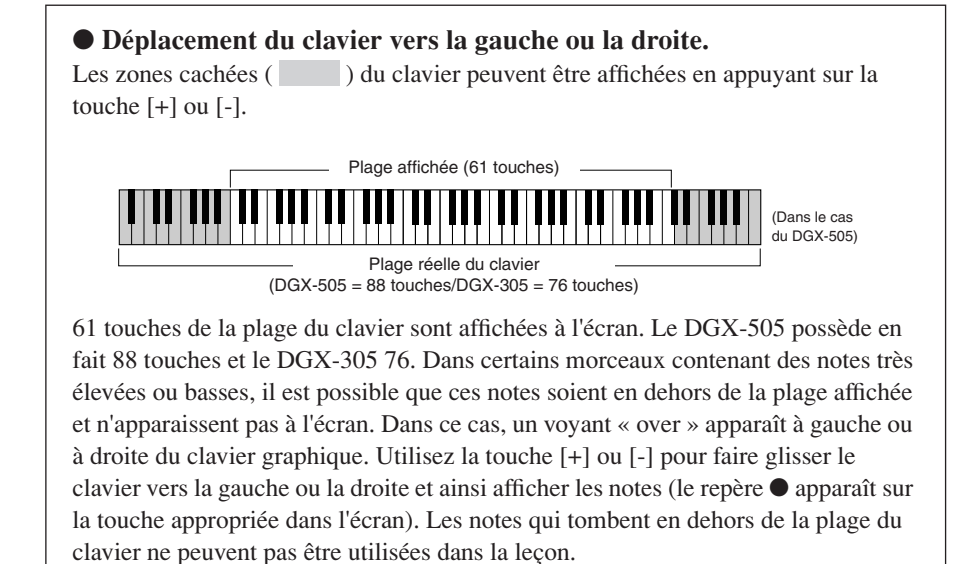

■ Evaluation de la performance •••••••

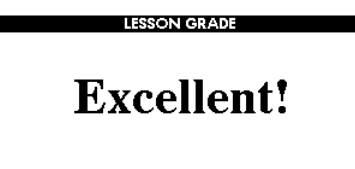

Lorsque la leçon a été entièrement exécutée, votre performance est évaluée selon 4 niveaux : OK, Good (Bien), Very Good (Très bien) ou Excellent. « Excellent! » est l'évaluation la plus importante.

L'évaluation apparaît lorsque vous avez joué l'entièreté du morceau. Une fois que l'écran d'évaluation disparaît, la leçon reprend au début.

Appuyez sur la touche [START/STOP] pour sortir du mode Lesson et revenir dans l'écran MAIN.

*NOTE*

*• Vous pouvez désactiver la fonction d'évaluation via l'élément Grade (Evaluer) de l'écran FUNCTION (page 72).*

Lorsque vous maîtrisez Lesson 1, passez à Lesson 2.

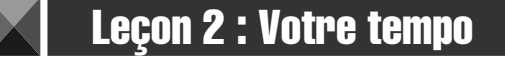

# *1*

## **Sélectionnez le morceau et la partie que vous voulez travailler (étapes 1 et 2 de la page 39).**

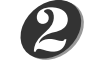

227

## **Appuyez deux fois sur la touche [LESSON MODE] pour lancer Lesson 2.**

Chaque fois que vous appuyez sur la touche [LESSON MODE], les modes de leçon sont sélectionnés dans l'ordre: Lesson 1 → Lesson 2 → Lesson 3 → Off → Lesson 1, etc.

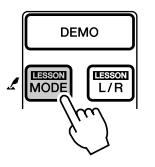

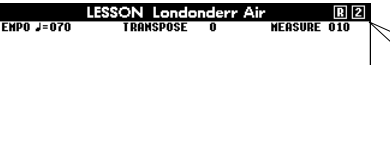

Des icônes représentant la partie et la leçon sélectionnées apparaissent dans le coin supérieur droit de l'écran. Dans ce cas, les icônes « R2 » indiquent que la leçon 2 pour la main droite a été sélectionnée.

## **La reproduction du morceau démarre automatiquement lorsque vous sélectionnez Lesson 2.**

Le repère triangulaire apparaît dans l'écran de la partition et se déplace pour indiquer la note actuelle dans le morceau. Essayez de jouer les notes au rythme correct. Lorsque vous apprenez à jouer les notes correctes au bon rythme, le tempo augmente jusqu'à ce que vous jouiez le morceau au tempo d'origine.

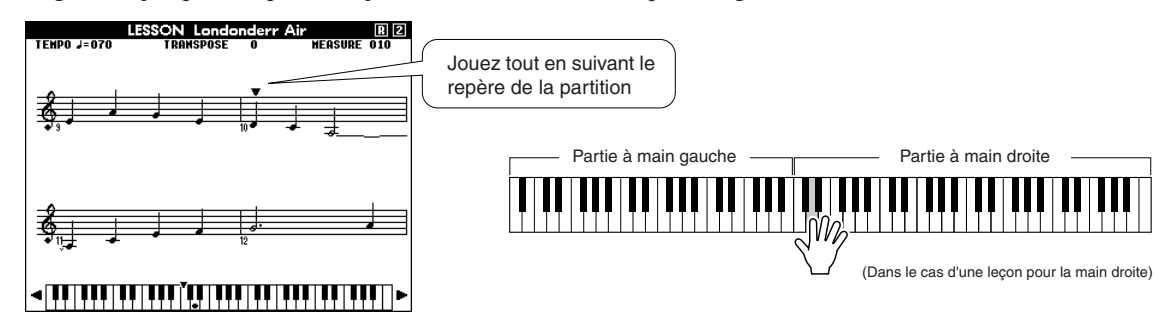

L'écran d'évaluation apparaît lorsque vous avez joué l'entièreté du morceau. Appuyez sur la touche [START/STOP] pour sortir du mode Lesson et revenir dans l'écran MAIN.

Lorsque vous maîtrisez Lesson 2, passez à Lesson 3.

# Leçon 3 : Minus One

*1*

## **Sélectionnez le morceau et la partie que vous voulez travailler (étapes 1 et 2 de la page 39).**

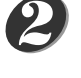

## **Appuyez trois fois sur la touche [LESSON MODE] pour lancer Lesson 3.**

Chaque fois que vous appuyez sur la touche [LESSON MODE], les modes de leçon sont sélectionnés dans l'ordre: Lesson  $1 \rightarrow$  Lesson  $2 \rightarrow$  Lesson  $3 \rightarrow$  Off $\rightarrow$  Lesson 1, etc.

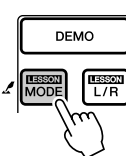

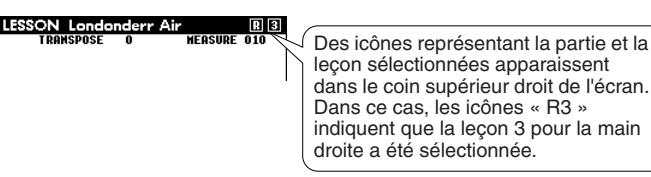

## **La reproduction du morceau démarre automatiquement lorsque vous sélectionnez Lesson 3.**

Le morceau est joué au tempo normal, sans la partie que vous avez choisi de jouer. Jouez tout en écoutant le morceau. Le repère de la partition et le repère du clavier à l'écran indiquent les notes à jouer.

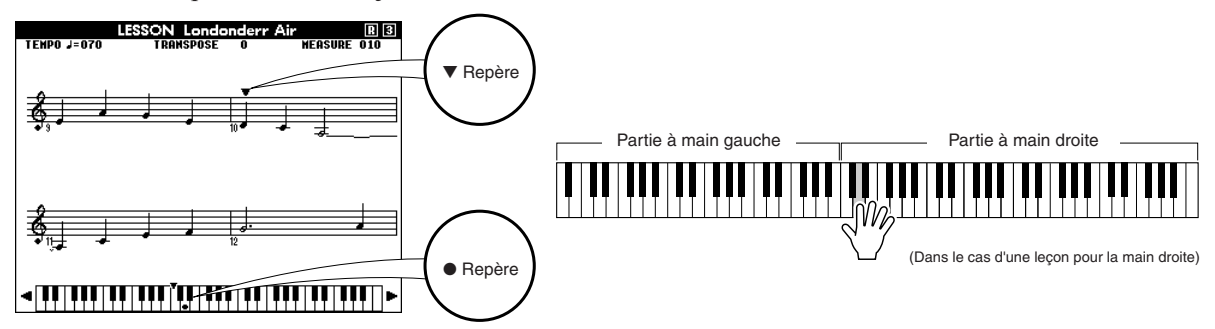

L'écran d'évaluation apparaît lorsque vous avez joué l'entièreté du morceau. Appuyez sur la touche [START/STOP] pour sortir du mode Lesson et revenir dans l'écran MAIN.

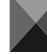

## La perfection grâce à l'entraînement – Repeat and Learn

Utilisez cette fonction pour recommencer une section dans laquelle vous avez fait une erreur ou pour vous exercer de façon répétée à jouer une section difficile.

## **Appuyez sur la touche [LESSON REPEAT & LEARN] pendant une leçon.**

La position du morceau revient quatre mesures avant le point où vous avez appuyé sur la touche et la reproduction commence après un décompte d'une mesure. La reproduction se poursuit jusqu'au point où vous avez appuyé sur la touche [LESSON REPEAT & LEARN], puis recule de quatre mesures et recommence après un décompte. Ce processus est répétitif, de sorte qu'il vous suffit d'appuyer sur la touche [LESSON REPEAT & LEARN] lorsque vous faites une erreur afin de répéter cette section jusqu'à ce que vous la jouiez correctement.

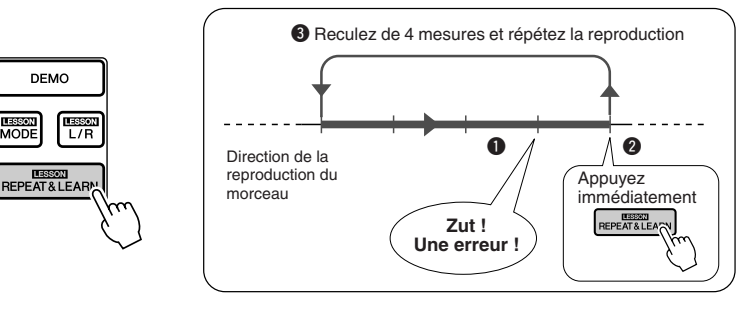

### *NOTE*

*• Vous pouvez modifier le nombre de mesures en fonction duquel la fonction Repeat and Learn revient en arrière en appuyant sur une touche numérotée [0] – [9] pendant la reproduction répétée.*

# **Modification du style d'un morceau**

**Outre le style par défaut de chaque morceau, vous pouvez sélectionner un autre style pour jouer le morceau grâce à la fonction Easy Song Arranger (Arrangeur facile de morceaux). Cela signifie que vous pouvez jouer un morceau qui est normalement une ballade, par exemple, sous forme de bossa nova, de timbre hip-hop, etc. Dans la mesure où les morceaux sont des combinaisons d'une mélodie et d'un style, vous pouvez créer des arrangements totalement différents en modifiant le style dans lequel un morceau est joué. Vous pouvez également changer la voix de mélodie du morceau et la voix du clavier pour obtenir une image tout à fait différente.**

# Utilisation de la fonction Easy Song Arranger

**Appuyez sur la touche [EASY SONG ARRANGER].**

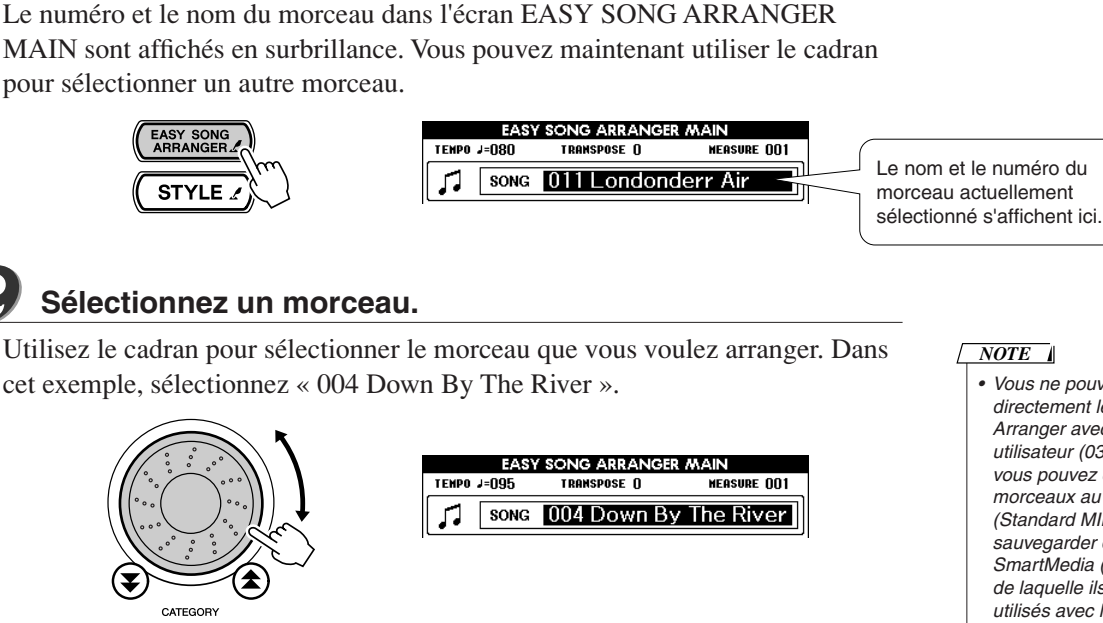

## *NOTE*

*NOTE*

*• Vous ne pouvez pas utiliser directement le Easy Song Arranger avec des morceaux utilisateur (031 – 035), mais vous pouvez convertir ces morceaux au format SMF (Standard MIDI File) et les sauvegarder dans la mémoire SmartMedia (page 76), à partir de laquelle ils peuvent être utilisés avec la fonction Easy Song Arranger.*

*• Lorsque vous reproduisez les morceaux 022 – 024 tout en utilisant la fonction Easy Song Arranger, les pistes de mélodie sont automatiquement assourdies et aucune mélodie n'est entendue. Pour entendre les pistes de mélodie, vous devez appuyer sur les touches SONG MEMORY [3] – [5].*

## **Ecoutez le morceau.**

**de** référence

*1*

*2*

*3*

*4*

Appuyez sur la touche [START/STOP] pour lancer la reproduction du morceau. Passez à l'étape suivante tandis que le morceau est joué.

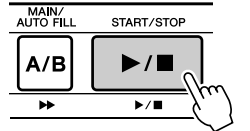

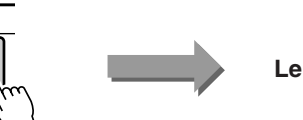

```
Le morceau démarre !
```
## **Appuyez sur la touche [EASY SONG ARRANGER].**

Le numéro et le nom du style dans l'écran EASY SONG ARRANGER MAIN sont affichés en surbrillance. Vous pouvez maintenant utiliser le cadran pour sélectionner un autre style.

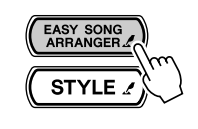

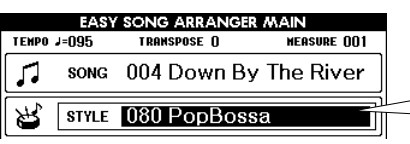

Le nom et le numéro du style actuellement sélectionné s'affichent ici.

DGX-505/305 Mode d'emploi

229

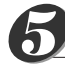

## **Sélectionnez un style.**

Faites pivoter le cadran et écoutez la manière dont le son du morceau en fonction des différents styles. Tandis que vous sélectionnez différents styles, le morceau reste le même et seuls les styles changent. Lorsque vous avez sélectionné un style approprié, passez à l'étape suivante tandis que la lecture du morceau se poursuit (si vous avez interrompu le morceau, redémarrez-le en appuyant sur la touche [START/STOP]).

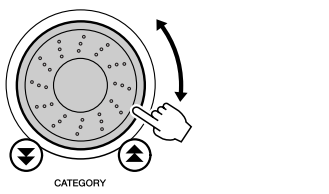

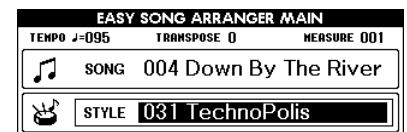

#### *NOTE*

- *• Dans la mesure où la fonction Easy Song Arranger utilise des données de morceau, vous ne pouvez pas définir des accords en jouant dans la plage d'accompagnement du clavier. La touche [ACMP ON/OFF] ne fonctionnera pas.*
- *• Si le type de temps du morceau et du style sont différents, celui du morceau est utilisé.*

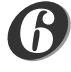

## **Maintenez la touche [VOICE] enfoncée pendant plus d'une seconde.**

Maintenez la touche [VOICE] enfoncée jusqu'à ce que l'écran VOICE SELECT (MAIN) (Sélection de voix (principale)) apparaisse.

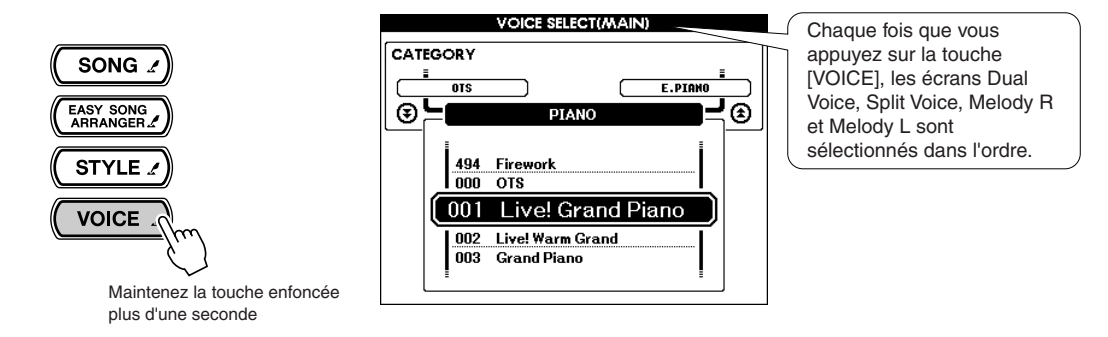

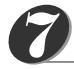

*8*

## **Appuyez trois fois sur la touche [VOICE].**

L'écran VOICE SELECT (MELODY R) apparaît de manière à vous permettre de sélectionner la voix Melody R.

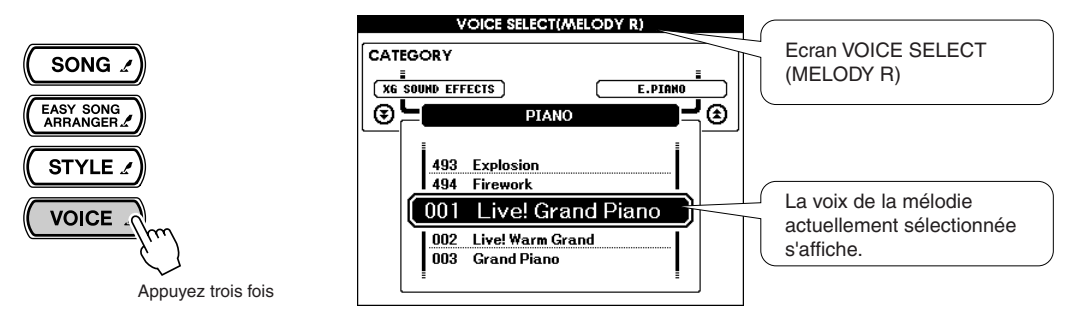

Chaque fois que vous appuyez sur la touche [VOICE], la partie du titre de l'écran entre parenthèses change : MAIN → DUAL → SPLIT → MELODY R →  $MELODY L \rightarrow MAIN$ , etc. Les écrans MAIN, DUAL et SPLIT vous permettent de modifier les voix du clavier, tandis que les écrans MELODY R et MELODY L sont utilisés pour changer la voix de la mélodie du morceau.

## **Sélectionnez une voix.**

Utilisez le cadran pour changer la voix de la mélodie. Lorsque vous sélectionnez des voix différentes pour la mélodie, le morceau reste le même et seule la voix de la mélodie est modifiée (si vous avez interrompu le morceau, redémarrez-le en appuyant sur la touche [START/STOP]).

Vous pouvez sauvegarder les réglages Easy Song Arranger dans la mémoire SmartMedia. Reportez-vous à la page 78 pour plus d'informations.

#### *NOTE*

*• Différence entre MELODY R et MELODY L … Les morceaux sont une* 

*combinaison d'une mélodie et d'un style d'accompagnement automatique. Normalement, la « mélodie » fait référence à la partie à main droite, mais sur cet instrument, des parties de mélodie sont fournies pour la main gauche et la main droite. MELODY R est la partie de mélodie jouée par la main droite et MELODY L celle pour la main gauche.*

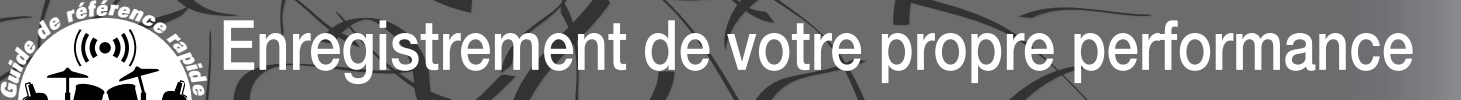

**Vous pouvez enregistrer jusqu'à 5 de vos propres performances et les sauvegarder en tant que morceaux utilisateur 031 à 035. Une fois les performances sauvegardées sous la forme de morceaux utilisateur, vous pouvez les convertir en fichiers de format SMF (Standard MID File), puis les sauvegarder dans la mémoire SmartMedia (page 76) et les utiliser lors de l'affichage de la partition. Ainsi lorsque vous êtes plein d'inspiration et que vous créez une superbe mélodie, vous pouvez la sauvegarder sous la forme d'une partition que vous pouvez écouter et écrire. Vous pouvez également enregistrer des performances à l'aide de la technologie performance assistant.**

> ● **Données enregistrées sur la piste de style [A]** • Changements d'accords et synchronisation des accords • Changements de motifs de style

• Numéro du style\* • Type de réverbération\* • Type de chœur\* • Tempo

• Type de mesure\* • Volume du style\*

## ■ **Données enregistrables**

Vous pouvez enregistrer 6 pistes au total : 5 pistes de mélodie et 1 piste de style (accords).

Chaque piste peut être enregistrée individuellement.

- ● **Pistes de mélodie [1] [5].......... Enregistrent les parties de mélodie.**
- ● **Piste de style [A]......................... Enregistre la partie d'accords.**

### ● **Données enregistrées sur les pistes de mélodie [1] – [5]**

- Activation/désactivation de notes (touches enfoncées et relâchées)
- Vélocité (dynamique du clavier)
- Numéro de voix
- Type de réverbération\*
- Type de chœur\*
- Note d'harmonie
- Activation/désactivation du maintien
- Tempo\*/type de mesure\* (uniquement lorsque la piste de style n'est pas enregistrée)
- Variation de ton

231

- Plage de variation de ton
- Activation/désactivation de la voix dual
- Activation/désactivation du maintien des fonctions
- Voix main/dual volume de la voix, octave, panoramique, niveau d'envoi de la réverbération, niveau d'envoi du chœur
- \* Ces éléments de données sont enregistrés au début de la piste. Les changements effectués pendant la reproduction du morceau ne sont pas enregistrés.

## *NOTE*

- *• Il est impossible d'enregistrer 5 morceaux maximum. Si vous enregistrez un sixième morceau après avoir enregistré dans les 5 emplacements de morceaux utilisateur disponibles, sélectionnez un numéro de morceau (031 – 035) contenant un morceau que vous aimez autant effacer ou sauvegardez les données du morceau utilisateur dans la mémoire SmartMedia, de sorte que vous pouvez écraser la mémoire du morceau utilisateur interne sans perdre les données du morceau à tout jamais.*
- *• Il est possible d'enregistrer jusqu'à 10 000 notes si vous enregistrez uniquement sur les pistes de mélodie. De même, vous pouvez enregistrer jusqu'à 5 500 changements d'accord environ si vous enregistrez uniquement sur la piste de style.*
- *• Les morceaux utilisateur ne peuvent pas afficher une partition en tant que tels, mais vous pouvez les convertir au format SMF (Standard MIDI File) et les stocker dans la mémoire SmartMedia (page 76), à partir de laquelle ils peuvent être reproduits avec l'affichage de la partition.*

## Configuration des pistes

Pour enregistrer votre propre performance, utilisez d'abord les touches SONG MEMORY (Mémoire de morceau) [1] – [5] et [A] pour spécifier la ou les pistes sur lesquelles vous voulez enregistrer. La piste que vous enregistrez détermine la partie qui sera reproduite ultérieurement.

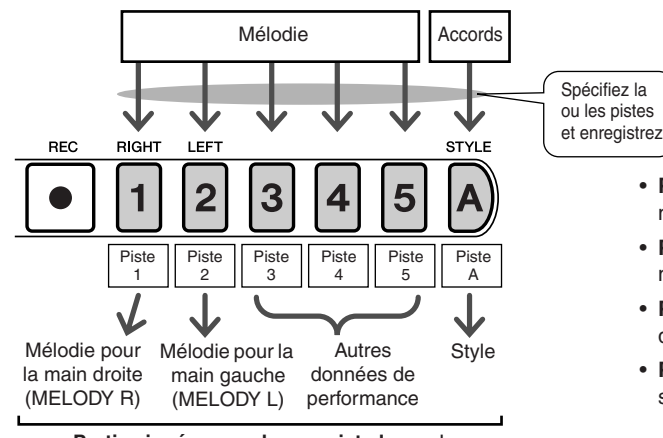

**Parties jouées par chaque piste lorsqu'un morceau utilisateur est reproduit.**

- **Piste [1]** Reproduite en tant que partie de mélodie pour la main droite (MELODY R)
- **Piste [2]** Reproduite en tant que partie de mélodie pour la main gauche (MELODY L)
- **Pistes [3] [5]** Reproduites en tant qu'« autres » données de performance.
- **Piste [A]** Reproduite en tant que partie de style (accompagnement automatique).

## Procédure d'enregistrement

*1*

## **Depuis l'écran MAIN, appuyez sur la touche [SONG], puis utilisez le cadran pour sélectionner le numéro du morceau utilisateur (031 – 035) sur lequel vous voulez enregistrer.**

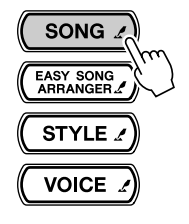

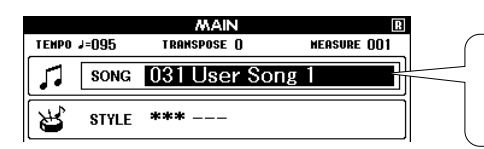

Faites pivoter le cadran pour sélectionner un numéro de morceau entre 031 et 035.

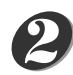

## **Sélectionnez la ou les pistes à enregistrer et confirmez votre sélection à l'écran.**

## ◆ **Enregistrement simultané d'une piste de mélodie et de la piste d'accompagnement**

Appuyez sur la touche de la piste de mélodie [1] – [5] sur laquelle vous voulez enregistrer tout en maintenant la touche [REC] enfoncée.

Appuyez ensuite sur la touche [A] tout en maintenant la touche [REC] enfoncée. Les pistes sélectionnées sont affichées en surbrillance à l'écran.

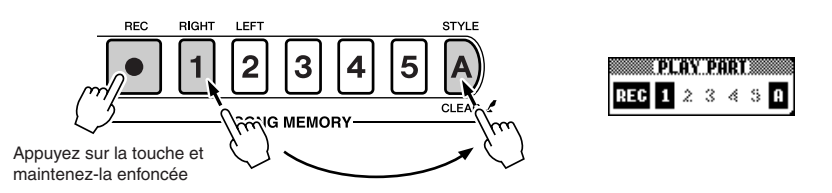

### ● **Précautions à respecter lors de la sélection d'une piste**

Gardez les points suivants à l'esprit lorsque vous sélectionnez des pistes pour l'enregistrement.

- **• Si vous voulez utiliser la mélodie enregistrée dans une leçon pour la main droite.** Sélectionnez la piste [1] pour l'enregistrement. Si vous sélectionnez la piste [2], la partie sera affichée en tant que partie à main gauche (MELODY L) et ne pourra pas être utilisée dans une leçon pour la main droite.
- **• Si vous voulez afficher le morceau utilisateur en tant que partition à une portée.** Enregistrez la partie de mélodie sur la piste [1]. Seule la partie de mélodie pour la main droite (MELODY R) peut être affichée sous la forme d'une partition à une portée. Les parties enregistrées sur la piste [2] ne peuvent pas être affichées en tant que partition à une portée.
- \*Les morceaux utilisateur ne peuvent pas être utilisés tels quels pour l'affichage de la partition ou pour des leçons. Vous pouvez toutefois les convertir au format SMF (Standard MIDI File) et les stocker dans la mémoire SmartMedia, à partir de laquelle ils pourront être reproduits avec l'affichage de la partition ou être utilisés pour des leçons.

## ◆ **Enregistrement d'une piste de mélodie**

Appuyez sur la touche de la piste de mélodie [1] – [5] sur laquelle vous voulez enregistrer tout en maintenant la touche [REC] enfoncée. La piste sélectionnée est affichée en surbrillance à l'écran.

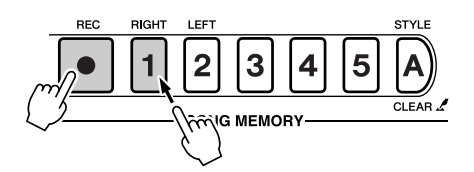

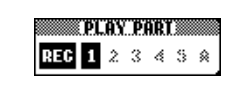

### **ATTENTION**

*• Si vous enregistrez sur une piste qui contient déjà des données, celles-ci seront écrasées et perdues.*

### *NOTE*

- *• L'accompagnement de style est automatiquement activé lorsque vous sélectionnez la piste de style [A] pour l'enregistrement.*
- *• L'accompagnement de style ne peut pas être activé ou désactivé pendant l'enregistrement.*
- *• Si vous utilisez une voix partagée pour l'enregistrement, les notes jouées à gauche du point de partage ne seront pas enregistrées.*

## *NOTE*

- *• Si le style d'accompagnement est activé et que la piste [A] n'a pas encore été enregistrée, la piste de style [A] est automatiquement sélectionnée pour l'enregistrement lorsqu'une piste de mélodie est sélectionnée. Si vous voulez uniquement enregistrer une piste de mélodie, prenez soin de désactiver la piste de style [A].*
- *Pour annuler l'enregistrement sur une piste sélectionnée, appuyez une deuxième fois sur la touche de piste. L'accompagnement de style ne peut pas être activé ou désactivé pendant l'enregistrement.*

#### **L'enregistrement démarre dès que vous jouez au clavier.** *3*

Vous pouvez également démarrer l'enregistrement en appuyant sur la touche [START/STOP].

La mesure actuelle apparaît à l'écran pendant l'enregistrement.

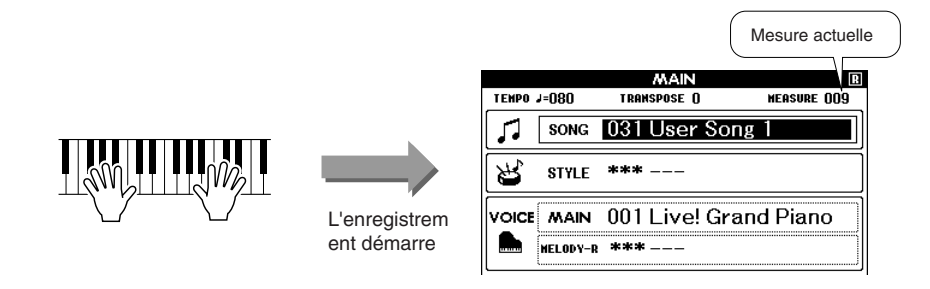

#### *NOTE*

*• Lorsque la mémoire devient pleine en cours d'enregistrement, un message d'avertissement s'affiche et l'enregistrement s'interrompt automatiquement. Utilisez la fonction Song Clear (Effacer morceau) ou Track Clear (Effacer piste) (page 48) pour supprimer les données indésirables et faire de la place à l'enregistrement, puis recommencez l'enregistrement.*

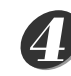

*5*

233

## **Arrêtez l'enregistrement en appuyant sur la touche [START/ STOP] ou [REC].**

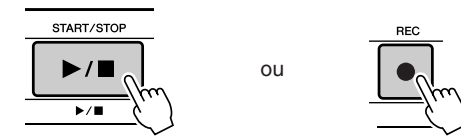

Si vous appuyez sur la touche [INTRO/ENDING/rit.] pendant l'enregistrement de la piste de style, un motif de conclusion approprié est joué, puis l'enregistrement s'interrompt. Lorsque l'enregistrement s'interrompt, le numéro de la mesure actuelle revient sur 001 et les numéros de piste enregistrées à l'écran sont affichées dans un cadre.

## ● **Pour enregistrer d'autres pistes**

Répétez les étapes 2 à 4 pour enregistrer les pistes restantes.

En sélectionnant une piste non enregistrée – touches SONG MEMORY [1] – [5], [A] – vous pouvez enregistrer la nouvelle piste tout en écoutant les pistes enregistrées auparavant (les pistes reproduites apparaissent à l'écran). Vous pouvez également assourdir des pistes déjà enregistrées (les pistes assourdies n'apparaissent pas à l'écran) tandis que vous enregistrez de nouvelles pistes.

### ● **Pour réenregistrer une piste**

Sélectionnez simplement la piste à réenregistrer et effectuez l'enregistrement normalement.

Les nouvelles données écrasent les anciennes.

## **Lorsque l'enregistrement est terminé …**

### ◆ **Pour reproduire un morceau utilisateur**

Les morceaux utilisateur sont reproduits de la même manière que les morceaux normaux (page 35).

- **1** Appuyez sur la touche [SONG] de l'écran MAIN.
- **2** Le numéro/nom du morceau actuel est affiché en surbrillance utilisez le cadran pour sélectionner le morceau utilisateur  $(031 - 035)$  que vous voulez jouer.
- **3** Appuyez sur la touche [START/STOP] pour démarrer la reproduction.
- ◆ **Pour sauvegarder un morceau utilisateur dans la mémoire SmartMedia** ➔ **page 75.**
- ◆ Pour sauvegarder un morceau utilisateur dans la mémoire SmartMedia au format SMF → **page 76.**

## Song Clear – Suppression de morceaux utilisateur

Cette fonction permet d'effacer tout un morceau utilisateur (toutes les pistes).

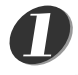

*2*

## **Dans l'écran MAIN, sélectionnez le morceau utilisateur (031 – 035) à effacer.**

## **Maintenez la touche SONG MEMORY [1] enfoncée pendant plus d'une seconde tout en maintenant la touche SONG MEMORY [A] enfoncée.**

Un message de confirmation apparaît à l'écran.

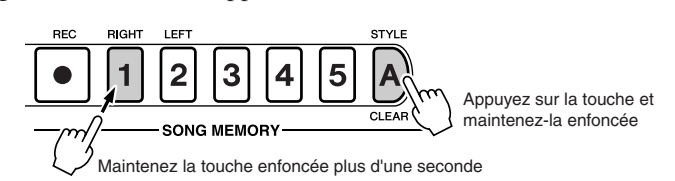

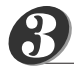

## **Appuyez sur la touche [+].**

Un message de confirmation apparaît à l'écran. Vous pouvez annuler l'opération d'effacement en appuyant sur la touche [-].

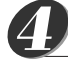

## **Appuyez sur la touche [+] pour effacer le morceau.**

Le message d'effacement en cours apparaît brièvement à l'écran pendant l'effacement du morceau.

### *NOTE*

*• Si vous voulez uniquement supprimer une piste spécifique d'un morceau utilisateur, utilisez la fonction Track Clear.*

*NOTE*

*• Pour exécuter la fonction Song Clear, appuyez sur la touche [+]. Appuyez sur [-] pour annuler l'opération Song Clear.*

# Track Clear – Suppression d'une piste donnée d'un morceau utilisateur

Cette fonction vous permet de supprimer une piste donnée d'un morceau utilisateur.

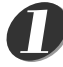

## **Dans l'écran MAIN, sélectionnez le morceau utilisateur (031 – 035) à effacer.**

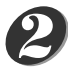

## **Maintenez la touche SONG MEMORY ([1] – [5], [A]) qui correspond à la piste à effacer enfoncée pendant plus d'une seconde.**

Un message de confirmation apparaît à l'écran.

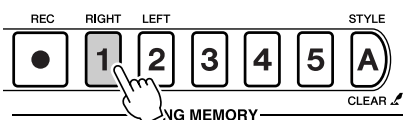

Maintenez la touche enfoncée plus d'une seconde

#### **Appuyez sur la touche [+].** *3*

Un message de confirmation apparaît à l'écran. Vous pouvez annuler l'opération d'effacement en appuyant sur la touche [-].

#### **Appuyez sur la touche [+] pour effacer la piste.** *4*

Le message d'effacement en cours apparaît brièvement à l'écran pendant l'effacement de la piste.

### *NOTE*

*• Pour exécuter la fonction Track Clear, appuyez sur la touche [+]. Appuyez sur [-] pour annuler l'opération Track Clear.*

# **Sauvegarde et initialisation**

# **Sauvegarde**

Certains paramètres internes du DGX-505/305 recouvrent leurs valeurs par défaut si elles ne sont pas sauvegardées avant la mise hors tension de l'instrument. Pour pouvoir sauvegarder ces paramètres, maintenez la touche [FUNCTION] enfoncée pendant plus d'une seconde.

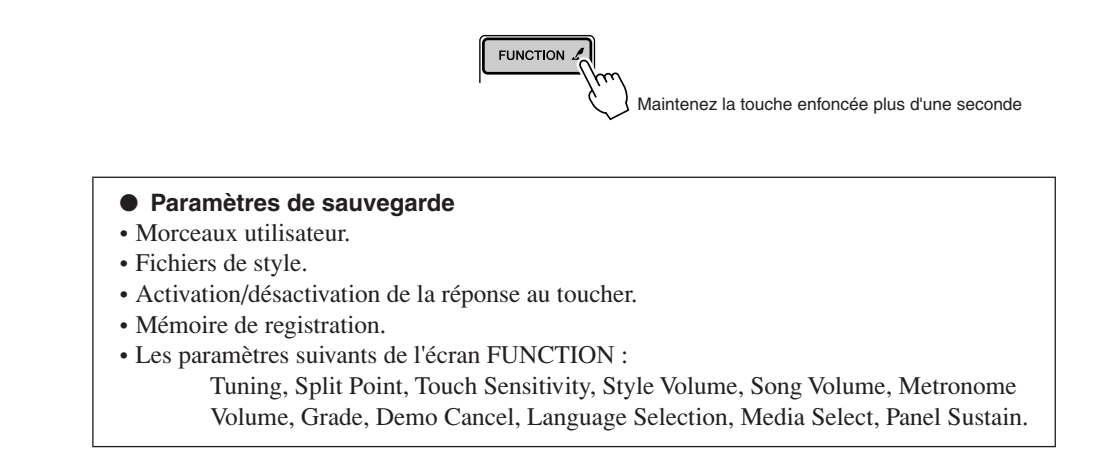

## **Initialisation**

Cette fonction efface toutes les données sauvegardées dans la mémoire flash de l'instrument et restaure les réglages initiaux par défaut. Les procédures d'initialisation suivantes sont disponibles.

## ■ **Backup Clear (Effacer sauvegarde)** ● ● ● ● ● ● ● ● ● ● ● ● ● ●

Pour effacer des données sauvegardées dans la mémoire flash interne – réglage utilisateur du panneau, mémoire de registration (page 68), morceaux utilisateur (page 46), fichiers de style (page 60) – mettez l'instrument sous tension en appuyant sur le commutateur [STANDBY/ON] tout en enfonçant la touche blanche la plus haute du clavier. Les données sauvegardées sont effacées et les valeurs par défaut sont restaurées.

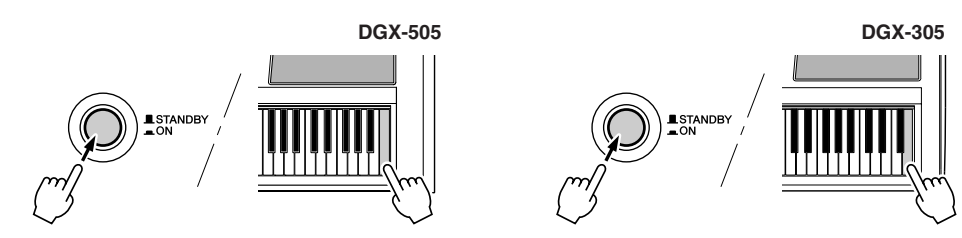

# ■ Flash Clear (Effacer mémoire flash) ••••••••••••

Pour effacer des données de morceau qui ont été transférées dans la mémoire flash interne depuis un ordinateur, mettez l'instrument sous tension en appuyant sur le commutateur [STANDBY/ON] tout en enfonçant simultanément la touche blanche la plus haute du clavier et les trois touches noires les plus hautes.

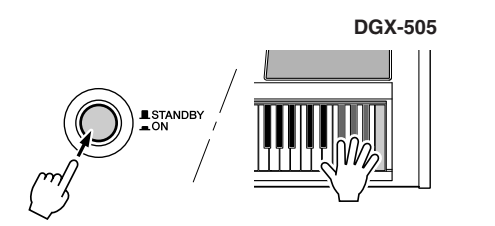

235

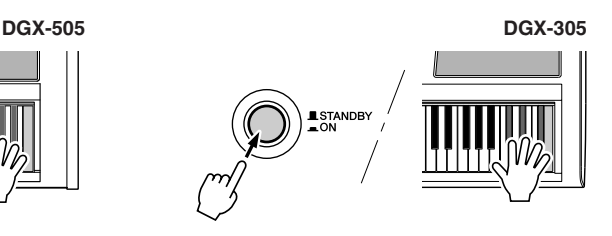

## **ATTENTION**

*• Lorsque vous exécutez l'opération Flash Clear, les données de morceau que vous avez achetées sont également effacées. Prenez soin de sauvegarder les données que vous souhaitez conserver sur un ordinateur.*

# **Principes d'utilisation et écrans**

## Principes d'utilisation

De manière générale, le contrôle du DGX-505/305 repose sur les opérations basiques suivantes.

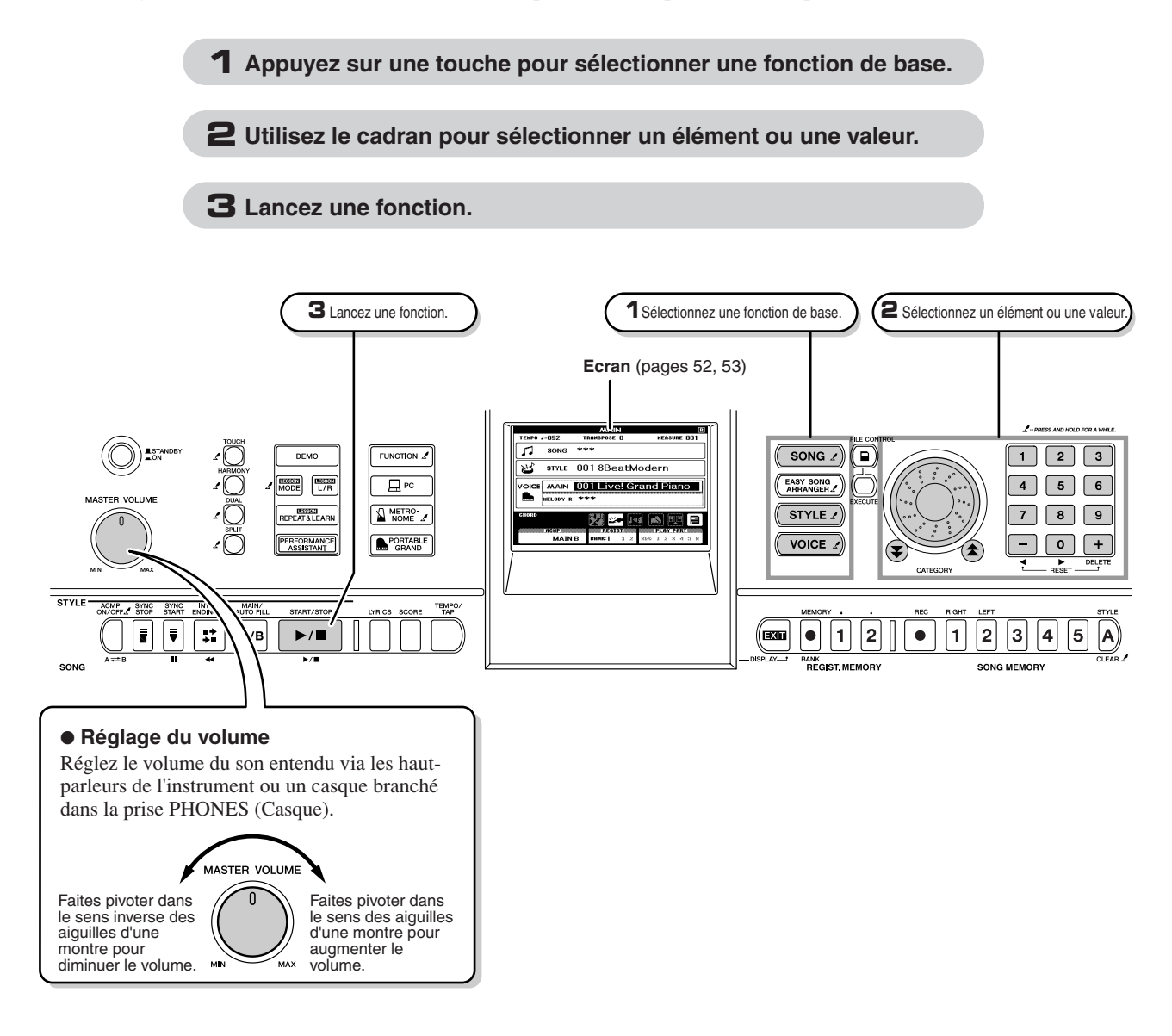

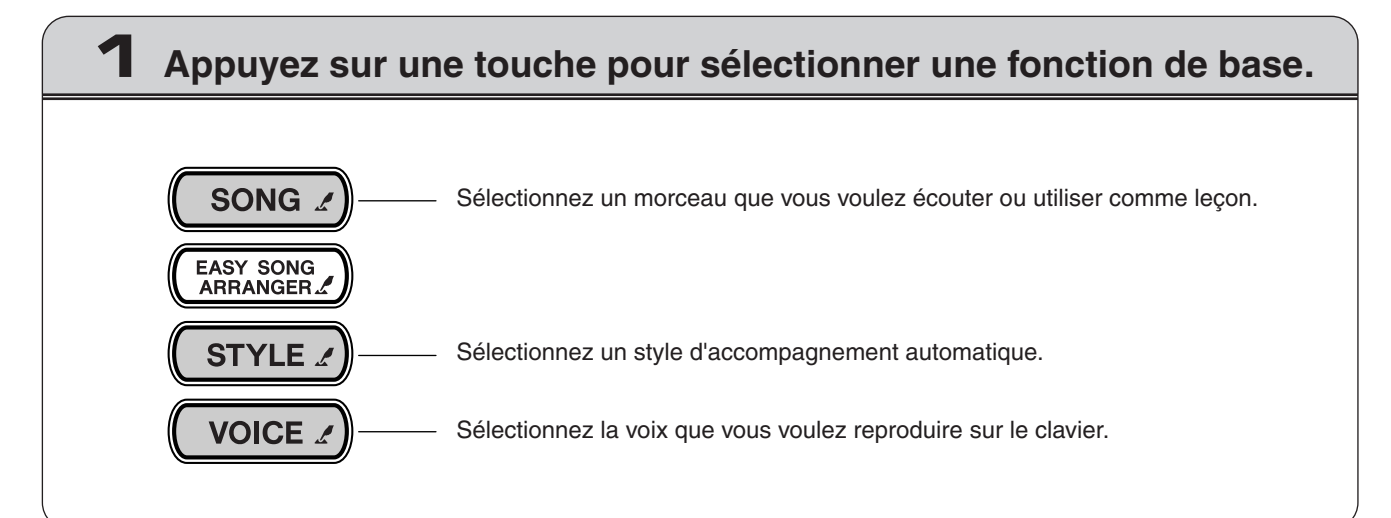

Passez directement au premier élément de la catégorie précédente ou suivante.

# **2 Utilisez le cadran pour sélectionner un élément ou une valeur.**

Lorsque vous sélectionnez une fonction de base, l'élément correspondant à cette fonction apparaît en surbrillance à l'écran. Vous pouvez alors utiliser le cadran ou les touches numérotées [0] – [9] pour sélectionner l'élément souhaité.

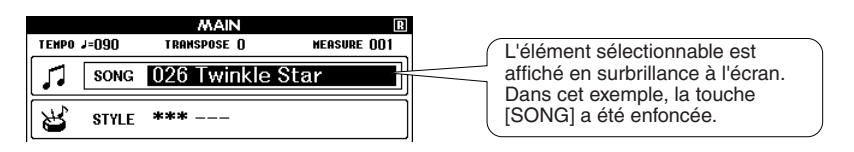

## ■ **Modification des valeurs**

Diminution Augmentation

## ● **Cadran**

Faites pivoter le cadran dans le sens des aiguilles d'une montre pour augmenter la valeur de l'élément sélectionné et dans l'autre sens pour diminuer sa valeur. Tournez le cadran de façon continue pour augmenter ou diminuer la valeur de façon continue.

## ● **Touches [+] et [-]**

Appuyez brièvement sur la touche [+] pour augmenter la valeur de 1 ou sur la touche [-] pour la diminuer de 1. Maintenez l'une ou l'autre touche enfoncée de manière continue pour augmenter ou diminuer la valeur dans la direction correspondante.

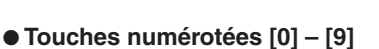

Vous pouvez utiliser les touches numérotées pour entrer directement le numéro d'un morceau ou la valeur d'un paramètre.

Les chiffres des centaines et des dizaines qui correspondent à « 0 » peuvent être omis (voir ci-dessous).

**Exemple : Le numéro de morceau « 003 » peut être saisi de trois manières.**

- $[0] \rightarrow [0] \rightarrow [3]$
- $[0] \rightarrow [3]$ (« 003 » apparaît à l'écran après un bref délai)
- [3] (« 003 » apparaît à l'écran après un bref délai)

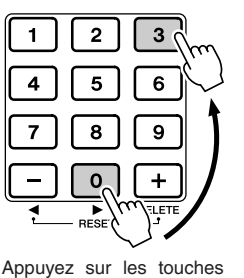

Appuyez

pour diminuer la valeur.

brièvement brièvement

8

 $\mathbf 0$ 

Appuyez pour augmenter la valeur.

9

numérotées [0], [0], [3].

● Touches CATEGORY [全], [**マ**]

En cas de sélection d'un morceau, d'un style ou d'une voix, vous pouvez utiliser ces touches pour passer directement au premier élément de la catégorie précédente ou suivante.

Les touches CATEGORY sont utiles pour sélectionner des éléments classés par catégorie, comme dans l'exemple ci-dessous.

#### **Exemple : Ecran VOICE SELECT**

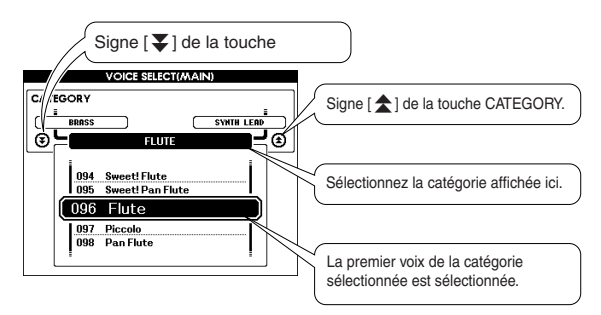

Dans un écran dans lequel une catégorie apparaît, la sélection est facile si vous utilisez d'abord les touches CATEGORY [ $\triangle$ ] et [ $\blacktriangleright$ ] pour sélectionner la catégorie contenant l'élément souhaité, puis que vous utilisez le cadran ou les touches [+] et [-] pour sélectionner l'élément en question. Cette procédure peut s'avérer particulièrement pratique lorsque vous devez choisir parmi un grand nombre de voix.

Dans la plupart des procédures décrites dans ce mode d'emploi, il est conseillé d'utiliser le cadran pour effectuer des sélections car c'est la méthode de sélection la plus facile et la plus intuitive. Veuillez toutefois noter que la plupart des éléments ou valeurs sélectionnables avec le cadran peuvent également être sélectionnés avec les touches [+] et [-].

# **3 Lancez une fonction.**

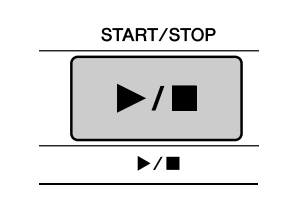

## Il s'agit de la touche [START/STOP].

Appuyez sur la touche [START/STOP] après avoir appuyé sur [SONG] ou [STYLE] pour lancer la reproduction du morceau ou style (rythme) sélectionné.

# Les écrans

## ● **Noms d'écrans**

Toutes les opérations sont effectuées tout en regardant l'écran. Un certain nombre de types d'écrans sont fournis pour différents modes et fonctions. Le nom de l'écran ouvert apparaît en haut de l'écran.

## ● **Ecran MAIN**

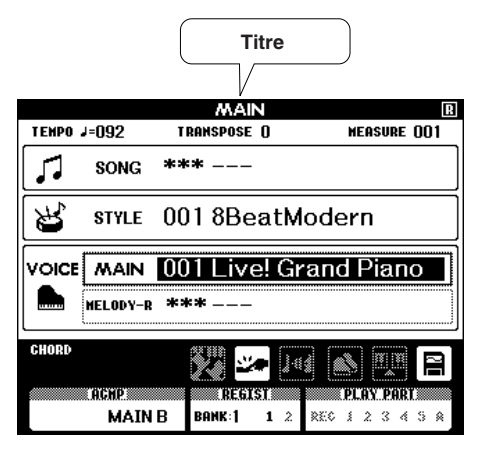

## **Pour revenir à l'écran MAIN**

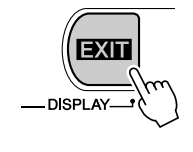

#### **La plupart des opérations de base sont exécutées à partir de l'écran MAIN de l'instrument.**

Vous pouvez revenir à l'écran MAIN depuis n'importe quel écran en appuyant sur la touche [EXIT] située dans le coin inférieur droit du panneau de l'écran.

## ● **Ecran FUNCTION (page 70)**

L'écran FUNCTION permet d'accéder à 44 fonctions utilitaires.

L'écran FUNCTION apparaît lorsque vous appuyez sur la touche [FUNCTION]. Dans l'écran FUNCTION, vous pouvez utiliser les touches CATEGORY  $[\triangle]$  et  $[\blacktriangledown]$  (page 51) pour sélectionner 44 groupes différents de fonctions. Appuyez sur la ou les touches CATEGORY autant de fois que nécessaire jusqu'à ce que la fonction requise apparaisse à l'écran. Vous pouvez ensuite utiliser le cadran, les touches [+] et [-] ou les touches numérotées [0] – [9] pour régler la valeur de la fonction selon vos besoins.

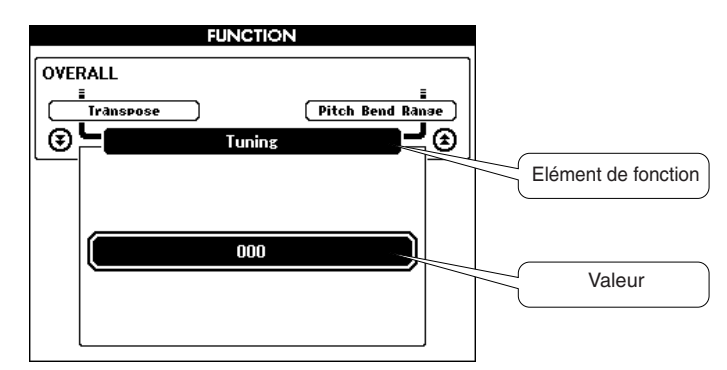

## **Symbole « Press & Hold » (Appuyer et maintenir)**

Le symbole «  $\sim$  » qui apparaît à côté de certaines touches indique que vous pouvez appuyer sur cette touche et la maintenir enfoncée pendant plus d'une seconde pour appeler la fonction correspondante. Vous obtenez ainsi un accès direct bien pratique à toute une série de fonctions.

**TOLICH** 

# Eléments de l'écran MAIN

L'écran MAIN affiche tous les réglages de base actuels : morceau, style et voix.

Il comprend également une série de voyants qui indiquent le statut d'activation/de désactivation de diverses fonctions.

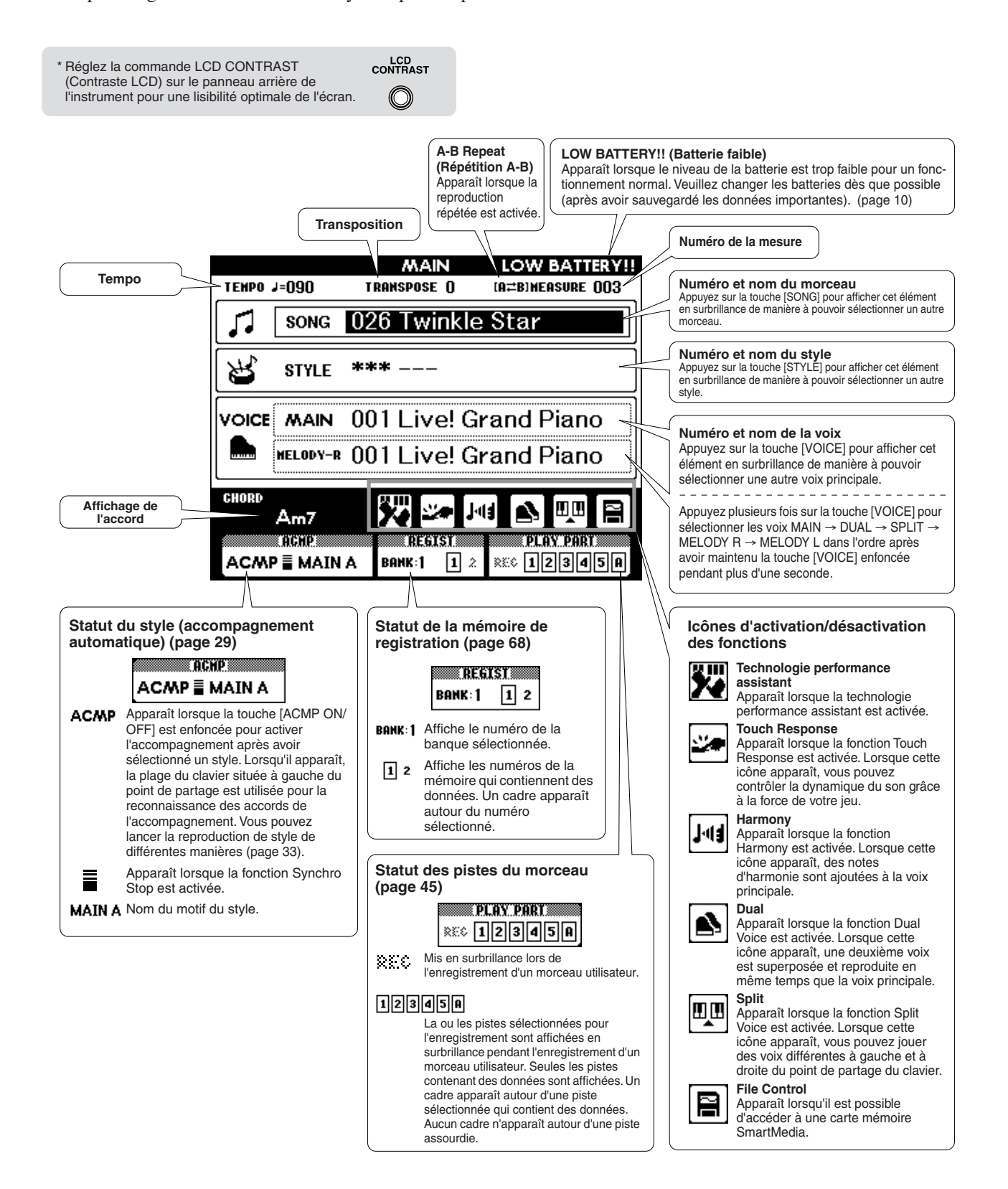

**Fonctions utiles pour les performances**

## Ajout de réverbération

**<sup>R</sup>éfé<sup>r</sup>enc<sup>e</sup>**

La réverbération vous permet de jouer avec une ambiance de type salle de concert.

Lorsque vous sélectionnez un style ou un morceau, le type de réverbération optimal pour la voix utilisée est automatiquement sélectionné. Si vous voulez sélectionner un autre type de réverbération, utilisez la procédure décrite ci-dessous. Reportez-vous à la liste des types d'effets à la page 108 pour plus d'informations sur les types de réverbération disponibles.

## *1* **Appuyez sur la touche [FUNCTION] pour appeler l'écran FUNCTION.**

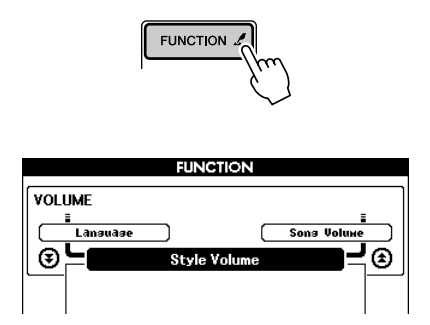

2 Utilisez les touches CATEGORY [全] et [₮] **pour sélectionner l'élément Reverb Type (Type de réverbération).**

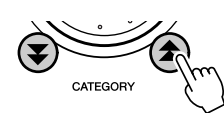

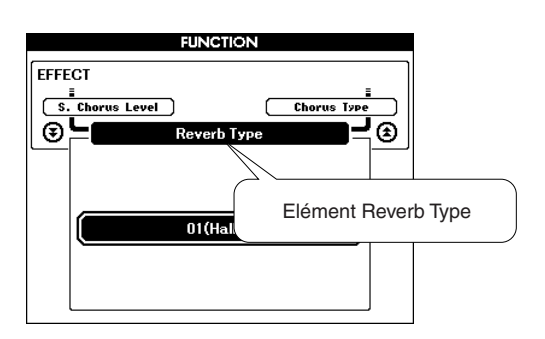

## *3* **Utilisez le cadran pour sélectionner un type de réverbération.**

Vous pouvez obtenir un aperçu du type de réverbération sélectionné en jouant sur le clavier.

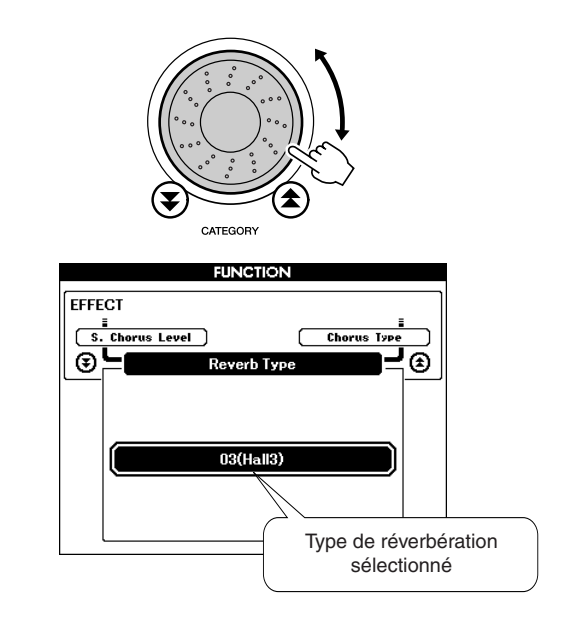

## ● **Réglage du niveau d'envoi de réverbération**

Vous pouvez régler de manière individuelle la quantité de réverbération appliquée aux voix principale, dual et partagée. Si vous appuyez plusieurs fois sur la touche CATEGORY  $[\triangle]$  ou  $[\blacktriangledown]$  à l'étape 2 de la procédure décrite ci-dessus, les éléments répertoriés ci-dessous apparaissent. Vous pouvez alors utiliser le cadran pour ajuster le niveau d'envoi de la réverbération de la voix sélectionnée (reportez-vous à la page 70 pour plus de détails).

- **M. Reverb Level** Niveau d'envoi de la réverbération de la voix principale. • **D. Reverb Level** Niveau d'envoi de la réverbération de la voix dual.
- **S. Reverb Level** Niveau d'envoi de la réverbération de la voix partagée.

## Ajout de chœur

L'effet de chœur crée un son épais, similaire à celui de nombreuses voix identiques jouées à l'unisson. Lorsque vous sélectionnez un style ou un morceau, le type de chœur optimal pour la voix utilisée est automatiquement sélectionné. Si vous voulez sélectionner un autre type de chœur, utilisez la procédure décrite ci-dessous.

*1* **Appuyez sur la touche [FUNCTION] pour appeler l'écran FUNCTION.**

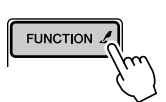

2 Utilisez les touches CATEGORY [<del>≜</del>] et [₮] **pour sélectionner l'élément Chorus Type (Type de chœur).**

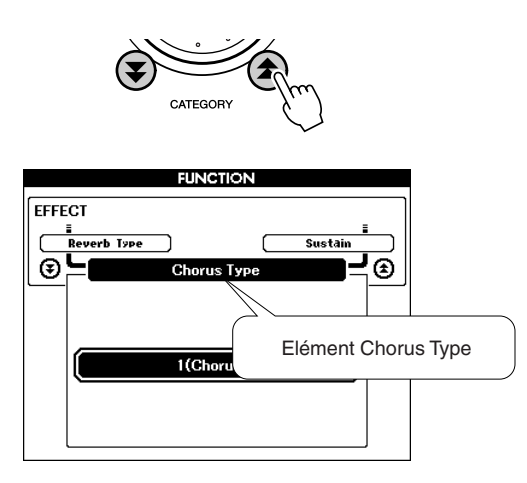

*3* **Utilisez le cadran pour sélectionner un type de chœur.**

Vous pouvez obtenir un aperçu du type de chœur sélectionné en jouant sur le clavier.

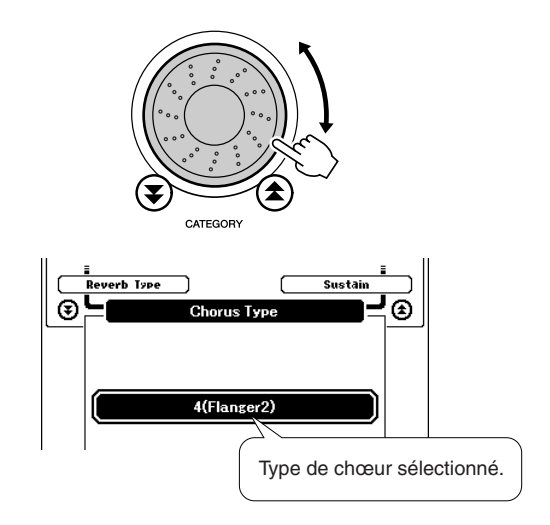

## ● **Réglage du niveau d'envoi du chœur**

Vous pouvez régler de manière individuelle la quantité de chœur appliquée aux voix principale, dual et partagée. Si vous appuyez plusieurs fois sur la touche CATEGORY  $[\triangle]$  ou  $[\blacktriangledown]$  à l'étape 2 de la procédure décrite ci-dessus, les éléments répertoriés ci-dessous apparaissent. Vous pouvez alors utiliser le cadran pour ajuster le niveau d'envoi du chœur de la voix sélectionnée (reportez-vous à la page 70 pour plus de détails).

- **M. Chorus Level** Niveau d'envoi du chœur de la voix principale.
- **D. Chorus Level** Niveau d'envoi du chœur de la voix dual.
- **S. Chorus Level** Niveau d'envoi du chœur de la voix partagée.

## Métronome

Le métronome peut être réglé pour des types de mesure comportant jusqu'à 15 temps. Un carillon est entendu sur le premier temps de chaque mesure, tandis qu'un « clic » de métronome est audible sur toutes les autres. Vous pouvez également régler le type de mesure sur « 00 », auquel cas le carillon n'est pas audible et le son de « clic » est entendu sur tous les temps.

Le métronome est automatiquement réglé en fonction du type de mesure et du tempo du morceau ou style sélectionné, mais vous pouvez également changer le tempo et le type de mesure vous-même.

*1* **Appuyez sur la touche [METRONOME] (Métronome) pour lancer le métronome.** Vous pouvez arrêter le métronome en appuyant une deuxième fois sur la touche [METRONOME].

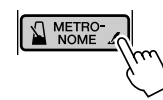

*2* **Appuyez sur la touche [TEMPO/TAP] pour appeler l'écran TEMPO.**

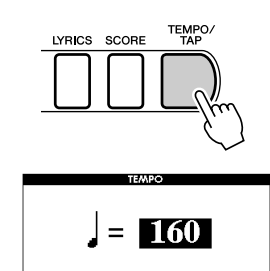

*3* **Utilisez le cadran ou les touches numérotées [0] – [9] pour sélectionner un tempo de 032 à 280 noires par minute.**

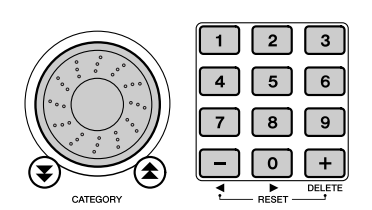

*4* **Maintenez la touche [METRONOME] enfoncée pendant plus d'une seconde pour faire apparaître l'élément Time Signature (Type de mesure) de l'écran FUNCTION.**

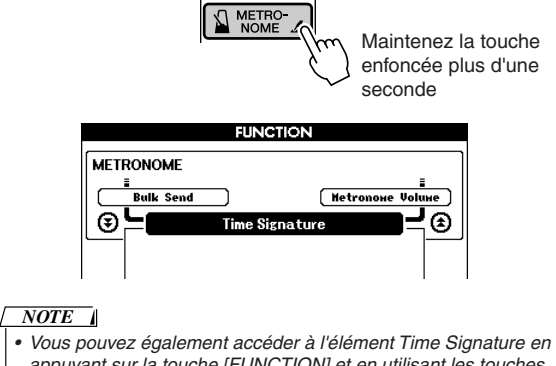

*appuyant sur la touche [FUNCTION] et en utilisant les touches CATEGORY* [<del></del>★ ] et [₹ ] pour localiser l'élément (page 70).

*5* **Utilisez le cadran ou les touches numérotées [0] – [9] pour sélectionner un type de mesure comprenant de 032 à 15 temps par mesure.**

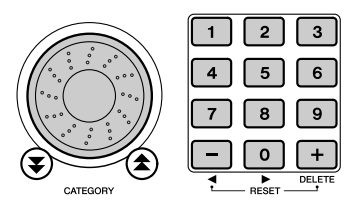

- **Réglage du volume du métronome** ● ● ● ● ● ● ● ● ● ● ● ● ● ● ● ● ● ●
- *6* **Appuyez sur la touche [FUNCTION] pour appeler l'écran FUNCTION.**

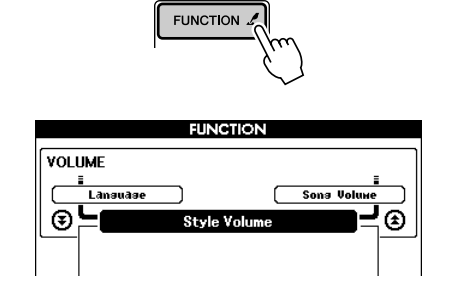

 $\boldsymbol{Z}$  Utilisez les touches CATEGORY [ $\boldsymbol{\pm}$ ] et [ $\boldsymbol{\mp}$ ] **pour sélectionner l'élément Metronome Volume (Volume du métronome).**

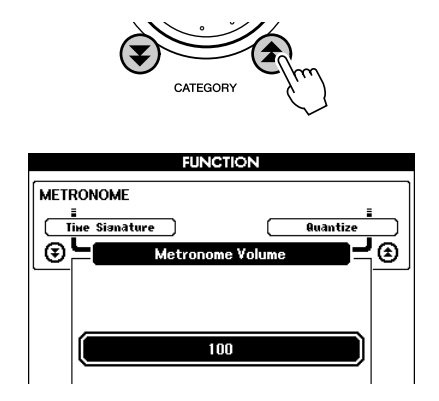

*8* **Utilisez le cadran ou les touches numérotées [0] – [9] pour régler le volume du métronome selon vos besoins.**

## Sensibilité de la réponse au toucher

Lorsque la réponse au toucher est activée, vous pouvez contrôler la sensibilité du clavier en réponse à la dynamique du clavier par pas de trois.

## *1* **Appuyez sur la touche [TOUCH] pour activer la réponse au toucher.**

L'icône de la réponse au toucher apparaît à l'écran lorsque la réponse au toucher est activée (pages 27, 53).

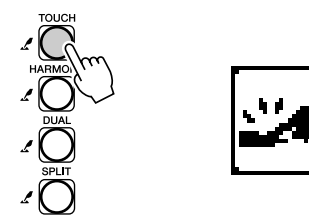

*2* **Maintenez la touche [TOUCH] enfoncée pendant plus d'une seconde pour faire apparaître l'élément Touch Sensitivity (Sensibilité au toucher) de l'écran FUNCTION.**

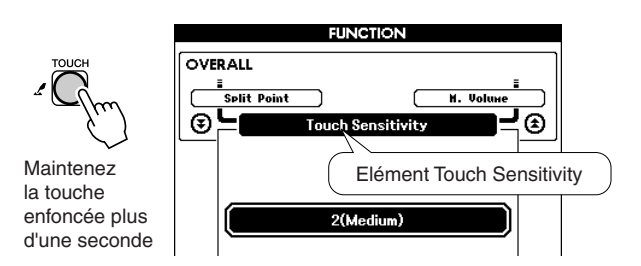

*3* **Utilisez le cadran pour sélectionner un réglage de sensibilité entre 1 et 3. Plus la valeur est élevée, plus la variation de volume est grande (facile) en réponse à la dynamique du clavier (autrement dit, la sensibilité est plus grande).**

#### *NOTE*

- *• Le réglage initial par défaut de la sensibilité au toucher est « 2 ».*
- *Vous pouvez également accéder à l'élément Touch Sensitivity en*
- *appuyant sur la touche [FUNCTION] et en utilisant les touches*
- *CATEGORY* [<del></del>★] et [₹] pour localiser l'élément (page 70).

## One Touch Setting (Présélection immédiate)

Il est parfois difficile de sélectionner la voix convenant à un morceau ou un style. La fonction One Touch Setting sélectionne automatiquement une voix appropriée à votre place lorsque vous sélectionnez un style ou un morceau. Il vous suffit de sélectionner la voix « 000 » pour activer cette fonction.

*1* **Sélectionnez la voix « 000 » (étapes 1 – 2 de la page 23).**

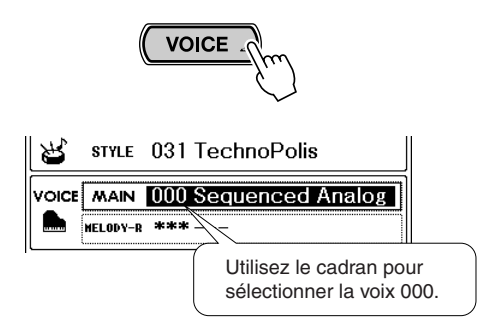

- *2* **Sélectionnez et reproduisez n'importe quel morceau (étapes 1 – 3 de la page 35).**
- *3* **Jouez sur le clavier et gardez en mémoire le son de la voix.**

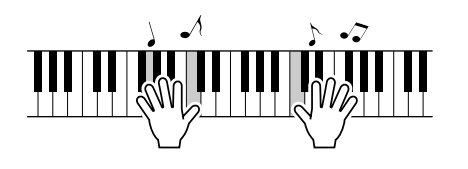

Si vous avez interrompu la reproduction à un moment donné de cette procédure, appuyez sur la touche [START/STOP] pour la redémarrer.

*4* **Utilisez le cadran pour changer de morceau, puis jouez sur le clavier et écoutez la voix.**

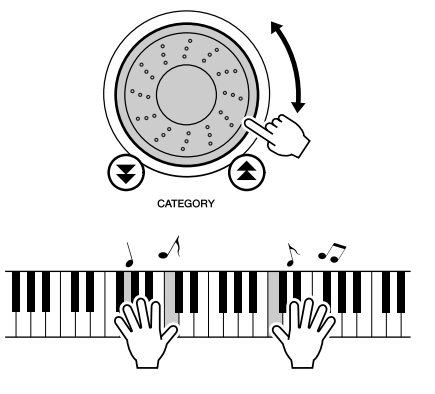

Vous devriez entendre une voix différente de celle jouée à l'étape 3. Regardez le nom de la voix « 000 » tandis que vous changez de morceau et vous verrez que des voix différentes sont sélectionnées pour chaque morceau.

## Réglage des paramètres de voix

Vous pouvez régler en toute indépendance le niveau d'envoi de la réverbération, le panoramique et d'autres paramètres pour les voix principale, dual et partagée. Appuyez sur la touche [FUNCTION] pour appeler l'écran FUNCTION, puis utilisez les touches CATEGORY  $[\triangle]$  et  $[\blacktriangledown]$  pour localiser un des paramètres suivants. Après avoir sélectionné un paramètre approprié, vous pouvez utiliser le cadran pour régler sa valeur.

## ● **Paramètres de la voix principale (page 71)**

- **M. Volume** Volume de la voix principale.
- **M. Octave** Octave de la voix principale.<br>• **M. Pan** Panoramique de la voix
- Panoramique de la voix principale.
- **M. Reverb Level** Niveau d'envoi de la réverbération de la voix principale.
- **M. Chorus Level** Niveau d'envoi du chœur de la voix principale.

## ● **Paramètres de la voix dual (page 71)**

- **D. Volume** Volume de la voix dual.<br>• **D. Octave** Octave de la voix dual.
- **D. Octave Octave de la voix dual.**<br>• **D. Pan Panoramique de la voix**
- 
- Panoramique de la voix dual. • **D. Reverb Level** Niveau d'envoi de la
- réverbération de la voix dual.
- **D. Chorus Level** Niveau d'envoi du chœur de la voix dual.

## Réglage du volume de l'harmonie

● **Paramètres de la voix partagée (page 71)**

- **S. Volume** Volume de la voix partagée.
	-
- **S. Octave Octave de la voix partagée.**<br>• **S. Pan Panoramique de la voix** Panoramique de la voix
	- partagée.
- **S. Reverb Level** Niveau d'envoi de la réverbération de la voix partagée.
- **S. Chorus Level** Niveau d'envoi du chœur de la voix partagée.

Vous pouvez régler le niveau du volume de l'harmonie pour les types d'harmonie 01 (Duet) à 05 (Octave).

## *1* **Appuyez sur la touche [FUNCTION] pour appeler l'écran FUNCTION.**

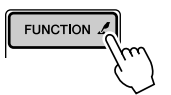

2 Utilisez les touches CATEGORY [全] et [₮] **pour sélectionner l'élément Harmony Volume (Volume de l'harmonie).**

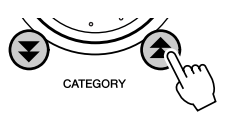

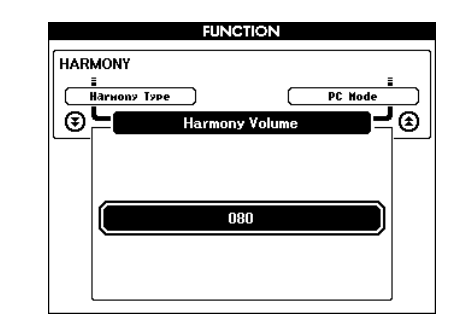

*3* **Utilisez le cadran ou les touches numérotées [0] – [9] pour régler le volume de l'harmonie entre 000 et 127, selon vos besoins.**

# Panel Sustain (Maintien du panneau)

Cette fonction ajoute du maintien aux voix du clavier. Utilisez-la lorsque vous voulez ajouter du maintien aux voix, quelle que soit l'utilisation faite de la commande au pied.

Appuyez sur la touche [FUNCTION] pour appeler l'écran FUNCTION, puis utilisez les touches CATEGORY [ $\triangle$ ] et [ $\blacktriangledown$ ] pour localiser l'élément Sustain (Maintien). Vous pouvez ensuite utiliser les touches [+] et [-] pour activer ou désactiver le maintien du panneau.

*• Le maintien de certaines voix peut ne pas être grandement affecté par l'activation de la fonction Panel Sustain. NOTE*